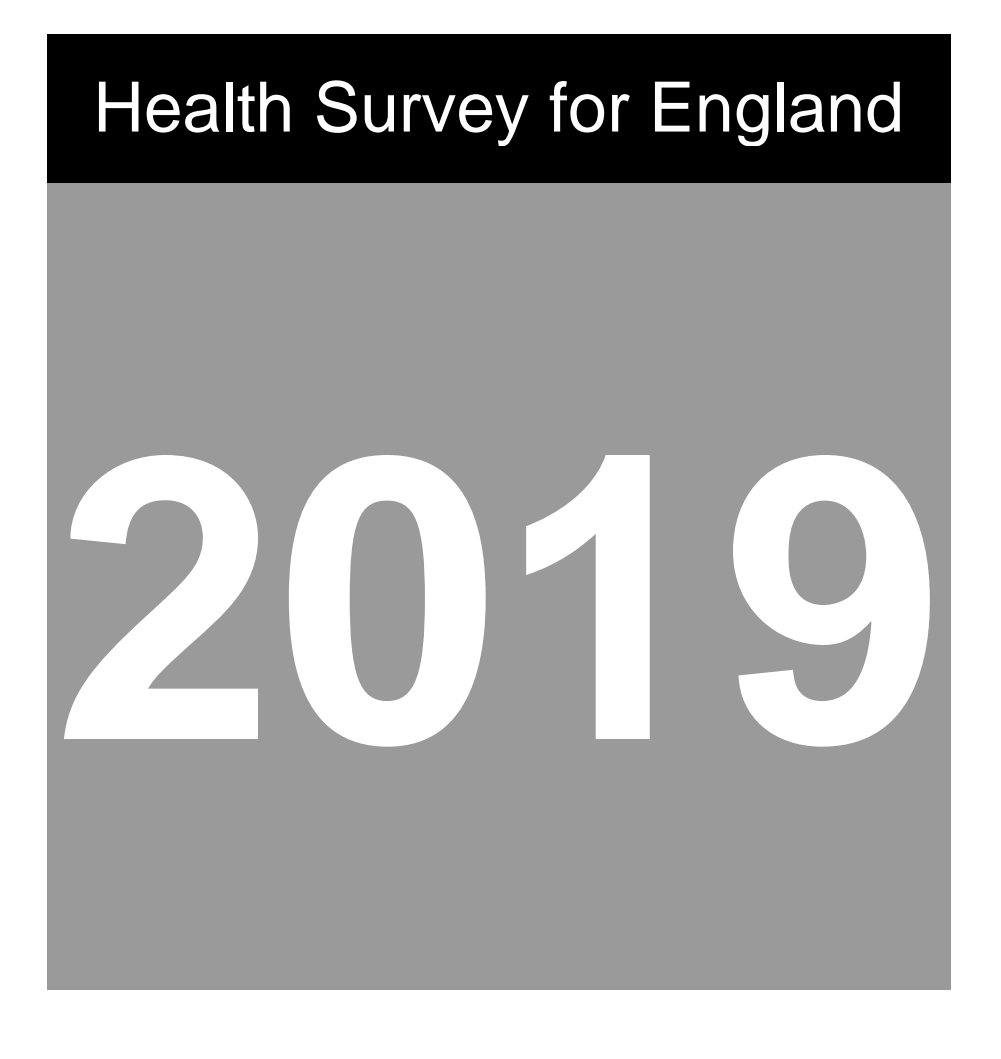

## Project Instructions

Interviewer and Nurse instructions Coder instructions

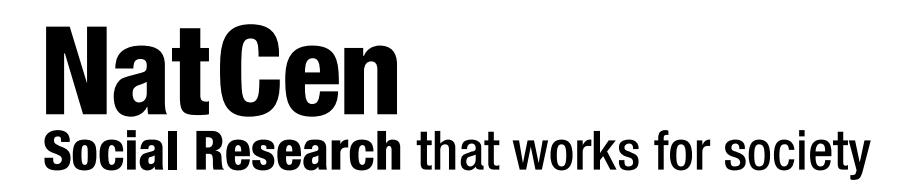

# Health Survey for England 2019

Interviewer project instructions P12561

## **Contents**

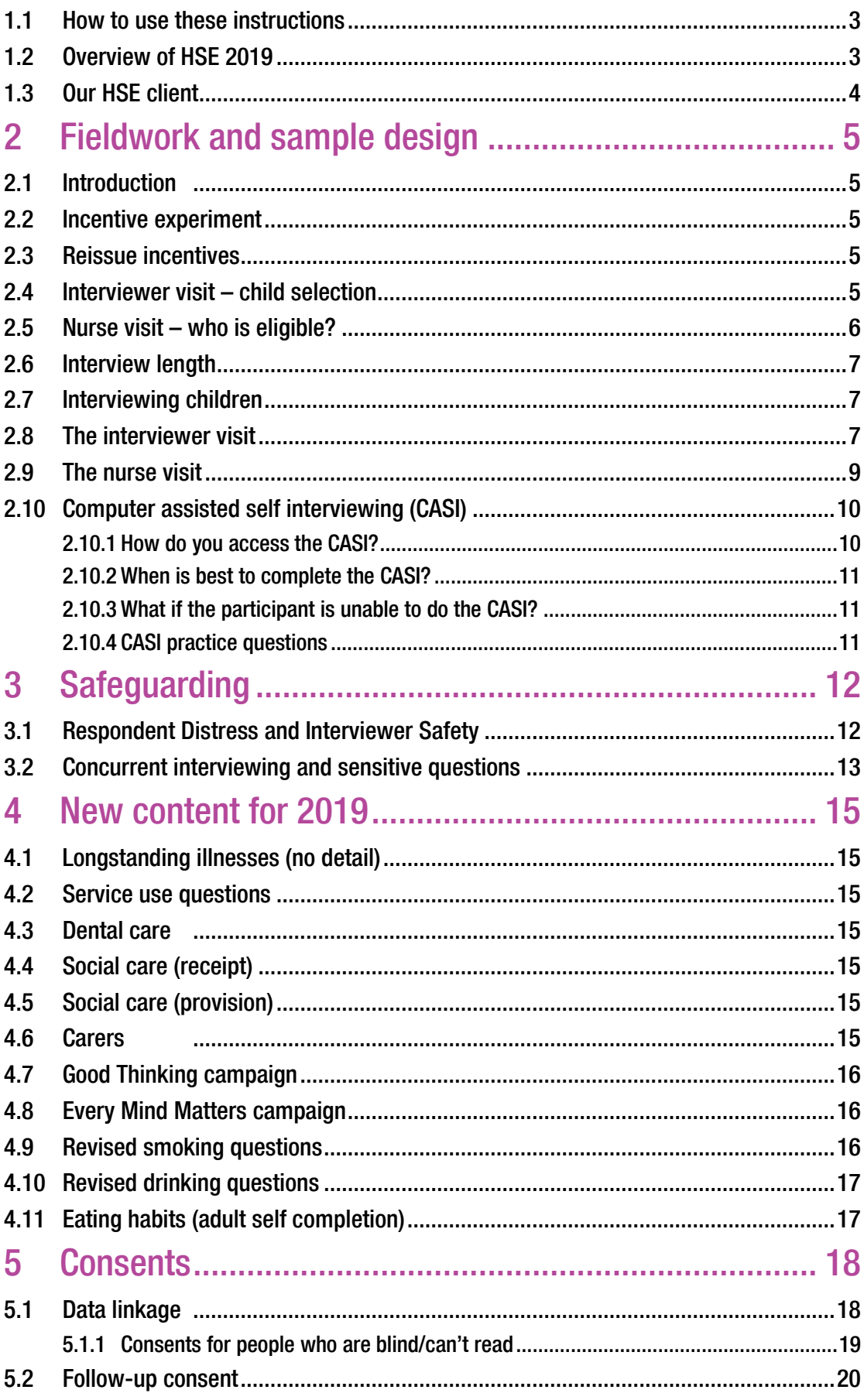

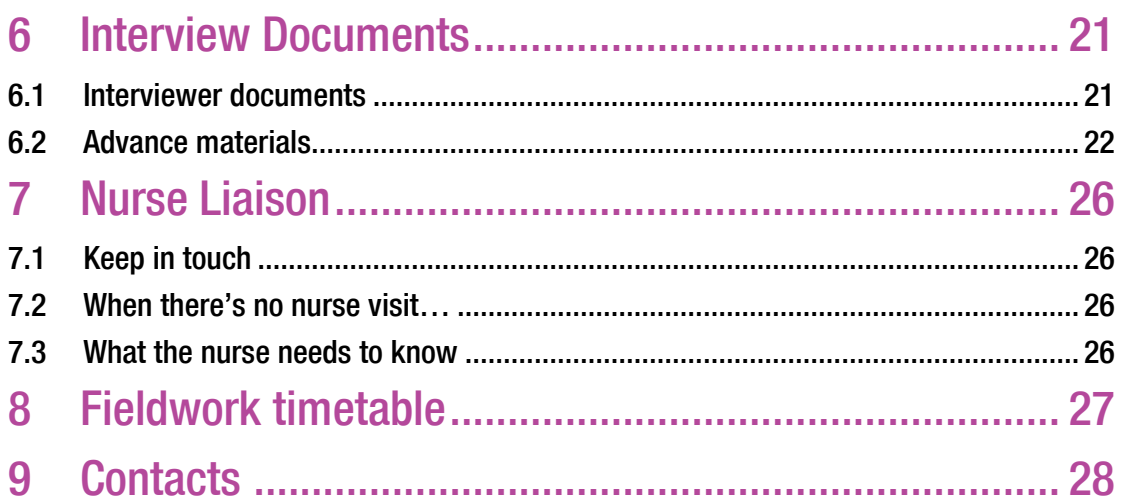

### 1 The Health Survey for England 2019

### <span id="page-4-0"></span>1.1 How to use these instructions

These instructions give an update on things that are new for the 2019 survey. They are designed to be used in conjunction with the HSE Interviewer Project Manual, which gives more detailed instructions about different aspects of the survey.

### <span id="page-4-1"></span>1.2 Overview of HSE 2019

HSE continues to be a vitally important study that provides National Statistics on many aspects of health. Results are made publicly available and are used by the government, NHS, researchers and many others. The information we collect helps to improve people's health and identify priorities for future spending and future developments.

#### New topics and changes for the 2019 interview:

- £10 on all advance letters (no incentive experiment)
- As in 2018, 89% of the sample will be eligible for a nurse visit (16 out of every 18 addresses per point)
	- o There will be two versions of the stage 1 leaflet: with nurse visit (yellow) and no nurse visit (blue) versions. The ARF will indicate which version to give to participants
	- o There will be the measurement record card (for addresses eligible for a nurse visit) and a height and weight card (for addresses with no nurse visit). The CAPI will indicate which version to give to participants
- Interviewer content **removed** from 2019:
	- o Longstanding illness (no longer ask for the details of the illnesses)
	- o Personal care plans
	- o Breathing problems
	- o Fruit and vegetable consumption
	- o Gambling behaviors (self completion)
- Interviewer content **added** for 2019:
	- o Dental health
	- o Provision of social care
	- o Carers
	- o Good Thinking campaign
	- o Every Mind Matters campaign
	- o General wellbeing Warwick-Edinburgh Mental Well-Being Scale (WEMWBS) (self completion)
	- o Eating habits (self completion)
- New CASI section
	- o Smoking and drinking questions for all 16-17 year olds (and 18-24 year olds if this option is chosen) now answered in CASI rather than paper self-completion
- **Fieldwork documents** 
	- o No Young Adult paper self completions. Adult self completion given to all those aged 16+
	- o Data linkage and follow-up consent form (revised format)

o Thank you leaflet

#### Change for the 2019 nurse visit:

<span id="page-5-0"></span>■ Child and adult saliva sample

### 1.3 Our HSE client

**Client:** NHS Digital (formerly known as 'The Health and Social Care Information Centre')

Their website says:

'We are the trusted national provider of high quality

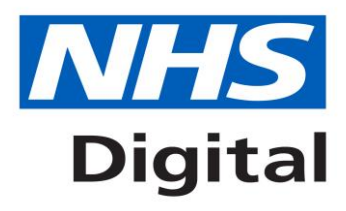

information, data and IT systems for health and social care organisations so they can provide better services and improve health standards.'

### <span id="page-6-0"></span>2 Fieldwork and sample design

### <span id="page-6-1"></span>2.1 Introduction

Fieldwork and sample design is as follows

- An assignment consists of **18 addresses** per point
- Fieldwork starts on the first of each month
- You have approximately 6 weeks to complete your assignment (talk to your FPM)
- An important KPI is to visit all your addresses in the first 7 days
- You will be given the target response rate for your point each month our national target is 63% household response rate

To get as full a picture as possible, we need high response rates for **all the different stages** of our survey – for the measurements, self completions, consent to linkage, and nurse visits.

### <span id="page-6-2"></span>2.2 Incentive experiment

The split sample experiment carried out in HSE17 and HSE18 investigating the impact of increasing the incentive sent to HSE participants from £10 to £15 per address has ended. The results to date, show that there is no significant difference between the value of the voucher and the response rates. Therefore, the HSE 2019 mainstage will use a £10 voucher on all the advance letters.

### <span id="page-6-3"></span>2.3 Reissue incentives

A conditional incentive will be offered for all reissued households. Any household that takes part in a reissue should be given a £10 giftcard when prompted by CAPI as a thank you for taking part. It is important to mention the giftcard when recruiting on the doorstep. The reissue advance letter will also make reference to it. The £10 giftcard is per household that takes part (not per individual that takes part).

All reissued addresses will be offered a £10 conditional incentive (regardless of the unconditional incentive value).

### <span id="page-6-4"></span>2.4 Interviewer visit – child selection

As in previous years, **all adults** aged 16+ and **up to 2 children aged 0-12**, **AND up to 2 children aged 13-15**.

Child selection is done using the ARF. You will deal with the two age groups separately, using Section D.3. See the grid below - if you have more than two children in either age group, list them on the ARF and use the selection label on the front to make your selection. Full instructions are given in the ARF, just follow these carefully.

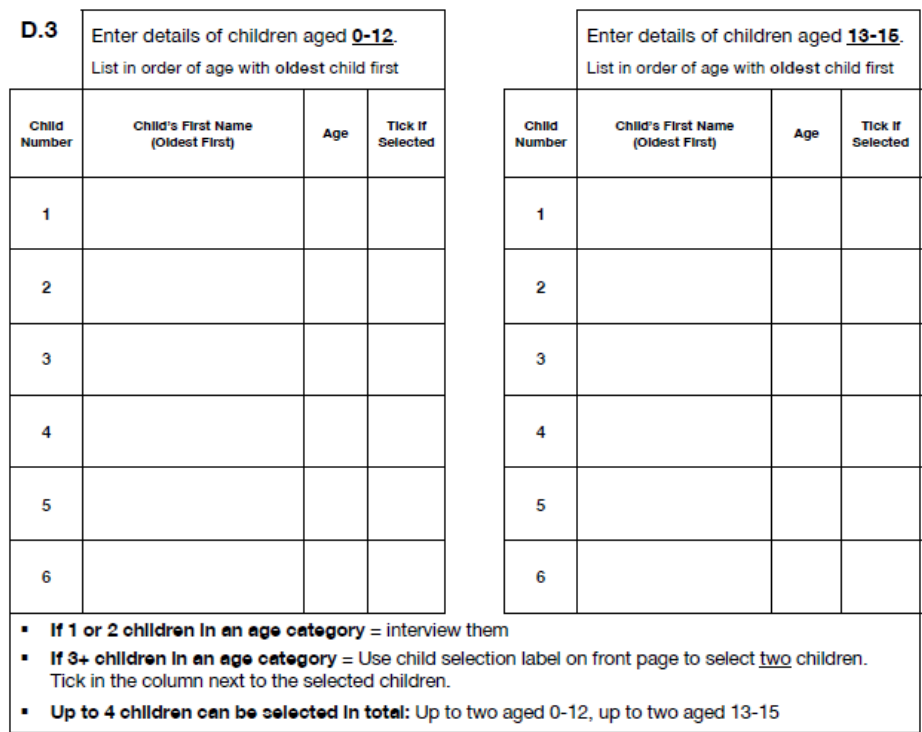

### <span id="page-7-0"></span>2.5 Nurse visit - who is eligible?

For addresses eligible for a nurse visit (16 out of 18 addresses per point), everyone who is interviewed will be eligible for a nurse visit.

You may be required to make appointments for your nurse so you should contact your nurse as soon as possible to find out their availability.

### <span id="page-8-0"></span>2.6 Interview length

The **household interview** takes, on average, about **9 minutes**. The individual **interview(s)** will last on average **around 41 minutes** for a one person session and **around 56 minutes** for a two person session. Also, as has been the case for the last couple of years, it may be a little longer for people aged over 65, particularly if they have social care needs.

The interview for children is very short. Apart from questions about general health, those aged 5+ are asked about fruit and veg – and of course we need their height and weight. If they are under 5 there are virtually no questions, so set expectations appropriately when you are setting an appointment.

The **nurse visit** will last **around 29 minutes** on average for an adult – so considerably shorter than the interview. You can tell participants that the nurse visit is very different, consisting mainly of measurements rather than questions.

### <span id="page-8-1"></span>2.7 Interviewing children

We strongly recommend that you do not include children and adults in the same interview session. The child interview is very short, so it's much better to get that completed before (or after) you've done the adult interview. Then the child won't be asked to sit through the adult session.

### <span id="page-8-2"></span>2.8 The interviewer visit

An overview of the content of the household and interviewer questionnaire is outlined below. Information about new content for 2019 is given in Section 3.

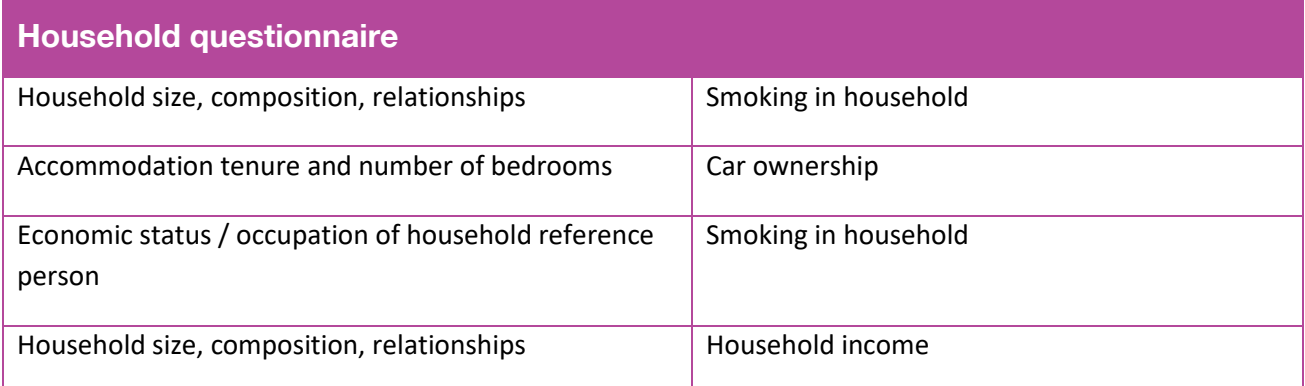

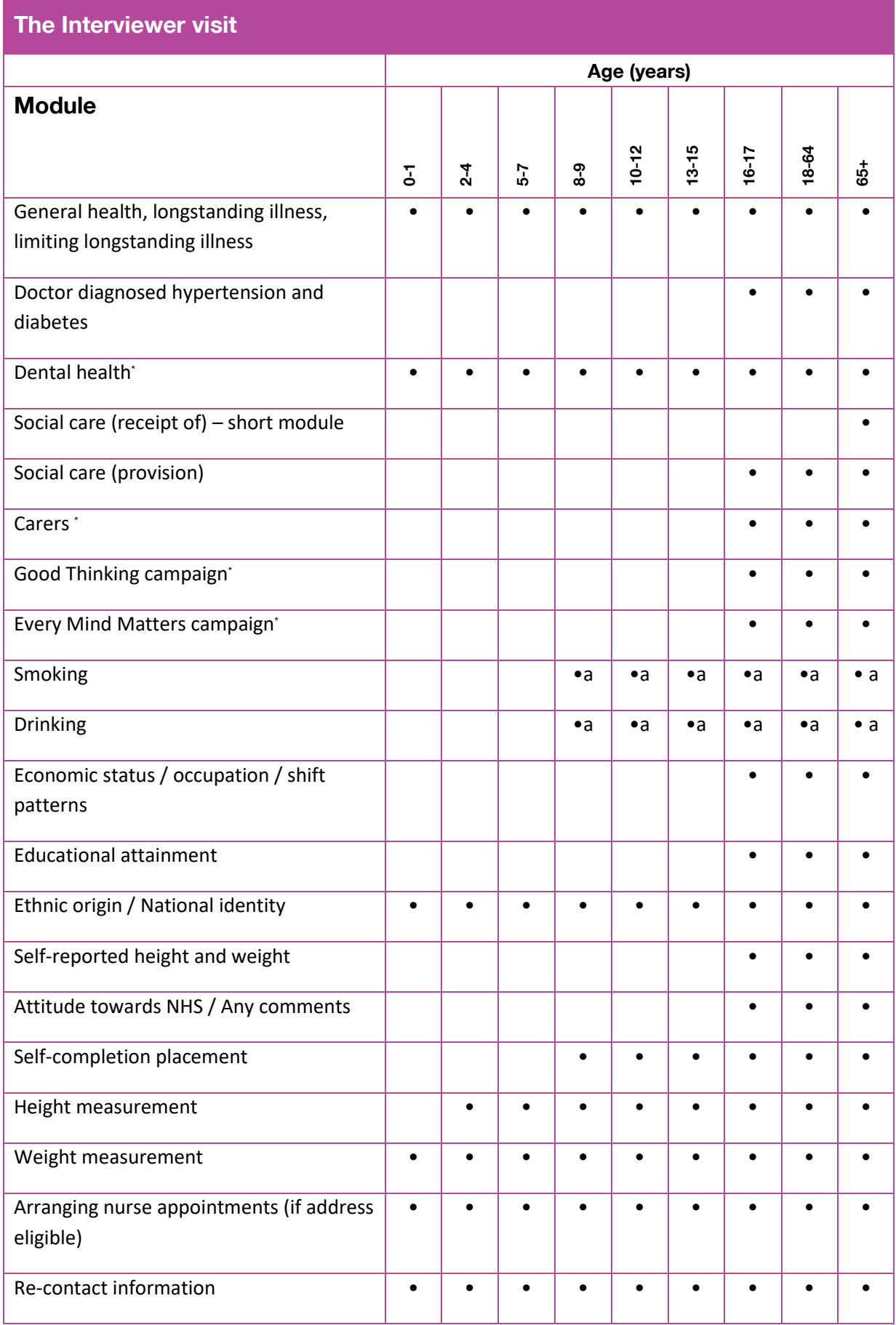

a Smoking and drinking modules administered by self-completion for all aged 8-15, by CASI for those aged 16-17, CASI or CAPI for those aged 18-24 and CAPI for those aged 25+ \*Additionally funded content

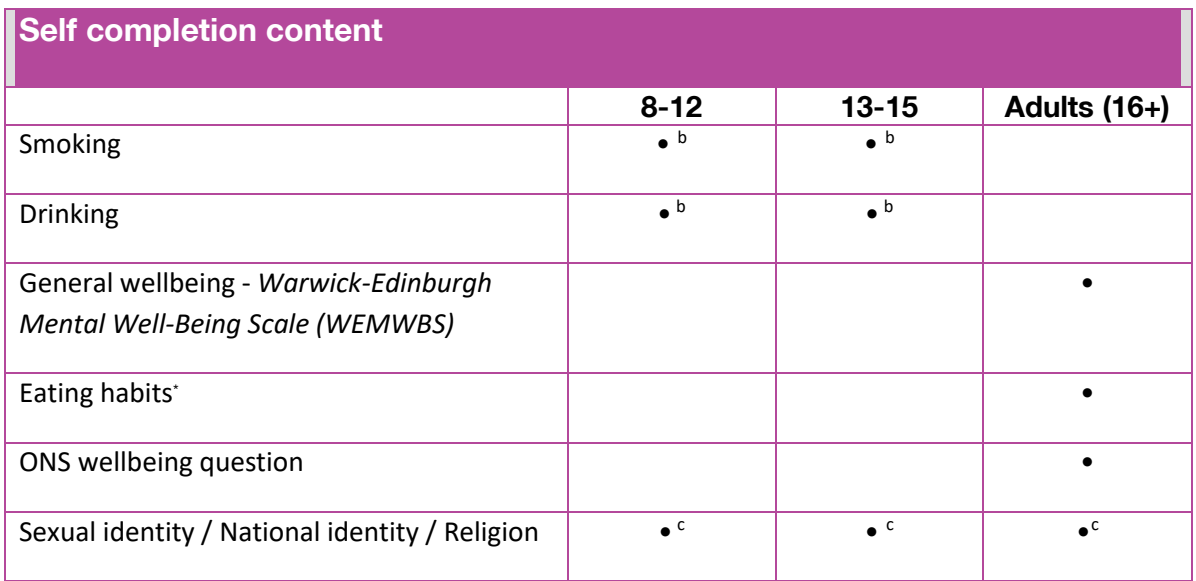

\*Additionally funded content

b Smoking and drinking modules administered by self-completion for all aged 8-15

c Sexual orientation questions asked of adults.

There is no longer a young adult self completion in HSE19, everyone aged 16+ will be given an adult self completion instead. Smoking and drinking questions for all 16-17 year olds (and 18-24 year olds if this option is chosen) are now answered in CASI rather than paper self-completion.

### <span id="page-10-0"></span>2.9 The nurse visit

This is what the nurse visit includes in 2019.

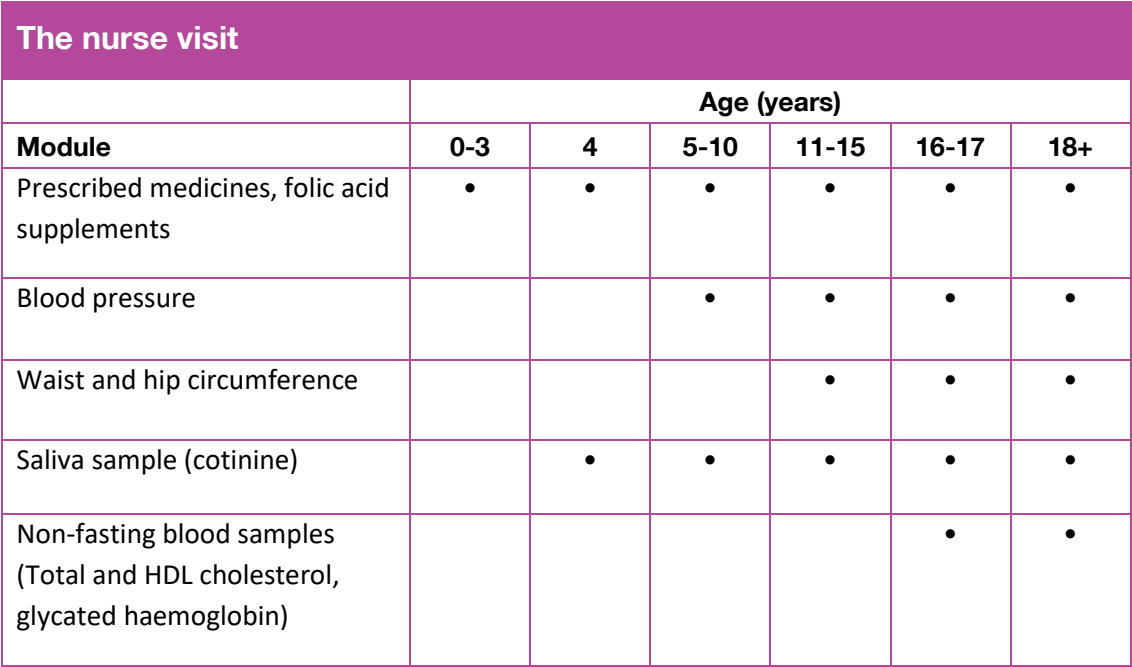

### <span id="page-11-0"></span>2.10 Computer assisted self interviewing (CASI)

For HSE 2019 there will be no young adult self completion (which was given to all 16- 17 year olds and some 18-24 year olds - if the interviewer felt they were better off answering the smoking and drinking questions in the self completion).

The smoking and drinking questions that were asked in the young adult self completion are now going to be completed by Computer Assisted Self Interviewing (CASI). The participant will complete the questions using the laptop themselves. The CASI will automatically be offered to all 16 and 17 year olds. For 18-24 year olds it will be down to the interviewer to select whether they answer the smoking and drinking in CAPI or CASI. The CASI will offer them more privacy.

All participants aged 16 and over will be offered an adult self completion.

#### <span id="page-11-1"></span>2.10.1 How do you access the CASI?

The CASI interview will be available for each eligible participant (all 16-17 year olds and selected 18-24 year olds) in the parallel blocks. The CASI will be available for all 16-17 year olds as soon as the household grid is completed. For 18-24 year olds a question CASIChk will come up just before the smoking module in CAPI individual interview, asking the you to select whether the smoking and drinking questions are to be completed by CAPI or CASI for that individual.

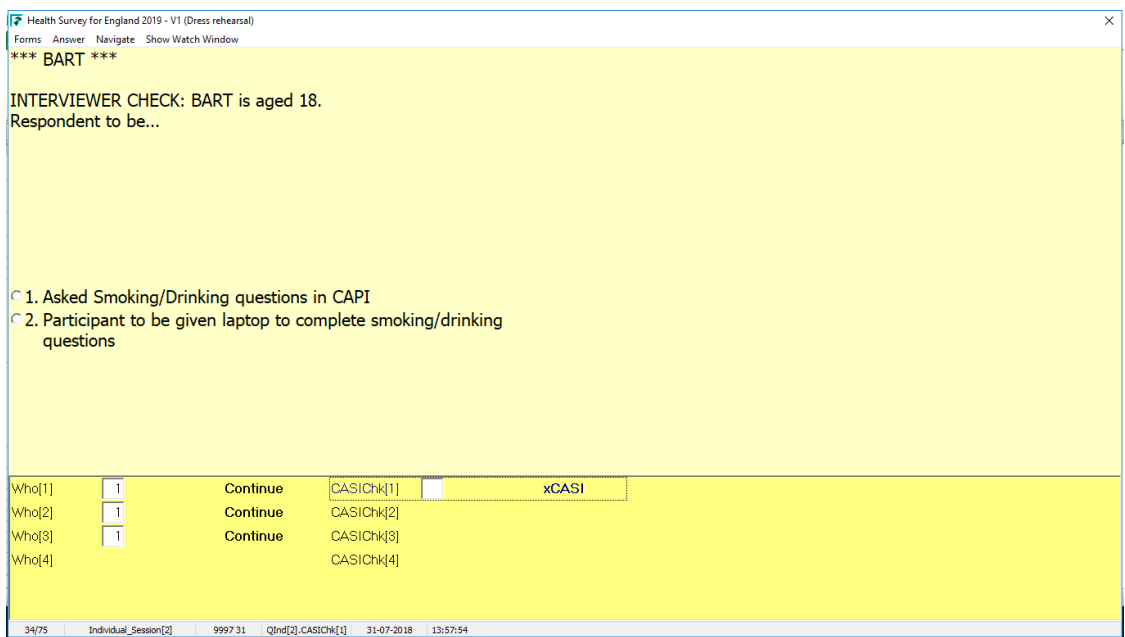

To get to the parallel blocks, you can press Ctrl and Enter. You can then arrow down to the person who's CASI you wish to complete. The CAPI will also remind you to do the CASI for these individuals (during their individual interview) and at the end of the interview.

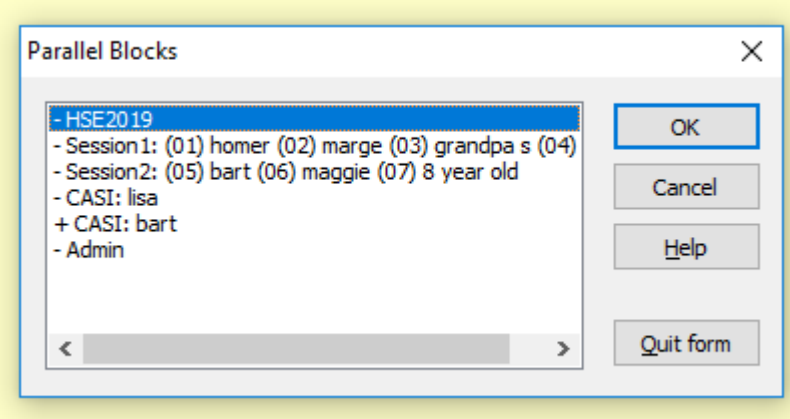

#### <span id="page-12-0"></span>2.10.2 When is best to complete the CASI?

This will vary from household to household and how many CASI interviews there are to complete. If there are multiple people in session and one person is going to have a CASI interview, then it may be sensible administering the CASI at the end of that session.

#### <span id="page-12-1"></span>2.10.3 What if the participant is unable to do the CASI?

If a 16-17 year old is unable to do the CASI themselves, you can complete it with them. You can both look at the screen and you can read out the questions and the codes if necessary (for example if the participant has difficulty reading (English) or is visually impaired). However, if it is not appropriate for you to read out the questions then you should not administer the CASI.

A code 98 will need to be entered for 'don't know'. For refusals you will be able to enter Ctrl and R.

For 18-24 years old you can choose to administer the smoking and drinking questions by CAPI or you can complete the CASI with them.

#### <span id="page-12-2"></span>2.10.4 CASI practice questions

Before the participant starts the CASI smoking and drinking questions, there will be a series of practice questions which you should go through them with. It will explain how to:

- enter their answer
- select more than one answer at certain questions
- enter 98 for don't know

#### <span id="page-13-0"></span>Safeguarding  $3<sup>1</sup>$

### <span id="page-13-1"></span>3.1 Respondent Distress and Interviewer Safety

HSE is a health survey which covers a wide range of health-related topics. This year the survey once again includes core topics such as drinking, smoking and questions on general health as well as new questions on health service use, eating disorders and an additional set of questions for carers.

While interviewer feedback from the 2019 dress rehearsal shows that most participants and interviewers enjoyed participating in the HSE interview, there is always a chance that some questions may cause distress to a few participants

With the majority of participants, you should encounter no problems and even those with problems may find the interview therapeutic. However, as with any PAF sample, you need to think of your own safety and wellbeing first and use your previous interviewing experience in assessing potential risks. Many of you will have worked on other surveys and will be aware of the potential for distress to some respondents.

In your work pack is a supply of 'Thank you' leaflets with telephone numbers of organisations that may be able to help. These include support organisations for carers, smoking cessation, mental health, etc. You should leave one of these leaflets with household.

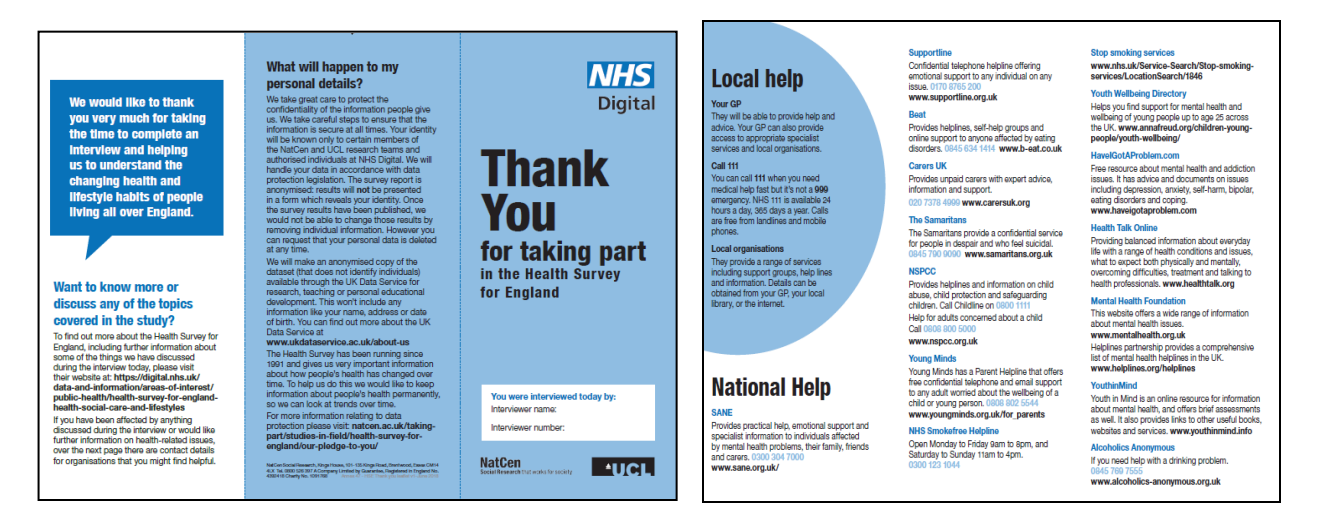

If you find yourself with someone who is getting upset or distressed, be prepared to stop and if appropriate offer to go back another time to finish the interview. As in the previous surveys, the help you can offer to a respondent will be limited because of confidentiality issues and because you are not there as a counsellor. Our usual advice is to suggest that the respondent speak to their GP, or some other support group.

If a participant discloses something in the interview that makes you concerned for them or someone else, you will need to follow the **NatCen policy on Disclosure of Harm**. In brief, you should report this immediately to your FPM, regional manager or the research team. The NatCen Disclosures Board is in place to review disclosure/concerns about particiants, and will take a decision about what action should be taken, if any. You should not take any other action yourself, unless it is an emergency situation that requires a 999 call.

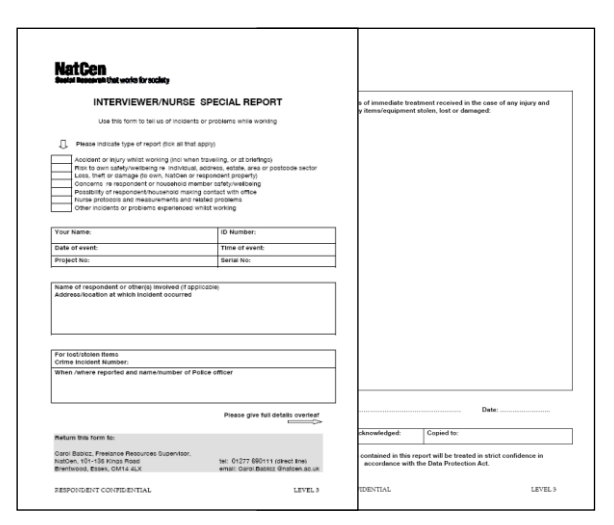

If a respondent does become distressed or discloses something of concern, you will need to complete a **special report form** when submitting back to the

office. These will be logged and reviewed by Operations and the research team. It is important that we have an accurate log of incidents/issues so that the research team is aware of the types and nature of issues in the field. This information will be used to identify support needs of interviewers and respondents, and aid development of future briefing materials.

As with any survey, it is important that you also take care of yourself when working on HSE. The survey covers a range questions that may trigger something for you, or you may feel upset for participants. If this is the case, you may find it helpful to debrief with your FPM, regional manager or with one of the research team following difficult interviews.

### <span id="page-14-0"></span>3.2 Concurrent interviewing and sensitive questions

A feature of HSE is that multiple members of a household can be interviewed at the same time. This is known as concurrent interviewing. Most of the time this does not pose a problem and both interviewers and participants appreciate the convenience of completing several interviews at the same time. But there are a few questions that may be more sensitive for participants to answer in a concurrent interview. For example, some people might feel uncomfortable answering questions on mental health service use in front of others. And someone caring for their partner may not feel comfortable admitting that they have felt depressed because of their caring responsibilities with their partner there.

With the help of your feedback from the 2019 dress rehearsal we have identified potentially sensitive questions and added show cards for these. We have also added an instruction for you to prompt participants to read out the number next to the answer rather than the answer itself to give participants more privacy in a concurrent interview.

If there is any indication from the outset that some of these questions may cause upset if asked in a concurrent interview, you can allocate the participants to different sessions so that they can be interviewed separately bearing in mind that this will increase the time spent in the household.

### <span id="page-16-0"></span>4 New content for 2019

### <span id="page-16-1"></span>4.1 Longstanding illnesses (no detail)

If participants have a long-standing illness, we will no longer be asking them which long standing illnesses they have.

### <span id="page-16-2"></span>4.2 Service use questions

There are a few questions about health service use, such as whether the participant is registered with a GP and how many times they have visited a GP in the last 12 months. We also have a new question about the types of counselling and therapy services participants may have used for mental health, nervous or emotional problems.

### <span id="page-16-3"></span>4.3 Dental care

Questions about dental health have not been asked since 2010. These questions focus on how many natural teeth adults have, whether children have had any time off school due to their teeth and whether parents have had to take any time off work because of problems with their children's teeth.

### <span id="page-16-4"></span>4.4 Social care (receipt)

This short module was last included in HSE 2017 and we included the long module last year. It asks all adults aged 65+ whether they need help or have received help from anyone in the last month because of a long term health condition or problems relating to old age.

### <span id="page-16-5"></span>4.5 Social care (provision)

This module was last included in HSE 2017 and asks participants aged 16+ whether they have personally provided help or support to anyone in the last month because they have long-term physical or mental ill-health, a disability or problems relating to old age. The participant can answer questions for up to three people that they care for the most.

### <span id="page-16-6"></span>4.6 Carers

New questions about carers are primarily taken from two surveys Carers in Household Survey 2009-10 and the Survey of Adult Carers. Questions follow on from the social care (provision) module and will follow similar routing.

### <span id="page-17-0"></span>4.7 Good Thinking campaign

We have questions about the awareness of two mental health campaigns that have just been launched/about to be launched. The first is Good Thinking, which is an online Wellbeing Service which has just gone live in London. It is a prevention and early-intervention digital wellbeing service that uses digital marketing to direct people who self-identify as having issues around sleep, anxiety, low mood and stress towards personalised digital interventions (i.e. it will signpost people to different online/local services to help with their condition).

The Good Thinking questions will **only come up for London points**.

### <span id="page-17-1"></span>4.8 Every Mind Matters campaign

This is the second mental health campaign. Public Health England want to evaluate/measure awareness of a national mental health campaign being launched in May 2019 called Every Mind Matters – the campaign will be aimed at supporting adults to improve their understanding of mental health illness and help with actions they can take to improve their mental wellbeing.

### <span id="page-17-2"></span>4.9 Revised smoking questions

We were approached by a consortium from PHE, DH and NHS Digital to review the HSE smoking question. This has led to a number of changes such as:

• Including questions on smoking in the last month which is used to capture smoking prevalence in other surveys:

Two new questions were added after 'Do you smoke cigarettes at all nowadays?'

• Aligning e-cigarette questions with cigarette questions to enable direct comparison between the two forms of smoking:

For this, new questions were added and existing ones amended to reflect questions in the cigarette smoking sections

We also wanted to:

• Identify the impact of e-cigarette and vaping device use on cigarette smoking:

A question was added to be asked of all current smokers (who smoke nowadays) and vapers who have ever vaped more than just once and who smoked cigarettes before they started using e-cigarettes)

Make space to fit in all the new questions.

For this, existing questions were changed, replaced or selected to be asked in alternate years:

The questions on shisha and chewing tobacco are now going to be asked in alternate years. They are in 2019 but will be omitted in 2020.

### <span id="page-18-0"></span>4.10 Revised drinking questions

A review of the alcohol questions in the new CASI module including a round of inhouse testing was carried out concurrently with the dress rehearsal. The review resulted in a number of recommendations to amend, remove and/or add questions in CASI. Not all of these proposed changes were felt to be applicable to the alcohol questions in CAPI where a lot of the responses (e.g. measures used to answer the question) are coded automatically by the interviewer).

The changes that were felt to be applicable to the questions in CAPI are minor and include updating outdated examples of wine or updating the measures used to answer questions about beer consumption (pints rather than half pints).

### <span id="page-18-1"></span>4.11 Eating habits (adult self completion)

The eating habits questionnaire is a five-question screening tool, developed by John Morgan at Leeds Partnerships NHS Foundation Trust. It is designed to clarify suspicion that an eating disorder might exist rather than to make a diagnosis. Participants will complete the questions in the adult self completion. If you find any participants get upset by this questions, please refer to the safeguarding section (see section [3\)](#page-13-0).

### <span id="page-19-0"></span>5 Consents

### <span id="page-19-1"></span>5.1 Data linkage

Respondents aged 16 and over are asked if they will consent to add information from their medical and health records held by NHS Digital/Public Health England to the answers they have provided in the survey. If they agree, data accessed would be:

- Hospital visits, including dates of admission and consultations, treatments received and referrals made (from Hospital Episode Statistics data held by NHS Digital)
- Details about cause of death and date (from civil registration mortality data held by NHS Digital)
- Cancer diagnosis and treatment (from Cancer Registration data held by Public Health England and provided by NHS Digital on their behalf)

Participants can give consent to as many or as few as they like – they're separated out on the form and we ask for them to consent to each one separately. They can tick the datasets that they agree for their data to be linked to

**A signature on a consent form is only valid where the respondent is properly informed and capable of understanding.** It is important that you allow respondents ample time to read consent forms and that you check and are confident that they understand what they are agreeing to. You should also be prepared to answer any questions they might have.

#### **\*\* Important note on the data linkage consent forms \*\***

Once the respondent has read the form they need to:

- **tick the registers they consent to**
- Sign and print their name
- Add the date

Please check it's the correct date, and they have ticked a box. Then you need to add your name, sign and date the form too.

If it's not properly completed we do not have a record of consent, so please take the time to make sure this is all correct.

There is a copy to leave with the respondent, and you send the 'office copy' of the consent back to the office.

#### <span id="page-20-0"></span>5.1.1 Consents for people who are blind/can't read

#### **For a respondent who is blind or cannot read:**

Add at the bottom of the consent form

#### **For the respondent:**

'This form has been read to me and I confirm that I understand the information and give consent to my information being linked'.

Respondent's signature

(write in their name if they cannot sign)

#### **For yourself:**

'I confirm that I read this consent form word for word to [insert name] who understood the information and gave informed consent to having their data linked'.

Interviewer signature and date

#### **If someone else is available as a witness:**

'I confirm that the interviewer read out the form and explained it to [inset name], and that [name] understood and agreed to having their data linked'.

Witness signature and date

Your interviewer show cards have this wording, so you can copy it from there.

### <span id="page-21-0"></span>5.2 Follow-up consent

Respondents aged 16 and over are asked if they will consent to NHS Digital and NatCen contacting them again about taking part in future research.

NHS Digital will carefully review all proposals from researchers/organisation to conduct followup research before giving approval where appropriate. Any follow-up research would never be for commercial purposes.

If participants are invited to take part in any future studies they will be free to refuse if they do not want to take part.

#### **\*\* Important note on the follow-up consent forms \*\***

Once the respondent has read the form they need to:

- **tick the box to say they consent to being re-contacted**
- Sign and print their name
- Add the date

Please check it's the correct date, and they have ticked a box. Then you need to add your name, sign and date the form too.

If it's not properly completed we do not have a record of consent, so please take the time to make sure this is all correct.

There is a copy to leave with the respondent, and you send the 'office copy' of the consent back to the office.

### <span id="page-22-0"></span>6 Interview Documents

### <span id="page-22-1"></span>6.1 Interviewer documents

These are the documents that we are using in 2019. Use the reference code if you need to order more of anything from the equipment team.

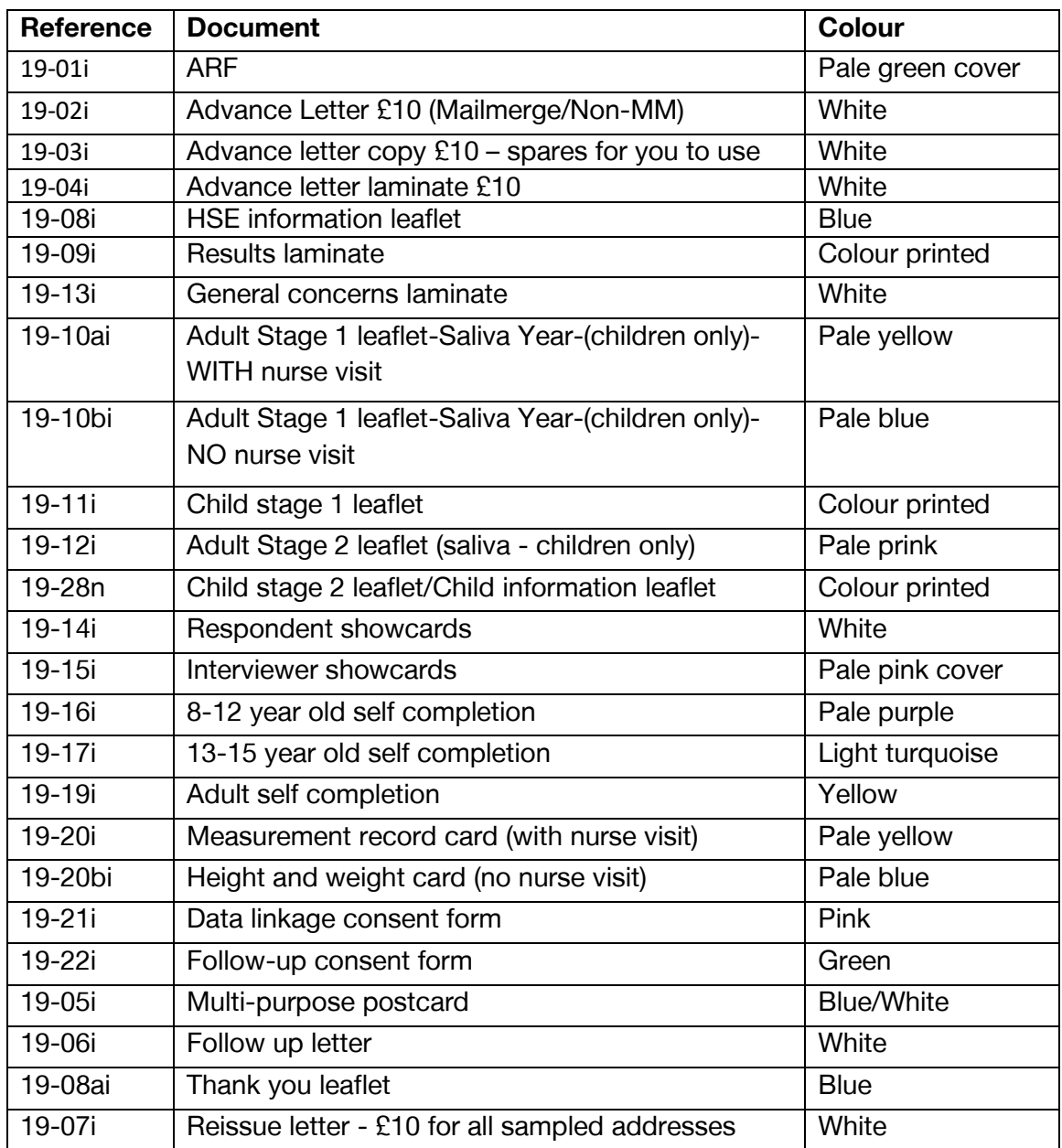

### <span id="page-23-0"></span>**6.2 Advance materials**

#### Advance letter and HSE information leaflet

The advance documents have been redesigned for HSE 2019.

The letter includes a £10 or £15 post office cash voucher. This incentive is not conditional on the household taking part in the study.

When you have introduced yourself, tell the respondents about the Health Survey for England and explain to them that we are currently designing the

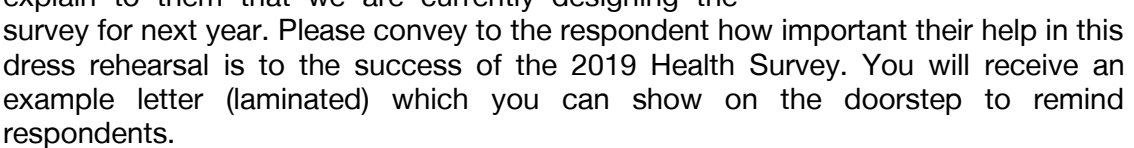

Enclosed in your work packs is an example advance letter envelope (with the NHS logo on it). You can take this out with you when making contact with households and use it as a prompt to say the advance letter arrived in an envelope like this.

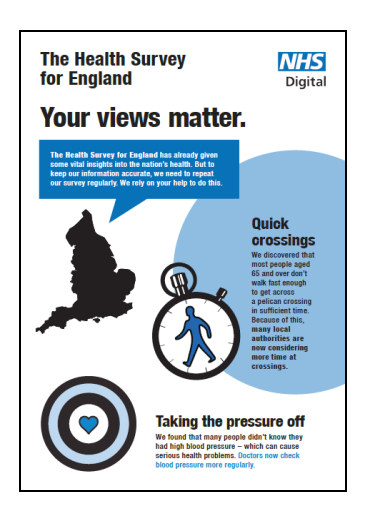

#### **Results laminate**

You can also use the HSE results laminate on the doorstep to help introduce the survey.

#### Follow up letter

You have the option of using the follow up letter should you be unable to get in touch with the household

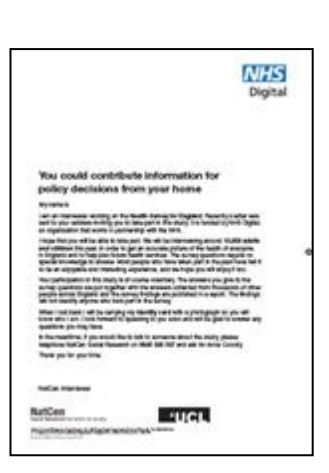

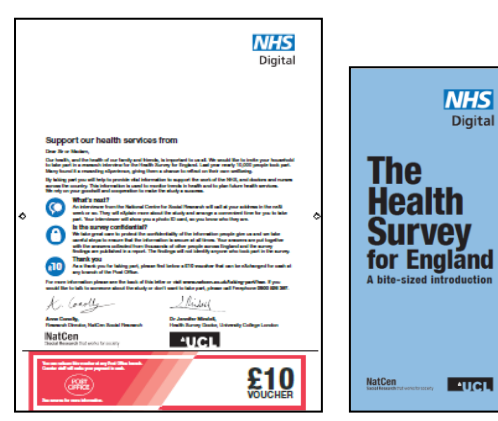

#### ARF

The ARF (pale yellow cover) is very similar to the 2018 HSE ARF. It will tell you whether the address is eligible for a nurse visit and what colour stage 1 leaflet to give out.

#### Stage 1 Adult leaflet

There will be two different versions of the stage 1 leaflet, with nurse visit (pale yellow)

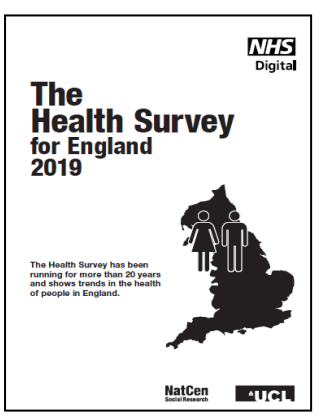

and no nurse visit (pale blue). The ARF will tell you which colour version to give out. You must give this to participants before the interview and allow them time to read it.

#### Stage 1 Child leaflet

Use the Stage 1 Child Leaflet to help you explain the interview to children.

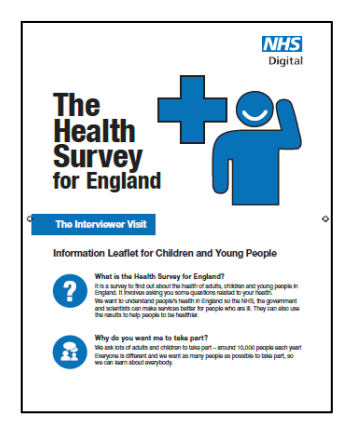

#### Respondent and interviewer show cards

You will receive two sets of show cards for use – interviewer (pale yellow cover) and respondent (white). Please make sure you use the correct set.

#### Self completions

The 2016 interview will include self completion booklets for the following groups:

- 8-12 year olds (pale purple)
- 13-15 year olds (light turquoise)
- Adults (yellow)

#### Height and weight card/Measurement Record Card

Depending on whether the address is eligible for a nurse visit, you will be prompted by CAPI to either use a height and weight card (for addresses not eligible for a nurse visit) or the measurement record card (for addresses eligible for a nurse visit). It is easiest to take measurements and write the results on to the Card, then enter all the results into the computer when you have finished. The Card should be left with the respondent. There is also information on the back of the Measurement record card about the nurse visit, which you should bring to the respondent's attention when they have agreed to a nurse visit.

#### Stage 2 leaflet

Hand out this leaflet (pale yellow) at the end of the interview to all respondents who have agreed to the nurse visit. This leaflet forms a very important part of gaining respondents informed consent and so it is vital that you leave the leaflet with all respondents who agree to a visit.

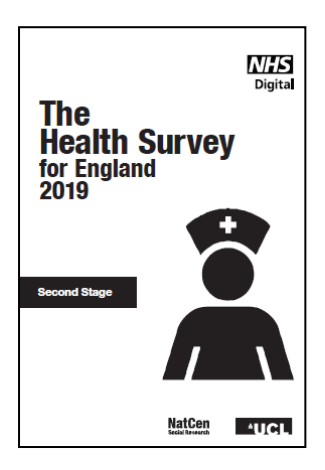

#### **NHS** The Health Survey Digital for England The Health Survey for England has been running for over<br>25 years. Find out how the nation's health has changed at healthsurvey.hscic.gov.uk/explorethetrends NatCen **Matrice**

#### Multi-purpose postcard

Blank copies of the postcard can be used to write any messages for the respondent. Make sure to write the serial number in there too in case respondents call the freephone number about the survey.

#### Thank you leaflet

Hand out the thank you leaflet at the end of the interview (one per household).

The leaflet signposts participants to organisations that can help them with different health related queries that they may have (or if they have been affected by anything during the interview).

This new document is particularly important for anyone affected by the Eating Habits questions in the adult self completion.

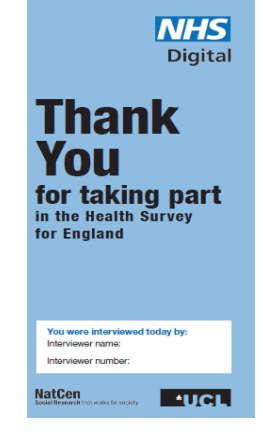

### 6.3 Nurse documents

Details of those cases where there is a nurse visits will be transmitted electronically to the nurses via the eNRF.

For those cases where there is no nurse visit, these will also be transmitted electronically. It is therefore important that those cases where you know there will definitely be no-nurse visit (e.g. deadwood, refusal) are transmitted promptly to the office so nurses can plan their work.

.

### <span id="page-27-0"></span>7 Nurse Liaison

### <span id="page-27-1"></span>7.1 Keep in touch

Please get in touch with your nurse as soon as you know who it is for each assignment. It's an opportunity to introduce yourself if you have not worked together before, and you can also agree how you will keep in contact and the best way to work together as a team. Exchange NatCen mobile numbers if you don't already have them.

It is really important to keep in touch with your nurse as you work through your assignment. This is so that the nurse can follow up as quickly as possible on each case as you transmit it, maximising the chance of success with the nurse visit.

### <span id="page-27-2"></span>7.2 When there's no nurse visit…

As well as transmitting your households **as soon as** you've finished them, please **phone or text** your nurse to let her know to look out for them. This is especially important if you are working on reissues.

Information is automatically provided to the nurse about all your final outcomes – both productive cases where there is a nurse visit, **and** any non-productive outcomes will also be automatically transmitted. It is really important that you **transmit all** your work promptly to the office – including those cases where you know there will definitely be no nurse visit (e.g. deadwood, refusal) - so that the nurse can plan his/her work.

### <span id="page-27-3"></span>7.3 What the nurse needs to know

It's important for nurses to have as much relevant information as possible when they contact a household. So when you record whether or not each person has agreed to a nurse visit there is a 'Yes', 'No' and a 'Maybe' category. Please use 'Maybe' when someone is a little reluctant, or is not sure about the nurse visit. If the nurse knows that the person may be hesitant, he or she can tailor their approach appropriately when they make contact.

For households where there is a nurse visit, please provide relevant information as you complete the admin block. Imagine that you are going to have to visit this household for a reissue/follow up – what information would you need or find helpful? Remember to include information about how to find the address as well as details about the household. If there is confidential information, you can just put **'phone me'** in the admin block and the nurse will know to get in touch with you before making contact with the household.

Note that the nurses do NOT see the full interview that you have completed, so if you have discovered anything important about the household while interviewing, please let the nurse know.

### <span id="page-28-0"></span>8 Fieldwork timetable

Here is the timetable we will be working to. You can check key dates for each month you are working. Keep in touch with your Field Performance Manager to discuss your progress as you work through each assignment.

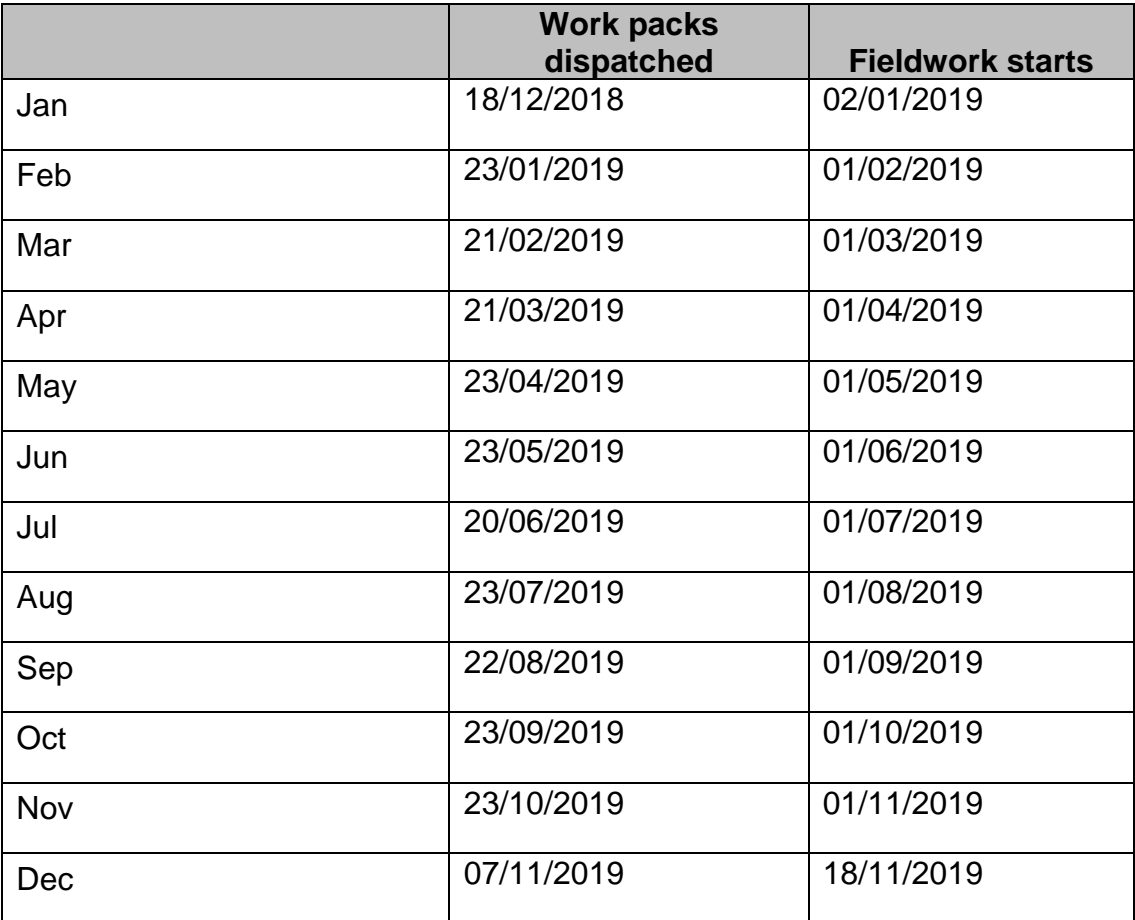

### <span id="page-29-0"></span>9 Contacts

**If you have a query, your first port of call should be your Field Performance Manager. They will then pass you on to a researcher if they cannot answer your question.**

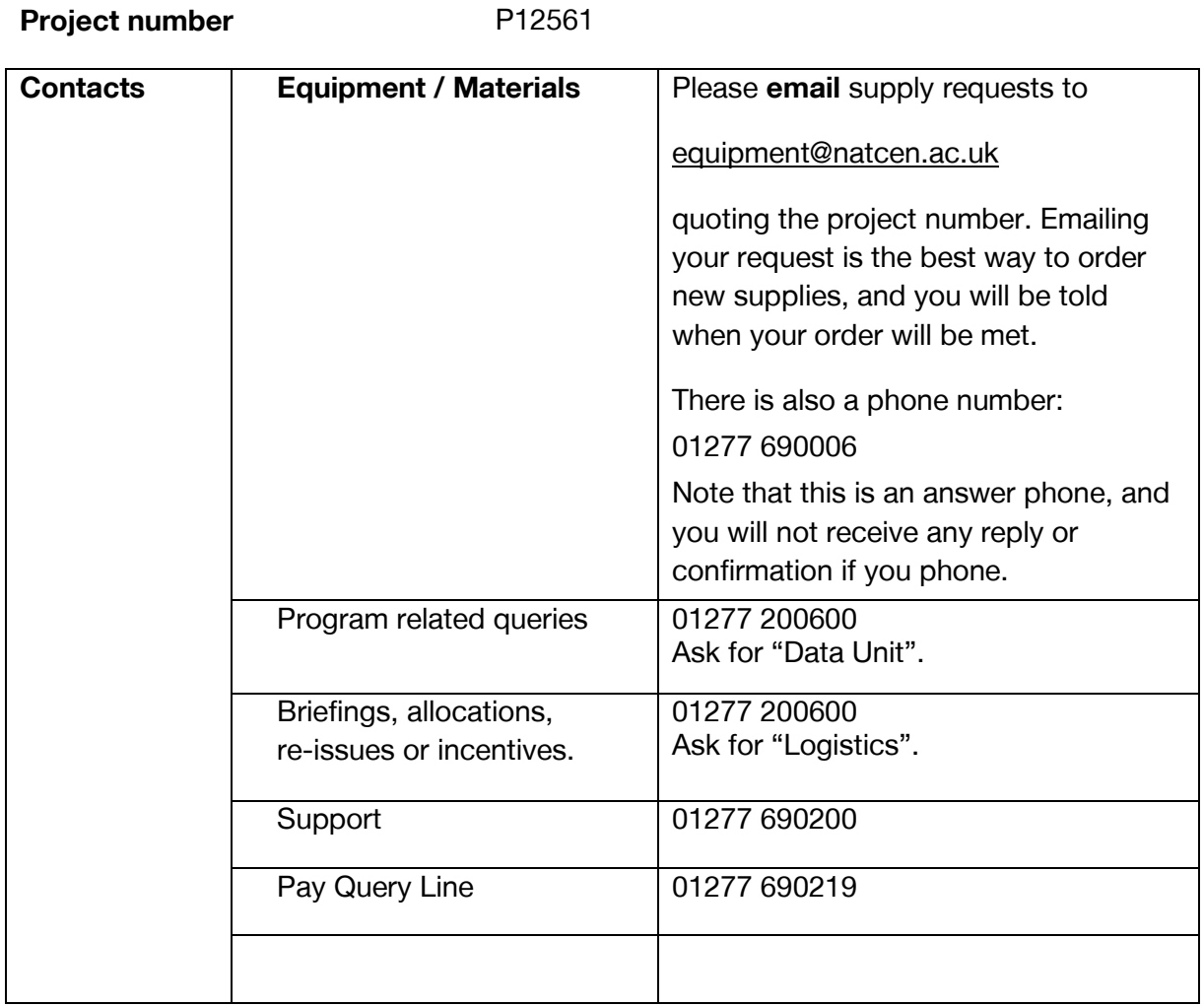

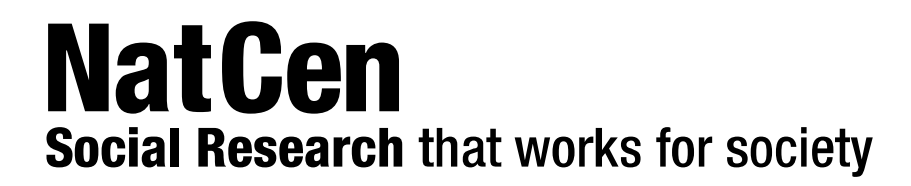

# **Health Survey for England Interviewer Project Manual**

Use for reference. See also your Project Instructions relating to the specific survey year you are working

### Contents.

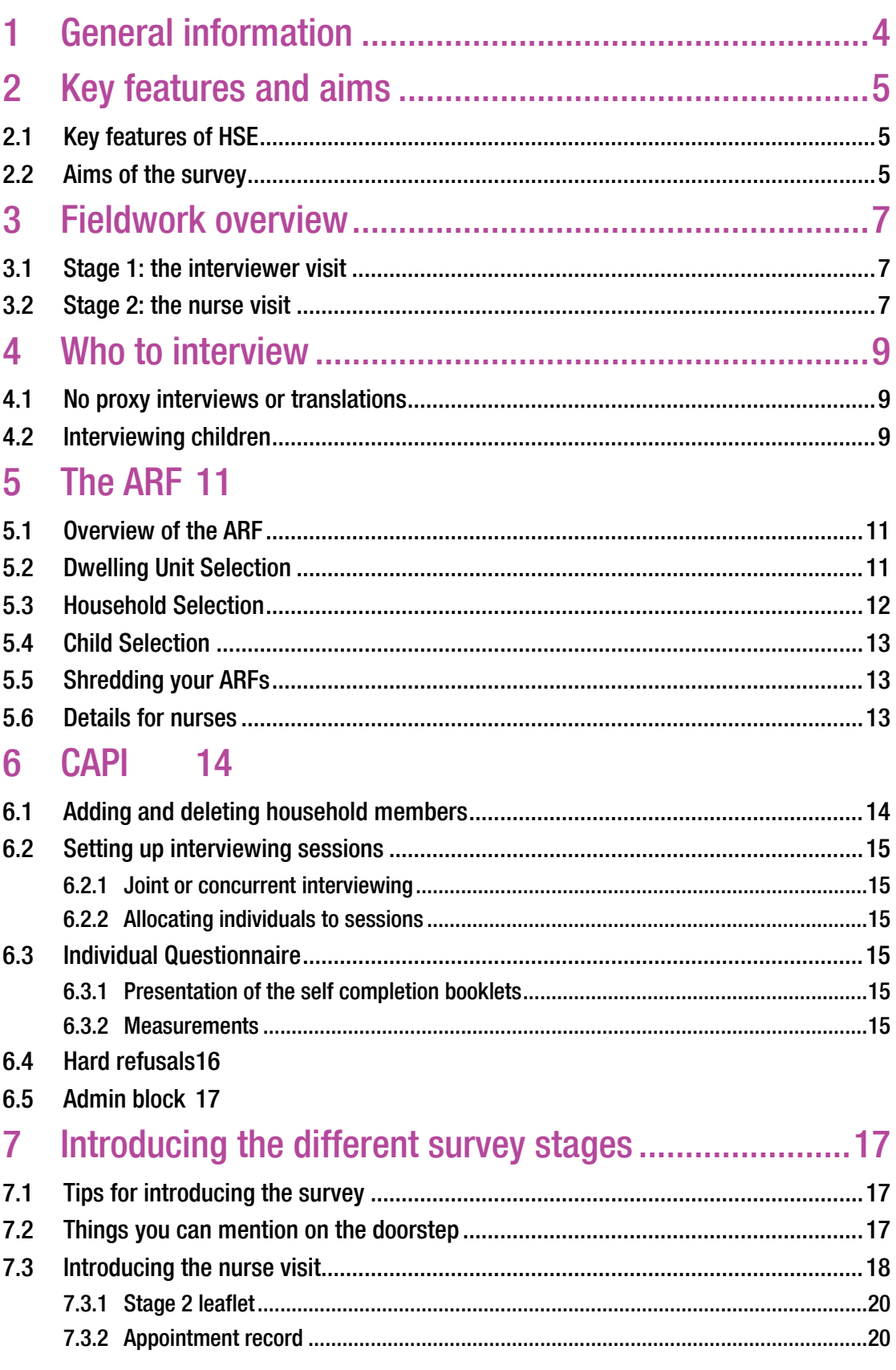

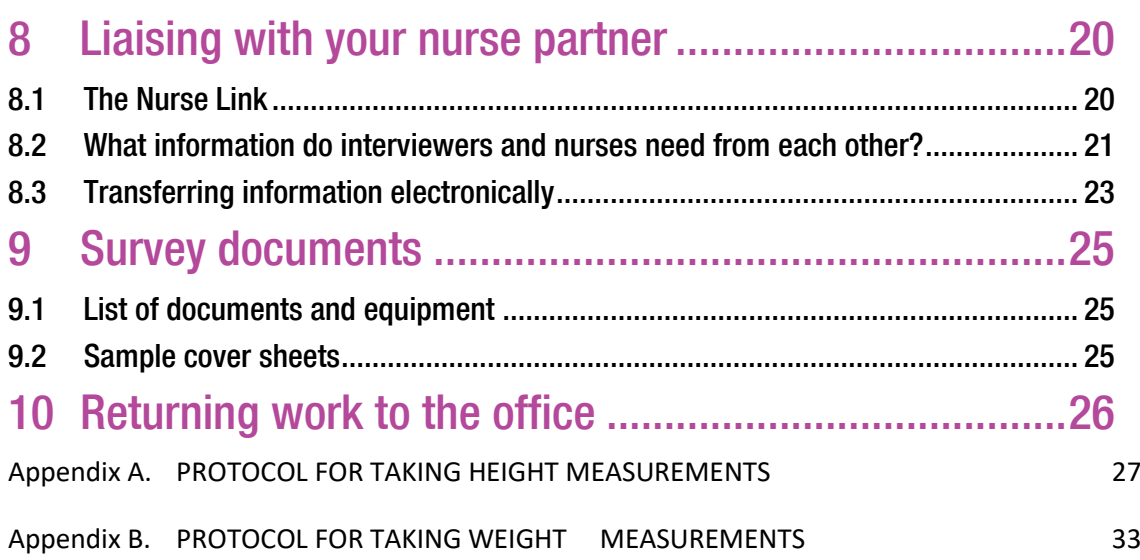

### **Contacts**

**If you have a query, your first port of call should be your Field Performance Manager. They will then pass you on to a researcher if they cannot answer your question.**

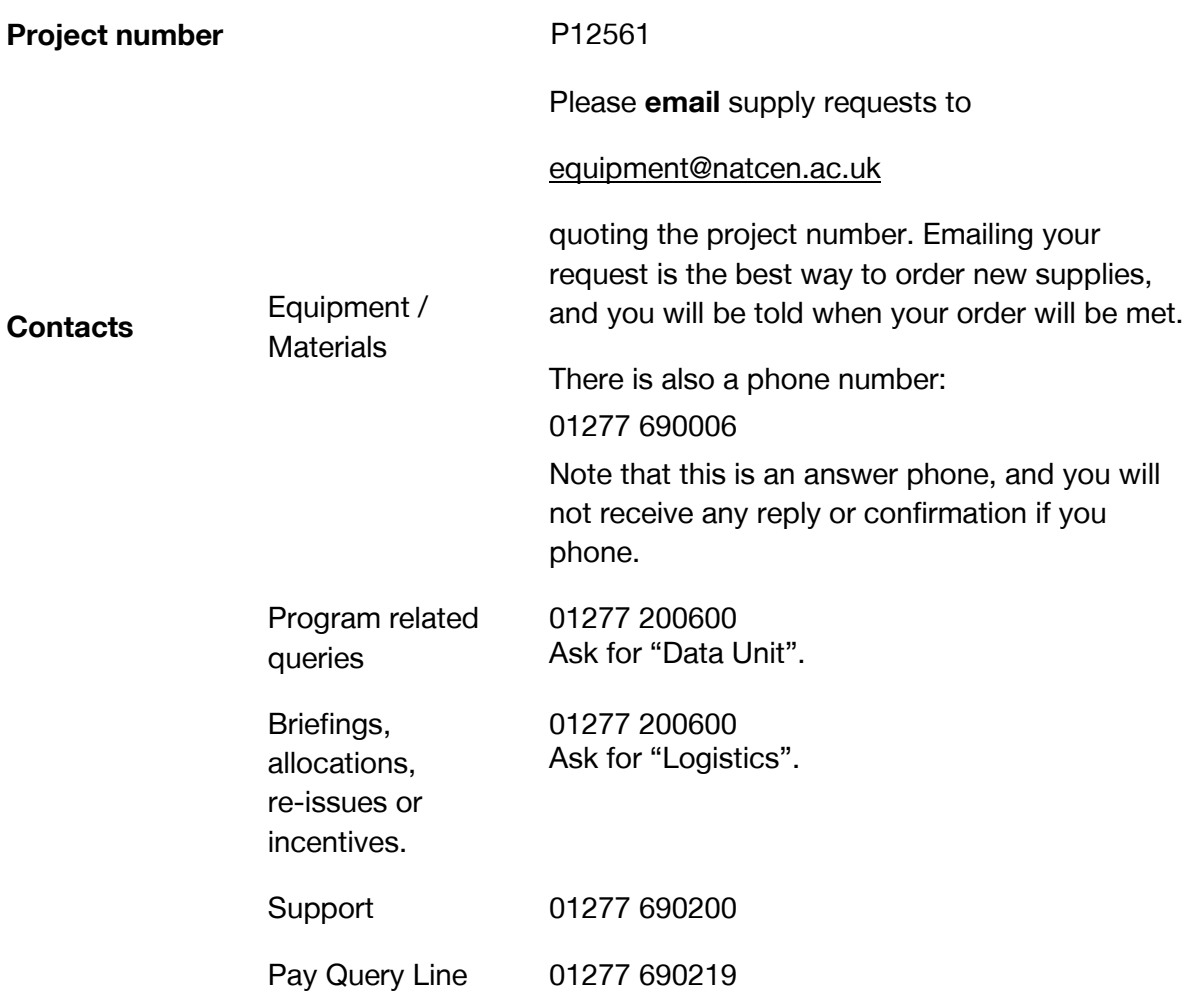

### Using this manual

This manual gives you all the key information you need to work on the Health Survey for England, and applies for all survey years. It is a reference for both experienced interviewers and for those who have not worked on HSE before.

You should also use the Project Instructions provided for the specific survey year that you are working on. The project instructions will highlight what is special or different about that year's survey, but don't give all the background information provided in this manual.

### <span id="page-34-0"></span>1 General information

The Health Survey for England is a series of annual surveys commissioned by NHS Digital. It is a nationwide survey which has been carried out each year since 1991. The main purpose of the Survey is to provide a random, nationally representative sample with which to monitor trends in the nation's health. It plays an important role in informing the government's strategy for a healthier nation.

The data are used by NHS Digital, the NHS and the Department of Health to estimate the prevalence of specific conditions and the risk factors associated with them, and to monitor progress towards targets relating to the health strategy. For example, the HSE is the main tool through which the Department of Health has monitored progress towards the government's national targets for physical activity and for child obesity.

The survey has been carried out since 1994 by the Joint Health Surveys Unit of NatCen Social Research (NatCen) and the Research Department of Epidemiology and Public Health at UCL (University College London).

The interviewer visit will cover a number of topics including general health, smoking drinking and social care. The interview is followed by a visit from a qualified nurse.

#### **Website**

The Health Survey for England has its own website. It is designed to give participants more information about the survey. The website address will also be on the advance letters and information leaflets.

The website address is:

**[http://www.natcen.ac.uk/taking-part/studies-in-field/health-survey-for-england](http://www.natcen.ac.uk/taking-part/studies-in-field/health-survey-for-england/)**/

There is a website relating to the latest report which you may like to look at, and show to participants, see

**http://content.digital.nhs.uk/healthsurveyengland**

### <span id="page-35-0"></span>2 Key features and aims

### <span id="page-35-1"></span>2.1 Key features of HSE

Subject: Health conditions, behaviours and lifestyle

Client: NHS Digital

This is part of government, but not attached to a specific government department.

Assignment size: You will have 18 addresses per point.

Eligibility: All adults aged 16+ and up to 4 children aged 0-15 living in private residential accommodation in England

Eligibility for nurse visit: 89% of the sample will be eligible for a nurse visit (16 out of every 18 addresses per point). Everyone interviewed at an eligible address is eligible for the nurse visit.

Sample size: 8,000 adults and 2,000 children

Data collection: Face-to-face CAPI interview, self completion, objective measurements, followed by a nurse visit

### <span id="page-35-2"></span>2.2 Aims of the survey

The survey aims to:

- Provide a reliable picture of the nation's health, including good population estimates of particular health conditions and associated risk factors
- Obtain good estimates of the numbers of older adults receiving social care, and the numbers of all adults who provide social care.
- Monitor change overall and among different groups of the population
- Monitor progress towards the goals of the government's health strategy
- Inform policy on preventative and curative health

# 3 Fieldwork overview

## 3.1 Stage 1: the interviewer visit

The HSE questionnaire has two components:

- A short **Household Questionnaire**. The household reference person or their spouse/partner should answer this questionnaire if possible.
- An **Individual Questionnaire** for each household member eligible for interview. The Individual Questionnaire includes a self-completion section for those aged 8 and over.

Joint (concurrent) interviews may be conducted where this is practical, with up to four individuals at a time. This is quicker than interviewing each person separately. However, a couple of guidelines:

- it's often better to interview children in a separate session rather than combine adults and children together, as the child interview is very short.
- If one person in a household is available, it may be best to go ahead and interview them straight away and come back for other household members, rather than wait until all are available (and risk missing them all).

Towards the end of the interview, you will also measure each person's height and weight.

Both the Household and the Individual Questionnaires include several 'core' modules which are repeated each year. Questions in the Household Questionnaire may be updated from time to time to reflect changes in policy and terminology. In the Individual Questionnaire each year there may be some new and alternate modules that are added to the 'core' module and form the questionnaire for that year. Detail on the structure of the questionnaire for each year is provided in your HSE year specific instructions.

## 3.2 Stage 2: the nurse visit

For eligible addresses, the second stage of the survey is carried out by a qualified nurse/midwife. At the end of the Individual Interview, for eligible addresses, you will introduce the nurse visit at the end of your interview and will be responsible to for gaining agreement for nurses to contact the household to tell them more about the nurse visit. You will be given the contact details of the nurse working on your point and you will both work closely as a team to cover the addresses in your assignment. You will need to communicate effectively with your nurse to achieve good response both at stage 1 and stage 2 of the survey. More on working with your nurse below (section 8).

The average length of the nurse visit will usually be around 30 minutes for adults and 5-20 minutes for children depending on their age, but this can vary in individual years when we have additional measurements. The key thing to emphasise to respondents is that the nurse visit is:

- Much shorter than the interview
- Completely different, it's mainly measurements rather than questions.

People do not need to agree to all the measurements in the nurse visit. The nurse will explain about each measure individually and they can decide about each one.

The core topics included for adults in the nurse visit are blood pressure, waist and hip measurements, blood samples every year, and urine and saliva samples in some years. Nurses also ask about prescribed medications. It can be useful to let respondents know that they will get blood pressure results, and cholesterol and blood sugar (glycated haemoglobin) results if they would like them.

Children are asked about medication, and have different measurements at different ages – saliva sample from age 4, blood pressure from age 5, waist and hip from age 11.

Details about any different measures in any particular year are provided in your HSE year specific instructions.

# 4 Who to interview

## 4.1 No proxy interviews or translations

On HSE we do not take any proxy interviews for adults or children aged 13-15 – the questions are about personal health and should not be answered on behalf of somebody else. For children aged 0-12, parents answer on behalf of the child but the child should be present to help with the interview if possible.

Note that if people don't speak English well enough to be interviewed, we can't include them – we don't ask other members of the household to translate for them.

# 4.2 Interviewing children

**Please read the NatCen guidelines on Interviewing Children and Young People.** The child interview is much shorter than the adult interview. It's best to do an interview session with the child or children first, then interview adults, rather than combine adults and children in the same session.

#### **When interviewing children:**

#### **0 to 12 year olds**

- Interview parent/ guardian about the child
- Child must be present for height and weight, and for self completion booklets aged 8-12
- Child should ideally be present during the interview, so they can provide information about themselves that the parent does not know or has forgotten

#### **13 to 15 year olds**

- With parental consent, interview child directly
- Parent must be at home

#### **16 to 17 year olds**

• If participants this age are still living with parents, parental agreement is desirable but not compulsory –these are adults who may give consent for themselves. However, some parents may still regard them as children, so ensure that parents know about the interview.

#### **What to do if there is a child in the household who is away from home for the whole of the fieldwork period?**

This may apply to children away at boarding school (who do not come home at weekends), on an extended visit/ holiday away from home, or ill in hospital. In this situation you should do the following:

#### **Child aged 13-15**

• Code as unproductive

#### **Child aged 0-12**

• Carry out the CAPI interview for this child with one of his/her parents. Obviously you will not be able to measure the child's height or weight. You can however get estimated information.

#### **At the height and weight section**

• Enter "Height/Weight not attempted". At the relevant question (NoHtBC and NoWtBC) code "Child away from home during fieldwork period" and enter a note to say why.

#### **At the self completion section (Scomp3 & Scomp6)**

• If the child is aged 8-12 (s)he will be unable to complete the selfcompletion booklet. At SComp3 code "Not completed" and at SComp6 code "child away from home during fieldwork period" and enter a note to say why.

#### **Children who are ill in hospital**

• Children who are ill in hospital for the whole of the period should be treated in the same way, except that at the relevant questions (SComp6, NoHtBC and NoWtBC) code "other" and enter a note.

#### **Sticker books for children and young people**

Given the demand we are making on the household, particularly in households with children, we offer a small present to children and young people helping with the survey. These may vary from year to year and include things like stickers. For older children it may be more appropriate to offer a pen.

# 5 The ARF

## 5.1 Overview of the ARF

At each address, we are looking for **one dwelling unit** and within that dwelling unit, **one household**. On the front of each ARF, there is a selection label which you will need to use as instructed to select dwelling units and/or households where necessary.

Within a household, you can interview **up to 4 children - up to two children aged 0- 12 AND up to two children aged 13-15**. The selection procedure for the two age groups will be carried out separately on the ARF using Section D.3. There is a selection label on the front of each ARF to be used for the child selection. Follow the instructions carefully to ensure that the children are selected randomly. We do regular checks in the office to make sure that the protocol for selecting children is being followed as it is really important to ensure a random sample.

The HSE ARF is produced in a different colour each year. The colour of the ARF for this year is provided in your HSE year specific instructions.

## 5.2 Dwelling Unit Selection

## REMINDER: DEFINITION OF A DWELLING UNIT

A dwelling unit is a living space with its own locked front door.

This can be either a street door or a door within a house or block

of flats. Usually there is only one dwelling unit at an address.

Use Section B of the ARF to select a dwelling unit.

#### **►EXAMPLE – DWELLING UNITS**

The selected address on the ARF label is '123 High Street', But you find doorbells for these flats: 123a, 123b, 123c, 123d.This is called a **'Divided address'**.

You must first establish whether the extra dwelling units (flats a, b, c, d) were on the PAF or not by checking the address list you have been given. If the address list looks like this:

Serial Number 101011G 123 High Street, London, SW15 6HY Prev: 122 High Street, London, SW15 6HY Next: 124 High Street, London, SW15 6HY

Then it is clear that 123a, 123b, 123c and 123d High Street were **not** on the PAF, and so did not have a chance of selection for the survey. You will therefore need to ensure they have this chance, by listing them and making a selection.

If there is more than one dwelling unit a **random selection** has to be made:

- List all the addresses at B.2 on the ARF.
- Use the selection label on the front of the ARF, the top row represents the number of DUs at the address.
- The code below the number of DUs tells you which one to choose

## 5.3 Household Selection

## DEFINITION OF HOUSEHOLD. In HSE a household is one person or a group of people living in a dwelling unit who share a living room or dining area AND share cooking facilities.

Use Section C of the ARF to select a household.

You should select only **one household per dwelling unit** to be included in the survey. As with dwelling units, if there is more than one household, a random selection has to be made. Follow the instructions on your ARF carefully:

- List the name/initials of one of the people from each household at C.2 on the ARF, in alphabetical order.
- Use the selection label on the front of the ARF, the top row represents the number of DUs/HHs at the address.
- The code below the number of HHs tells you which one to choose.

## 5.4 Child Selection

On HSE child selection is completed on the doorstep – use Section D of the ARF. You can interview **up to 4 children - up to two children aged 0-12 AND up to two children aged 13-15**. The selection procedure for the two age groups will be carried out separately on the ARF using Section D.3. The selection label on the front of the ARF will let you select the appropriate children when there are more than two in an age category. Follow the instructions on your ARF carefully:

- List the children in descending **order of age** at **D.3** (List children aged 0-12 and 13-15 SEPARATELY)
- Use the selection label on the front of the ARF, the top row represents the number of children
- The two codes below tell you which children to select.

So for example, if you had 4 children aged 0-12 in a household, using the label below you would select children numbers 3 and 4, as listed at **D.3**.

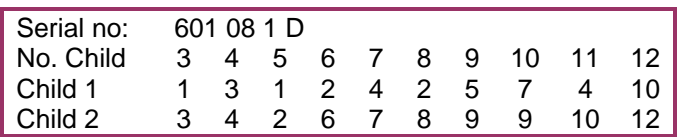

## 5.5 Shredding your ARFs

Once you have completed all interviews at an address, and completed and transmitted the admin block, you should shred the front page of your ARF. You can recycle the other pages unless you have noted any information that might help to identify a household.

Double check you have all the information you need before you shred! It may be worth checking with your team leader that there won't be any more reissues before you do so.

## 5.6 Details for nurses

There are some questions on the ARF in Section H where you can note down information which you can add in your admin block to be passed to nurses via the nurselink.

The kind of information you should consider including:

- Tips that will help the nurse find the address
- Information about availability of respondent
- Additional contact numbers

# 6 CAPI

The CAPI questionnaire is easy to follow and most questions give instructions on the screen. If you have any queries about the CAPI questionnaire please contact your Field Performance Manager, or a member of the research team, who will be happy to help and explain the questions.

Please refer to your **NatCen Laptop Instructions** for help with using the laptop and the CAPI program.

You cannot open up an Individual Questionnaire until you have completed the Household Questionnaire

**Who should answer the questions in the Household Questionnaire?**

Wherever possible, complete the Household Questionnaire with the household reference person or his/her spouse/partner. If neither household reference person nor spouse/partner is available during the fieldwork period you can complete the Household Questionnaire with any responsible adult. However this is not ideal as there are some questions that can only be asked of the householder.

## 6.1 Adding and deleting household members

While you are filling in the household grid for the first time, you can make any changes you like. It sometimes happens, however, that you only discover later in the interview that you have been given incorrect information for the grid.

#### **ADDING A HOUSEHOLD MEMBER**

Select code 2 ('No – more people') at SizeConf. This takes you back to the last question in the household grid. Change this from 'no' to 'yes' and continue

#### **REMINDER – DELETING A HOUSEHOLD MEMBER**

Select code 3 ('No – fewer people') at SizeConf. This takes you to a new screen, which displays the people you have entered in the grid so far. Select the person and delete them from the grid

**Once you have begun allocating household members to Individual Questionnaire sessions, you will not be able to change the household grid in this way.** If you discover errors after this point, use  $\langle$ Ctrl $>$  +  $\langle$ M $>$  to make a note to explain what happened. Other information in the Household Grid (e.g. marital status) can be changed at any point if you should later discover an error.

# 6.2 Setting up interviewing sessions

## 6.2.1 Joint or concurrent interviewing

The CAPI program allows up to four people to be interviewed at the same time (in the same session). You allocate the respondents to sessions at the end of the Household Questionnaire.

## 6.2.2 Allocating individuals to sessions

You allocate respondents to sessions at the screen EndDisp. Here you press **<Ctrl> + <Enter>** at the same time to bring up the parallel block. Select 'Individual\_Session' from the parallel block. This is an empty session to which you can allocate the people you want to interview.

The screen will display all eligible respondents. When you have finished allocating people to a session you can press '**97**' to indicate that you do not want to allocate any more people to that session.

You will be asked to confirm that the right people have been allocated to a session. If you have entered the wrong information here press '**2**'. Once you enter '**1**' to confirm that the session set up is correct you **cannot** go back and change it.

## 6.3 Individual Questionnaire

## 6.3.1 Presentation of the self completion booklets

In HSE there are different self-completion booklets depending on the age and sex of the respondent. Instructions are given in CAPI about which booklets to use. Each year the self completion booklets will be produced in different colours. For details of the colours of self completion booklet in this year please check you HSE year specific instructions.

## 6.3.2 Measurements

The HSE is responsible for providing the official statistics on the population's height and weight. It is **vital** that you learn to administer these protocols properly and systematically.

Detailed protocols of how to take height and weight are provided in Appendix A – height, and Appendix B - weight. If you have any problems in either administering the protocols or with the equipment, contact your Team Leader immediately.

We have a formal accreditation process and interviewers are accredited each year. This takes place during the briefings, and helps us to demonstrate the high standards of work interviewers carry out when taking these measurements.

The scales used for HSE conform to European standards for weight measurements**.**  Please see Appendix B for instructions on how to use the scales.

If possible, measure height and weight on a floor which is **level and not carpeted**. If the entire house is carpeted, choose a floor with the thinnest and hardest carpet (usually the hall, kitchen or bathroom).

Set up your equipment while the participants are doing the self-completion booklet. Then you can measure each person in turn while the others complete their booklets.

It is easiest to take measurements and write the results on to the **Measurement Record Card**, then enter all the results into the computer when you have finished. There is room on the Measurement Record Card to write height and weight in both metric and imperial units if the respondent wants both. Our equipment provides metric measurements, and the computer does the imperial conversion for you. **The Measurement Record Card should be left with the respondent.** There is also information on the back of the card which you should bring to the respondents' attention should they agree to a nurse visit.

When you are weighing very small children (under 2), you can first weigh the parent, and then weigh the parent holding the child. CAPI will then subtract the parent's weight to give the child's weight.

#### **Are there any respondents who should not have their height and weight measured?**

You should be able to measure the height and weight of most respondents. However, in some cases it may not be possible or appropriate to do so. Examples of people who should **not** be measured are:

- **Children under the age of 2 years** do not have a **height** measurement taken, but should be weighed.
- **Pregnant women** are not eligible for a **weight measurement**
- **Respondents in a wheelchair/ not able to get out of a chair**
- If you feel a respondent is too **unsteady on their feet** for these measurements
- If the respondent finds it **painful** to stand or stand straight
- If an **elderly respondent is too stooped** to obtain a reliable **height**  measurement
- **Respondents weighing more than 200kg (31½ stone).** You will be asked to obtain an estimate instead

## 6.4 Hard refusals

There is a question in the admin block for certain non-productive outcome codes where you can code reasons why an address should not be revisited, if appropriate. Note that we need as high a response rate as possible, and may need to reissue addresses where we haven't achieved any interviews. The information you provide will help to ensure that we don't reissue cases where it wouldn't be appropriate.

Remember always to provide useful information about non-productive outcomes, to help the next interviewer if the case is reissued.

## 6.5 Admin block

The admin block is similar to the standard NatCen admin block.

If a respondent has agreed to a nurse visit, you will be prompted to complete some information for the nurse. The information you provide here will be transmitted to the nurse via the Nurse Link. It is crucial that you include all relevant information here for the nurse.

Note that the nurse does **not** receive the full interview you have completed – he/she will only see the information you put in the admin block.

# 7 Introducing the different survey stages

## 7.1 Tips for introducing the survey

- The key thing is to avoid too much detail too soon. Our experience shows us that nearly everyone is willing to proceed from one stage of the survey to the next, but that they may not have agreed to co-operate in the first place if they had been told about all the stages at the beginning.
- Think about the kind of questions that people may ask, and have short answers ready. In particular think about how the survey is used so that you can engage people with a story about how it's made a difference.
- Look at the general concerns laminate provided with your work pack for some ideas of how to counter some of the common reasons for being unwilling.
- Do **not** mention measurements. The advance letter refers only to an interview. We do not want to risk losing an interview because a person is worried about being weighed or measured.
- Introduce the nurse visit at the end of the interview; do not mention it on the doorstep.

## 7.2 Things you can mention on the doorstep

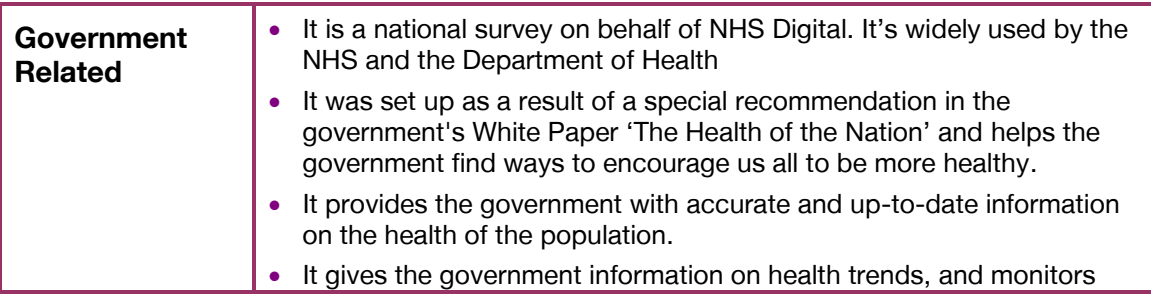

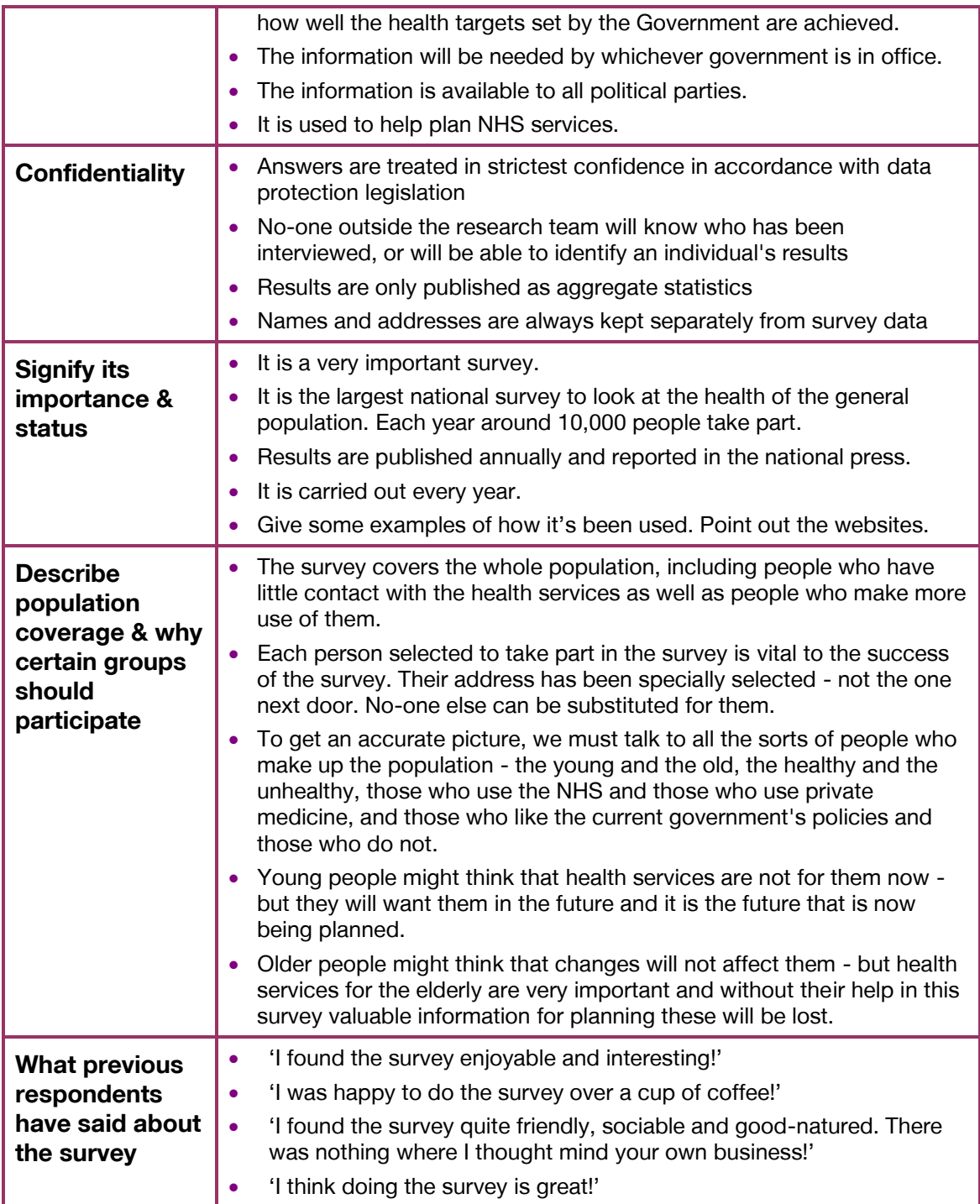

# 7.3 Introducing the nurse visit

- **For eligible addresses**, explain that the nurse is the best person to describe what (s)he wants to do. The respondent can always change his/her mind after hearing more about it
- Stress that by agreeing to see the nurse the person is not committing themselves to helping with all, or any, of the measurements.
- The nurse will ask for separate permission to carry out the various measurements.
- We would still like a nurse to visit, even if a respondent says that (s)he will not want to consent to all of the measurements.
- Note that in CAPI you can record whether the respondent said 'Yes', 'No' or 'Maybe' to the nurse visit. If it's a maybe, then it's helpful for the nurse to know when she's making contact.

If the respondent wishes, they and their GP can be given results from some of their measurements. If you feel that this will help you get an appointment for the nurse, please explain this. **However, be careful to avoid calling the nurse visit a 'health check' – it is not, and nurses cannot give health advice.** One of the most common reasons given for respondents refusing to see the nurse is 'I don't need a medical check - I have just had one'. Avoid getting yourself into this situation. You are asking the respondent to help with a survey, which provides important information about the population.

**REMEMBER – We don't have access the medical records of the respondents, so the only way to obtain medical information on them is to have a nurse visit. As with the doorstep introduction, say as little as possible in order to gain cooperation.**

#### **Some of the things you might say when introducing the nurse visit:**

- 'She/he will answer any questions you have, and you don't have to do anything you don't want to. The nurse will ask separate permission for each test, so you can decide at the time if you don't want to help with a particular one'
- 'If you want, you will be given the results of some of your measurements. Some measurements can also be sent to your GP if you would like'
- '(name of nurse) is a really lovely person and is very professional'
- 'I'm not a nurse so I can't do the measurements, but the nurse is highly trained, and very experienced, and there is no need to worry about her/him visiting you'
- 'NatCen have a team of professional nurses who are highly qualified. They all have extensive experience working in hospitals, health centres etc. and have been specially trained for this survey' – ideally give specific information about your nurse
- 'The nurse is covered by the Data Protection Act and anything you say will be treated in the strictest confidence'
- 'A Research Ethics Committee has given approval for the survey'

## 7.3.1 Stage 2 leaflet

You should give the Stage 2 leaflet to all respondents who agree to a nurse visit. This gives details of some of the measurements and gives other information that respondents might need to know before the nurse arrives. It is not your job to explain this leaflet. The nurse will go through all of the measurements when he/she visits. Nurses always check that a respondent has been given and has read the Stage 2 leaflet.

## 7.3.2 Appointment record

The appointment record is on the back of the Measurement Record Card. Complete this when you have made a nurse appointment. Remember **always to fill in the household serial number** in case a respondent has to telephone the office to rearrange the appointment. At the bottom of the appointment record are some notes about what they should and shouldn't do before the nurse visit.

# 8 Liaising with your nurse partner

Interviewers and nurses are assigned to a survey point as a team. To get a complete picture of a respondent's health, we need both the nurse and interviewer information. So it's really important to be as persuasive as you can in getting agreement for the nurse visit during the interview.

## 8.1 The Nurse Link

Information is transferred across to the nurse when you have completed a household and transmitted your work. So please make sure you transmit as soon as you have completed an address.

All outcomes are transmitted across to the nurse, whether there will be a nurse visit taking place or not - for instance if you were not able to contact a household, or everyone refused a nurse visit.

However, nurses DO NOT see all the information you collect in the interview. Therefore it's really important that you let the nurses know anything that you have discovered about a household which will be relevant for the nurse when she visits. For instance if someone has a severe illness or is very frail, this will be helpful for the nurse to know. Similarly, let the nurse know about availability, whether different people in the household are more/less keen on the survey etc. There are sections in the admin block where you can record all this kind of information, though you should not record anything sensitive or disclosive. If there is sensitive information, you can put 'call me' in the comments box.

The Nurse Link is really useful for providing information but remember:

- It doesn't replace having a quick catch up occasionally about how things are going
- Nothing appears for the nurse until you have transmitted
- It's really helpful to text your nurse to let her know when you've transmitted so she can look out for a new address – this is especially important towards the end of fieldwork when you are catching those last few addresses.

## 8.2 What information do interviewers and nurses need from each other?

To make the survey work, interviewers and nurses need to know several things at different stages of fieldwork.

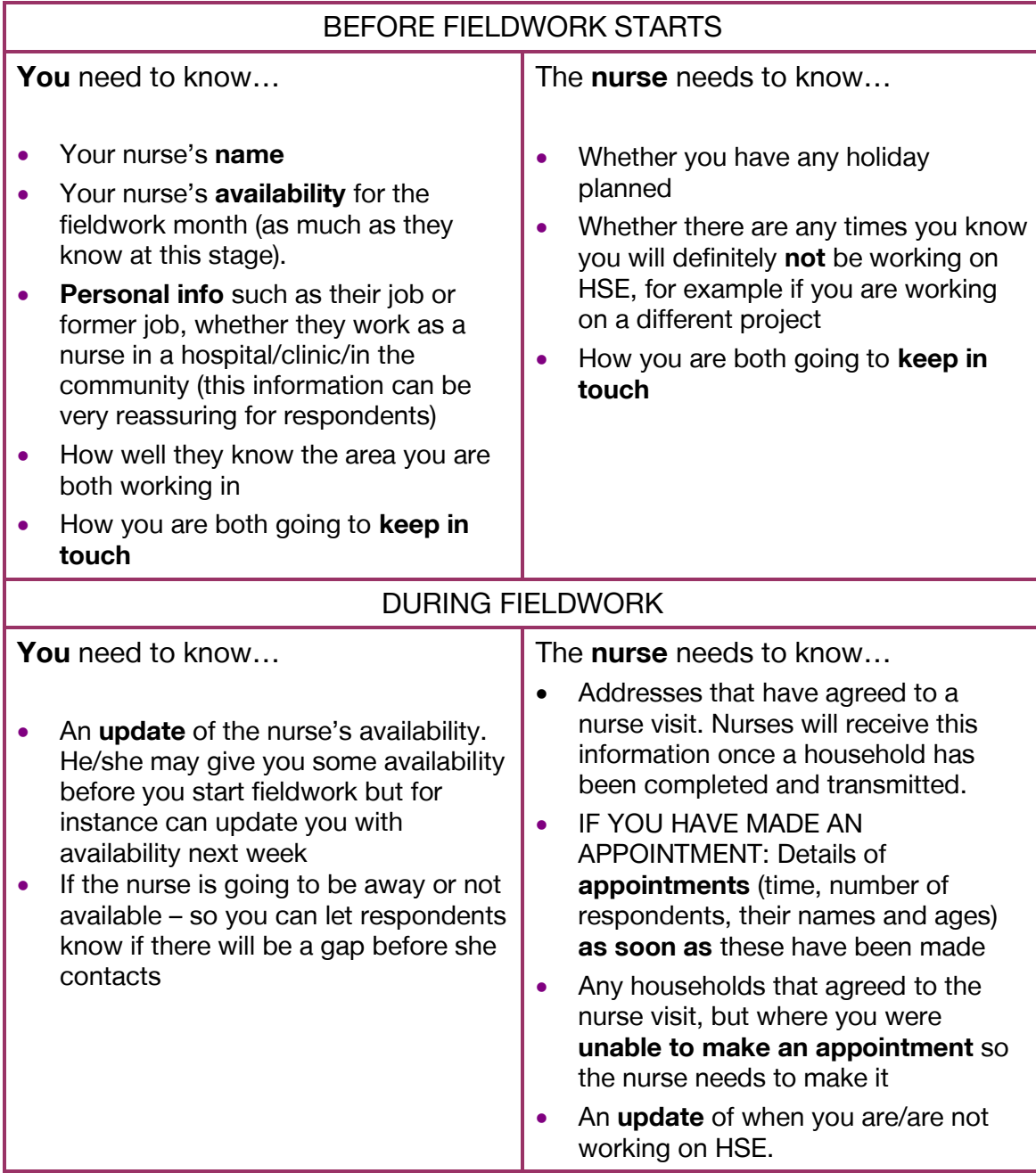

#### **How should interviewers and nurses let each other know this information?**

The key is **regular communication** between you and your nurse – we suggest a quick email/ phone call or text.

#### **Whose responsibility is it to make the initial phone call?**

Both of you can share that responsibility. But since you are going to be working on your assignment first, it would be good for you to call your nurse before you start work, so you can agree a work plan and how you should introduce the nurse.

#### **What should happen during fieldwork?**

• Your nurse should update you with their availability and you should update your nurse with fieldwork plans**.**

- **As soon as** you have a agreement to a nurse visit and once the household is complete, transmit the household so that nurses can pick up their 'Nurse-Link' **(see 8.2**).
- Where a nurse visit is refused, this information will be transmitted to the nurse once the household is complete. These addresses will show up on the nurse address menu as ineligible.
- Phone your nurse if your work plans change. This is because many of the nurses work on other NatCen surveys and/or have other jobs which they may be able to use this time for.

## 8.3 Transferring information electronically

#### **eNRF**

Nurses will fill in a paper NRF (Nurse Record Form) once they have received information via their Nurse Link – this is like your ARF. They rely on you to provide them with relevant information which will help them complete a successful nurse visit.

There are 4 questions in the admin block which you need to complete for all households where at least one person has agreed to a nurse visit. These are:

- 1. **Asknum** this is the main telephone number for the household. You will be asked to collect this number in the interview. If the household has **a landline**, please make sure you record this, even if they mainly use mobiles – it gives the nurse the maximum flexibility when making contact. During the interview, for each individual aged 16+, you will also be collecting other telephone numbers (for follow-up studies) such as mobile numbers and if the respondent agrees these can be fed forward to the nurse.
- 2. **AnyOthInf** record any notes which may help the nurse to find the address location, parking, entrance to the property etc. The space here is limited so keep your notes concise.
- 3. **AvailNur** record any notes about the availability of the respondents, eg dates respondents are not available (e.g. on holiday, if known) or about working patterns (e.g. full time, works shifts etc). It's helpful to record times you found good for contacting/interviewing the respondent (the nurse will know the date but not the time of your interview). Again, space is limited so keep notes concise.
- 4. **AddTel** record any additional contact details for the members of the household - the numbers and the name of the person to whom it belongs (e.g. 07777 123456 John). Having as many numbers as possible gives the nurse the best chance of making contact.

It is important to notify the nurse by text or phone call when you send transmit, so she knows to look out for it and can get in touch straight away. This is especially important if you have made an appointment for the nurse to visit.

Remember The nurse cannot start their work at a household until you have transmitted that household to them. Make sure you transmit as soon as possible.

# 9 Survey documents

## 9.1 List of documents and equipment

Before you start working on HSE you will be given a starter pack containing the documents you will need for each assignment that you work. The documents may change slightly from year to year but will include:

- Advance letter laminate
- Respondent showcards
- Interviewer showcards (including fruit size coding and Frankfort plane)
- General concerns laminate
- HSE results laminate
- Interviewer/ Nurse suggestion sheet

In addition for each HSE assignment you work on you will be sent a work pack. Again the precise contents may vary from year to year, and your instructions will tell you which documents are included. If you have any queries about your documents please talk to your team leader. If you need additional supplies, contact the equipment team, see the email address at the beginning of this manual.

Documents will be described and explained in your briefing.

## 9.2 Sample cover sheets

This document will accompany your set of ARFs. It will list the serial number and address for all addresses in your sample point that month. Complete the columns as you work through your assignment. Your team leader will ask you for these details, so please remember to complete this document.

#### **Things to record:**

- Whether the address is **in scope or deadwood**
- Enter details of appointments made or interviews in progress in the space provided.
- **Nurse appointment,** enter:
	- **A** if the nurse visit was agreed and the appointment made by you
	- **B** if refused
- Enter whether **heights and weights** were taken.
- Enter the **final outcome** of the interview and the **date transmitted** to office.
- Enter transmission date

# 10 Returning work to the office

You should transmit **CAPI work** at the end of each day. It is very important that work is returned promptly, so that nurses are able to contact people as soon as possible. We also need as accurate a picture as possible about how fieldwork is going so that we can keep our client informed, and take decisions about reissues etc.

#### **Do I need to complete the admin block before transmitting?**

No. You should transmit your work regularly to make sure data is not lost and so that we can monitor progress. However, because of the way information is passed to the nurse you do need to interview everyone in the household and complete the admin and transmit before a nurse can start their work.

Remember **paperwork** must also be returned promptly. You should aim to send them in at least twice a week.

## REMINDER: SENDING BACK PAPERWORK

Before sending work back:

- Check all paper documents are completed (initials not ticks on the data linkage consent form)
- Check all paper documents have correct serial numbers
- Add labels with your id number to self completions
- Update your Sample Cover Sheet

### Return work in two separate envelopes:

- 1. Consent forms
- 2. Self-completions

# Appendix A. PROTOCOL FOR TAKING HEIGHT MEASUREMENTS

#### **A. THE EQUIPMENT**

You are provided with a portable stadiometer. It is a collapsible device with a sliding head plate, a base plate and four connecting rods marked with a measuring scale. Please take great care of this equipment. It is delicate and expensive. Particular care is needed when assembling and dismantling the stadiometer and when repacking it in the box provided.

- Don't bend the head plate or base plate or the rods
- Don't drop it, don't knock the corners of the rods or base plate
- When packed away, keep the head plate firmly anchored to the base plate, OR keep it wrapped in a jiffy bag, otherwise it may be damaged and the whole stadiometer will need to be replaced
- Assemble and dismantle the stadiometer slowly and carefully

The stadiometer will be sent to you in a special box. Always store the stadiometer in the box when it is not in use and always pack the stadiometer carefully in the box whenever you are sending it on by courier.

If you have any problems with your stadiometer, report these to Brentwood immediately. Do not attempt measurements with a stadiometer that is broken or damaged.

#### **The rods**

There are four rods marked with a measuring scale divided into centimetres and then further subdivided into millimetres. (If you are not familiar with the metric system note that there are ten millimetres in a centimetre and that one hundred centimetres make a metre). Be careful not to damage the corners of the rods as this will prevent them from fitting together properly and will lead to a loss of accuracy in the measurements.

#### **The base plate**

Be careful not damage the corners of the base plate as this could lead to a loss of accuracy in the measurements.

Protruding from the base plate is a pin onto which you attach the rods in order to assemble the stadiometer. Damage to the corners of this pin may mean that the rods do not stand at the correct angle to the base plate when the stadiometer is assembled and the measurements could be affected.

#### **The head plate**

There are two parts to the head plate; the blade and the cuff. The blade is the part that rests on the respondent's head while the measurement is taken and the cuff is the part of the head plate that slips over the measurement rods and slides up and down the rods. The whole unit is made of plastic and will snap if subjected to excessive

pressure. Grasp the head plate by the cuff whenever you are moving the head plate up or down the rods, this will prevent any unnecessary pressure being applied to the blade which may cause it to break.

#### **Assembling the stadiometer**

You will receive your stadiometer with the base plate, four rods and headplate clipped together in the box.

Take care as you assemble the stadiometer not to knock into furniture, light fittings etc.

Note that the pin on the base plate and the rods are have symbols at their ends to guide you through the stages of assembly. The stages are as follows:

Lie the base plate flat on the floor area where you are to conduct the measurements.

Take the first rod, and place it onto the base plate pin. It should fit snugly without you having to use force.

Add the remaining rods, matching the symbols and making sure that the scale is continuous, and that the scale is the same colour each side (one side is blue and one is black). Before you put the fourth rod in place add the stabilisers (little plastic bars which will rest against the wall) and the headplate.

Push the head plate right to the top of the stadiometer when you are not measuring someone, to avoid anyone walking into the head plate.

#### **Dismantling the stadiometer**

Before you begin to dismantle the stadiometer lower the head plate so that you can remove the top rod. Remove one rod at a time

Note that there is a serial number on the base plate of the stadiometer. Make a note of this number as you will be required to enter it when you are entering your measurements. It is recommended that you keep the serial number (with your scales serial number) in the little pocket on your laptop where your support phone numbers are.

#### **B. THE PROTOCOL - ADULTS (16+)**

Ask the respondent to remove their shoes in order to obtain a measurement that is as accurate as possible.

Assemble the stadiometer and raise the head plate to allow sufficient room for the respondent to stand underneath it. Double check that you have assembled the stadiometer correctly.

The respondent should stand with their feet flat on the centre of the base plate, feet together and heels against the rod. The respondent's back should be as straight as possible, preferably against the rod but NOT leaning on it. They should have their arms hanging loosely by their sides. They should be facing forwards.

- 1. Move the respondent's head so that the Frankfort Plane is in a horizontal position (i.e. parallel to the floor). The Frankfort Plane is an imaginary line passing through the external ear canal and across the top of the lower bone of the eye socket, immediately under the eye (see diagram). This position is important if an accurate reading is to be obtained. An additional check is to ensure that the measuring arm rests on the crown of the head, i.e. the top back half. To make sure that the Frankfort Plane is horizontal, you can use the Frankfort Plane Card to line up the bottom of the eye socket with the flap of skin on the ear. The Frankfort Plane is horizontal when the card is parallel to the stadiometer arm.
- 2. Instruct the respondent to keep their eyes focused on a point straight ahead, to breathe in deeply and to stretch to their fullest height. If after stretching up the respondent's head is no longer horizontal, repeat the procedure. It can be difficult to determine whether the stadiometer head plate is resting on the respondent's head. If so, ask the respondent to tell you when s/he feels it touching their head.
- 3. Ask the respondent to step forwards. If the measurement has been done correctly the respondent will be able to step off the stadiometer without ducking their head. Make sure that the head plate does not move when the respondent does this.
- 4. Look at the bottom edge of the head plate cuff. There is a red arrowhead pointing to the measuring scale. Take the reading from this point and record the respondent's height in centimetres and millimetres, that is in the form

'123.4', at the question Height. You may at this time record the respondent's height onto their Measurement Record Card and at the question MbookHt you will be asked to check that you have done so. At that point the computer will display the recorded height in both centimetres and in feet and inches. At RelHiteB you will be asked to code whether the measurement you obtained was reliable or unreliable.

- 5. Height must be recorded in centimetres and millimetres, e.g. 176.5 cms. If a measurement falls between two **millimetres,** it should be recorded to the **nearest even millimetre.** E.g., if respondent's height is between 176.4 and 176.5 cms, you should round it down to 176.4. Likewise, if a respondent's height is between 176.5 and 176.6 cms, you should round it up to 176.6 cms.
- 6. Push the head plate high enough to avoid any member of the household hitting their head against it when getting ready to be measured.

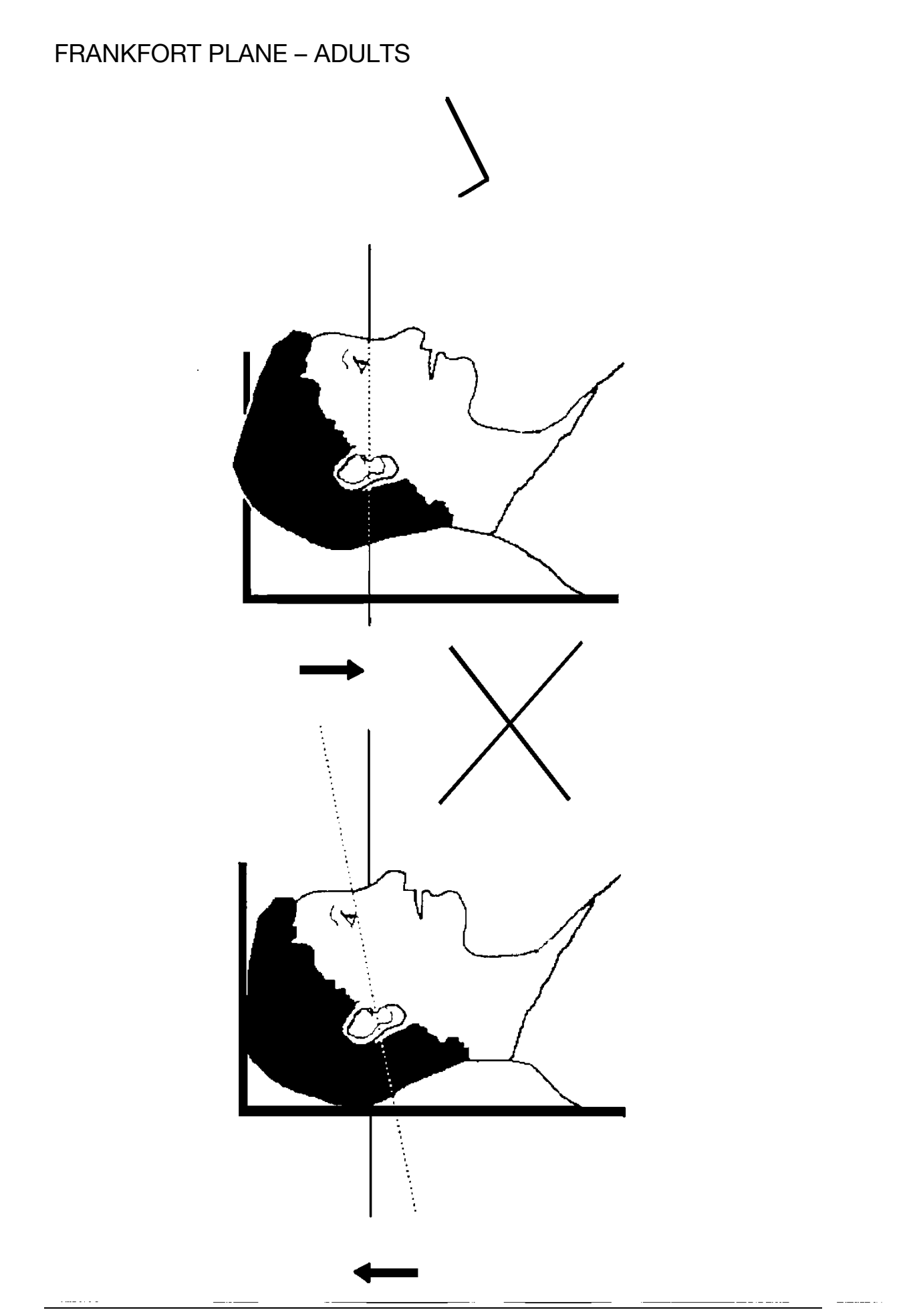

#### **C. THE PROTOCOL - CHILDREN (2-15)**

The protocol for measuring children differs slightly from that for adults. You must get the co-operation of an adult household member. You will need their assistance in order to carry out the protocol, and children are much more likely to be co-operative themselves if another household member is involved in the measurement. If possible measure children last so that they can see what is going on before they are measured themselves.

Children's bodies are much more elastic than those of adults. Unlike adults they will need your help in order to stretch to their fullest height. This is done by stretching them. This is essential in order to get an accurate measurement. It causes no pain and simply helps support the child while they stretch to their tallest height.

It is important that you practise these measurement techniques on any young children among your family or friends. The more practice you get before going into the field the better your technique will be.

Explain to the parent and child what you are going to do before you start the measurement. This includes describing the child lift, and the fact that you will ask the parent to lower the headplate.

- 1. In addition to removing their shoes, children should remove their socks as well. This is not because the socks affect the measurement. It is so that you can make sure that children don't lift their heels off of the base plate. (See 3 below).
- 2. Assemble the stadiometer and raise the head plate to allow sufficient room for the child to stand underneath it.
- 3. The child should stand with their feet flat on the centre of the base plate, feet together and heels against the rod. The child's back should be as straight as possible, preferably against the rod, and their arms hanging loosely by their sides. They should be facing forwards.
- 4. Place the measuring arm just above the child's head.
- 5. Move the child's head so that the Frankfort Plane is in a horizontal position (see diagram). This position is as important when measuring children as it is when measuring adults if the measurements are to be accurate. To make sure that the Frankfort Plane is horizontal, you can use the Frankfort Plane Card to line up the bottom of the eye socket with the flap of skin on the ear. The Frankfort Plane is horizontal when the card is parallel to the stadiometer arm.
- 6. Cup the child's head in your hands, placing the heels of your palms either side of the chin, with your thumbs just in front of the ears, and your fingers going round towards the back of the neck. (See diagram).
- 7. Firmly but gently, apply upward pressure, lifting the child's head upwards towards the stadiometer headplate and thus stretching the child to their maximum height. Avoid jerky movements, perform the procedure smoothly and take care not to tilt the head at an angle: you must keep it in the Frankfort plane. Explain what you are doing and tell the child that you want them to stand up straight and tall but not to move their head or stand on their tip-toes.
- 8. Ask the household member who is helping you to lower the headplate down gently onto the child's head. Make sure that the plate touches the skull and that it is not pressing down too hard.
- 9. Still holding the child's head, relieve traction and allow the child to stand relaxed. If the measurement has been done properly the child should be able to step off the stadiometer without ducking their head. Make sure that the child does not knock the head plate as they step off.
- 10. Read the height value in metric units to the nearest millimetre and enter the reading into the computer at the question "Height." At the question "MbookHt" you will be asked to check that you have entered the child's height onto their Measurement Record Card. At that point the computer will display the recorded height in both centimetres and in feet and inches.
- 11. Push the head plate high enough to avoid any member of the household hitting their head against it when getting ready to be measured.

#### **REMEMBER YOU ARE NOT TAKING A HEIGHT MEASUREMENT FOR CHILDREN UNDER 2 YEARS OLD**

#### **D. HEIGHT REFUSED, NOT ATTEMPTED OR ATTEMPTED BUT NOT OBTAINED**

At *HtResp* you are asked to code whether the measurement was taken, refused, attempted but not obtained or not attempted. If for any reason you cannot get a height measurement, enter the appropriate code at this question and you will automatically be routed to the relevant follow up questions (ResNHi and NoHitM) which will allow you to say why no measurement was obtained.

#### **E. ADDITIONAL POINTS - ALL RESPONDENTS**

- If the respondent cannot stand upright with their back against the stadiometer and have their heels against the rod (e.g. those with protruding bottoms) then give priority to standing upright.
- If the respondent has a hair style which stands well above the top of their head, or is wearing a turban), bring the head plate down until it touches the hair/turban. With some hairstyles you can compress the hair to touch the head. If you can not lower the head plate to touch the head, and think that this will lead to an unreliable measure, record this at question *RelHite*. If it is a hairstyle that can be altered, e.g. a bun, if possible ask the respondent to change/undo it.
- If the respondent is tall, it can be difficult to line up the Frankfort Plane in the way described. When you think that the plane is horizontal, take one step back to check from a short distance that it is correct.

# Appendix B. PROTOCOL FOR TAKING WEIGHT MEASUREMENTS

#### **A. THE EQUIPMENT**

#### **Seca 877 Scales**

- These scales display the weight in a window on the scales.
- The Seca 877 is switched on by pressing the surface of the scales e.g. with your foot. There is no switch to turn the scales off, they turn off automatically.

When you are storing the scales or sending them through the post please make sure you remove the batteries to stop the scales turning themselves on.

#### **Batteries (Seca 877)**

The scales take 6 x 1.5v AA batteries. Always ensure that you have some spare batteries with you in case your set has gone flat. If you need to change the batteries, please buy some and claim for them. The batteries used are commonly available.

The battery compartment is on the underside of the scales. When you receive your scales you will need to insert the batteries. Before going out to work, insert the batteries and check that the scales work. If they do not, check that the batteries are connected properly and try new batteries. If they do still not work, report the fault to your Area Manager/Health Manager or directly to the equipment team at Brentwood.

The reading is in metric units. As for height, the computer provides a conversion to weight in stones and pounds. You also have a conversion chart in your interviewer showcards.

If you have any problems with your scales, report these to Brentwood immediately. Do not attempt measurements with scales that are broken or damaged.

#### **B. THE PROTOCOL**

- 1. Turn the display on by using the appropriate method for the scales. The readout should display 888.8 momentarily. If this is not displayed check the batteries, if this is not the cause you will need to report the problem to NatCen at Brentwood. While the scales read 888.8 do not attempt to weigh anyone.
- 2. Ask the respondent to remove shoes, heavy outer garments such as jackets and cardigans, heavy jewellery, loose change and keys.
- 3. If necessary, turn the scales on again. Wait for a display of 0.0 before the respondent stands on the scales.

4. Ask the respondent to stand with their feet together in the centre and their heels against the back edge of the scales. Arms should be hanging loosely at their sides and head facing forward. Ensure that they keep looking ahead - it may be tempting for the respondent to look down at their weight reading. Ask them not to do this and assure them that you will tell them their weight afterwards if they want to know.

The posture of the respondent is important. If they stand to one side, look down, or do not otherwise have their weight evenly spread, it can affect the reading.

- 5. The scales will take a short while to stabilise. If the respondent moves excessively while the scales are stabilising you may get a false reading. If you think this is the case reweigh, but first ensure that you have erased the memory by weighing a lighter item.
- 6. The scales have been calibrated in kilograms and 100 gram units (0.1 kg). Record the reading into the computer at the question *Weight* before the respondent steps off the scales. At question MBookWt you will be asked to check that you have entered the respondent's weight into their Measurement Record Card. At that point the computer will display the measured weight in both kilos and in stones and pounds.

#### **WARNING**

The maximum weight registering accurately on the scales is 200kg ( 31½ stone)

If you think the respondent exceeds the limit of the scales code them as "Weight not attempted" at RespWts. The computer will display a question asking them for an estimate. Do not attempt to weigh them.

## **Additional Points:**

#### **Uneven floor surfaces**

Weight measurements should be done using the most even floor surface available e.g. a kitchen lino floor. If only a carpet is available then record this at *FloorC*. If the only available floor in a house is uneven e.g. uneven kitchen tiles or an older house with a slanted floor then the scales can be adjusted so that the surface of the scales is flat. This can be done by screwing and unscrewing the feet of the scales to bring them in line with the surface of the floor. You will know when the surface of the scales is flat as the small bubble in the spirit level on the surface of the scales is in the centre of the black circle. See picture A.

#### Picture A.

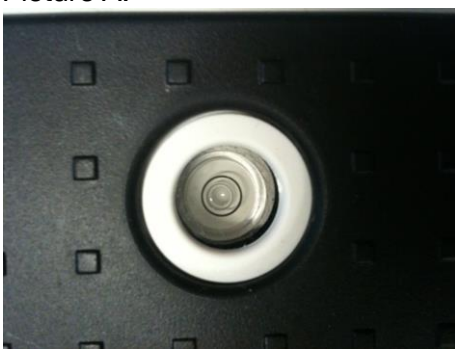

Please make sure you check the round spirit level on the surface of the scales every time you use the scales. The small bubble should be in the centre of the black circle.

#### **Pregnant women**

Pregnant women do not have their weight measured. For female respondents aged 16-49, the computer displays a question asking them whether they are pregnant and then applies the appropriate routing. If you have a respondent aged under 16 who is obviously pregnant, code as "Weight not attempted" at RespWts and "Other specify" at NoWaitM.

#### **Small children**

Children of all ages should be weighed. If a child under 2 cannot or does not want to stand on the scales alone, you can weigh a parent, and then weigh the child in the parent's arms. When you enter the two weights into CAPI the child's weight will be calculated.

#### **Weight refused, not attempted or attempted but not obtained**

At RespWts you are asked to code whether the measurement was taken, refused, attempted but not obtained or not attempted. If for any reason you cannot get a weight measurement, enter the appropriate code at this question and you will automatically be routed to the relevant follow up questions (ResNWt and NoWaitM) which will allow you to say why no measurement was obtained.

NatCen Social Research 35 Northampton Square London EC1V 0AX T 020 7250 1866 [www.natcen.ac.uk](http://www.natcen.ac.uk/)

A company Limited by Guarantee Registered in England No.4392418 A Charity registered in England and Wales (1091768) and Scotland (SC038454)

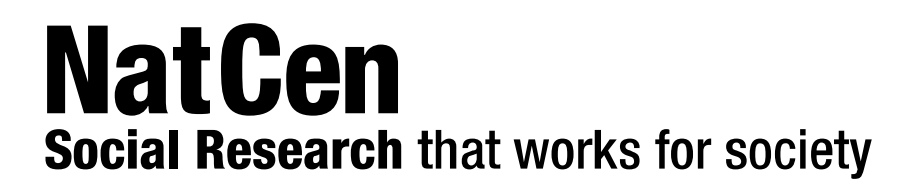

# Health Survey for England 2019

Nurse project instructions N12561

19-36n\_Nurse project instructions\_v1

# **Contents.**

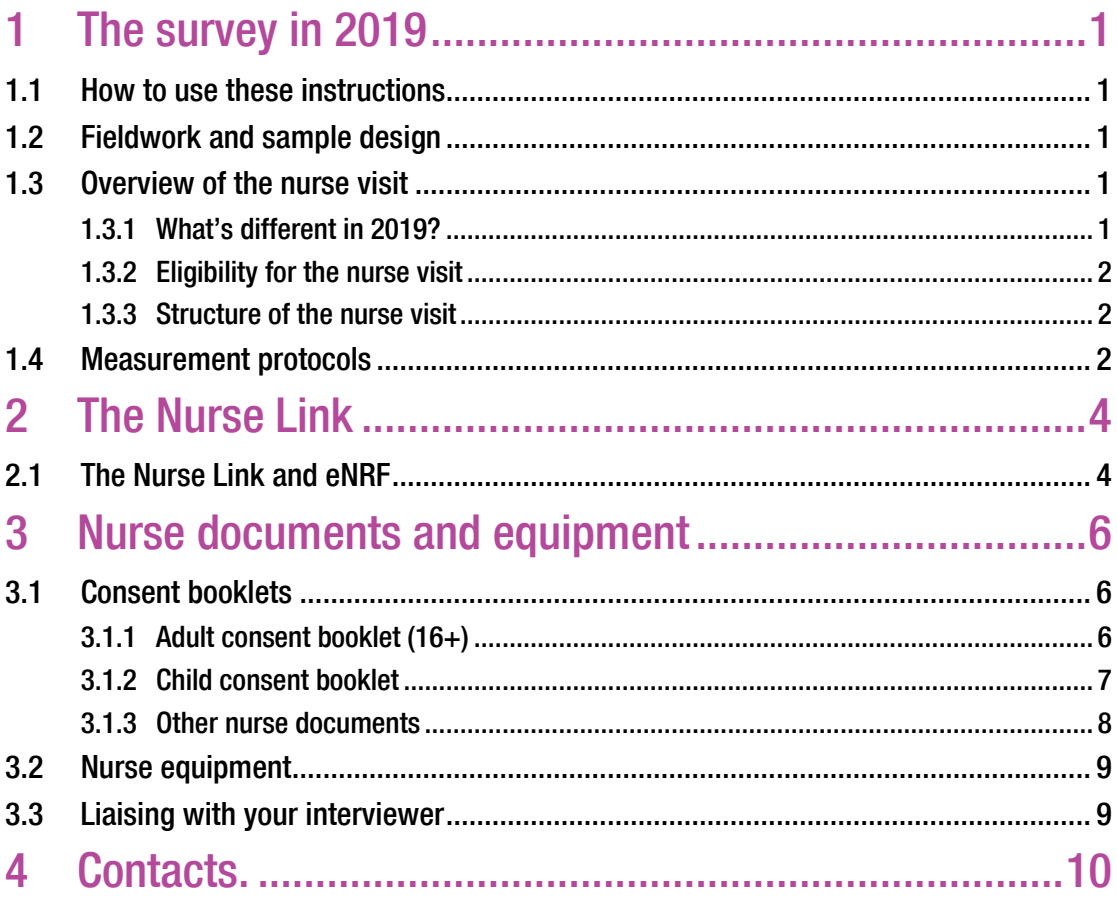

# <span id="page-68-0"></span>1 The survey in 2019

The Health Survey for England 2019 is commissioned by NHS Digital. The 2019 survey includes some new questions for interviewers. For nurses, 2019 will be a standard visit, although some measurements have changed since the 2018 survey.

## <span id="page-68-1"></span>1.1 How to use these instructions

These instructions give an update on things that are new for the 2019 survey. They are designed to be used in conjunction with the HSE Nurse Project Manual, NatCen Nurse Protocols Manual and existing Clinical Procedure Guidelines (CPGs).

## <span id="page-68-2"></span>1.2 Fieldwork and sample design

The fieldwork and sample design remains the same as it was in 2018. Each interviewer assignment contains 18 addresses and 16 of these addresses (89%) are eligible for a nurse visit. The two ineligible addresses per assignment have been selected at random during the sampling process. Your sample cover sheet will tell you which addresses are ineligible for the nurse visit. As always, you will be paired with an interviewer for that point of work and all respondents in eligible addresses who have an interview are eligible for a nurse visit. In 2019 we will continue to select and interview up to four children at each address (two aged between 0-12 and two aged between 13-15). Your NRF reflects this process of child selection. As in previous years all adults within a household are eligible to be interviewed.

## <span id="page-68-3"></span>1.3 Overview of the nurse visit

## <span id="page-68-4"></span>1.3.1 What's different in 2019?

The main changes for 2019 are:

- Saliva sample eligibility is **children and adults** aged 4 and over;
- Inclusion of questions about **nicotine replacement products**;
- New questions in the Admin block about contact with the Survey Doctor.

## <span id="page-69-0"></span>1.3.2 Eligibility for the nurse visit

As in mainstage fieldwork for HSE 2018, 89% of addresses in the interviewer's assignment (so around 16) are eligible for a nurse visit. The addresses eligible for the nurse visit are selected at random before the assignment is given to the interviewer.

Interviewers will have different versions of the Stage 1 information leaflets to give to households that are not eligible for a nurse visit. Their CAPI script will also tell them whether they should introduce the nurse visit or not. They will still give the Stage 2 leaflet to those participants agreeing to nurse contact.

All 18 addresses in your interviewer's assignment will appear on your sample cover sheet and ineligible households will be marked on the sheet. Households that are not eligible for a nurse visit will come through to you as a '930 – No Nurse Visit' on your laptop, once the interviewer has completed their interview and transmitted their work back. Cases that are eligible for the nurse visit **and have not** agreed to nurse contact will also appear as 930 – No Nurse Visit on your laptop (as for 2018). By the end of the interviewer's fieldwork period you should have all 18 serials in your project slot, some of which you will have dealt with or are planning to deal with by the end of your fieldwork deadline.

## <span id="page-69-1"></span>1.3.3 Structure of the nurse visit

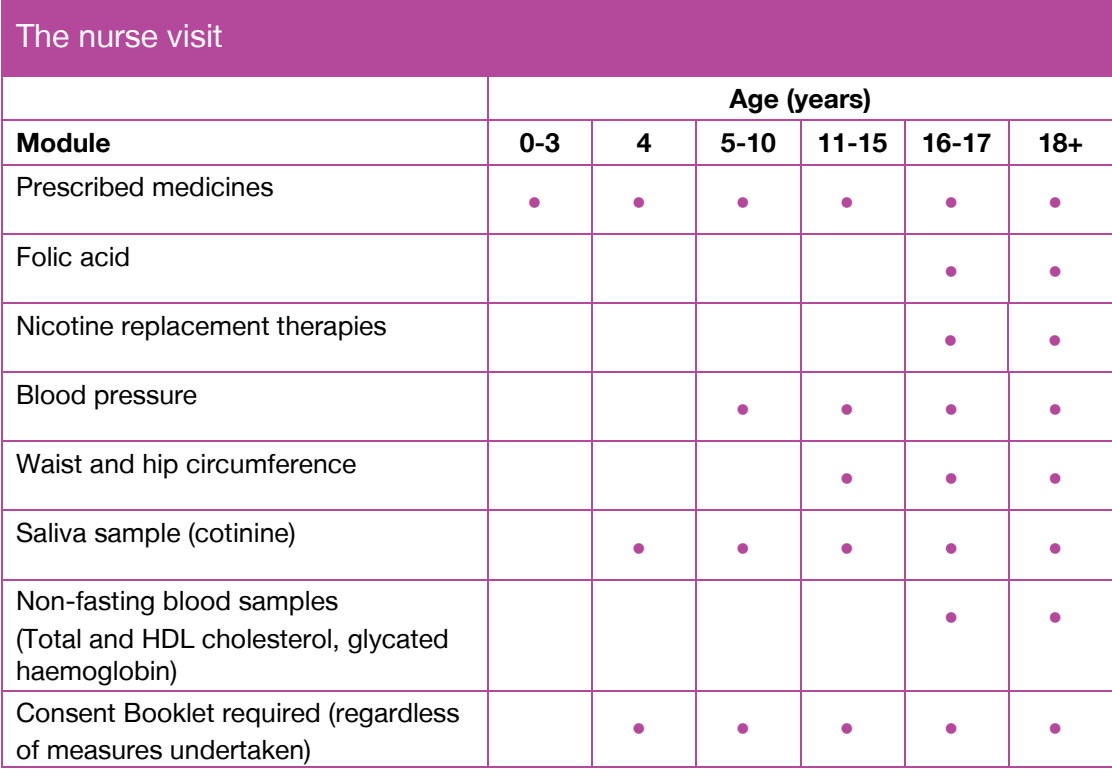

An overview of the content of the nurse visit is outlined below:

## <span id="page-69-2"></span>1.4 Measurement protocols

Protocols remain the same as 2018 HSE work. Please refer to the Nurse Protocols Manual for instruction on:

• Blood pressure measurement (5+);

- Waist and hip measurements (11+);
- Blood sample (16+);
- Saliva sample (4+).

# <span id="page-71-0"></span>2 The Nurse Link

## <span id="page-71-1"></span>2.1 The Nurse Link and eNRF

The NurseLink is the system by which information is passed from interviewer laptops to nurse laptops. You will see the case information come through from the interviewer, into your 'View Loaded Work' area on the laptop, as their work progresses. Please inform your Nurse Field Performance Manager immediately if you experience any issues with the information on your laptop.

## \*\*IMPORTANT\*\*

- You must connect to the host machine regularly to pick up the nurse link data as this will tell you where nurse visits are to be conducted. It is recommended to connect a minimum of 3 times a week when working on an HSE point. The Nurse Text system will also alert you when there is new work to pick up. **NB:** Please make sure your NatCen mobile number is on to receive these texts. Any Nurse Text generated by the system will try sending the message to your phone for 48hrs and then will drop off the system. Please try to ensure your NatCen mobile is therefore charged and able to receive messages as often as possible.
- The Project slot for the month will only appear once the first case that the interviewer has completed has been transmitted back to the office. This may be either for an agreement to nurse case or for a 'no nurse visit' case. Thereafter – all cases the interviewer completes will drop into the same month slot as and when they work through and complete their cases to fully sign them off and transmit them back to the office.
- Before you go to a household, you should check that the nurse link information (E-NRF info and individual nurse schedules) is on your laptop, by entering that household's serial number through 'NatCen Home' – 'Admin – 'View Loaded Work' – project slot – enter the serial to check the individual participant schedules are visible to you.
- You should also make sure you have filled in the NRF pad for the household to enable you to contact participants to make appointments and to visit the address to make contact and record your face to face visits. You will have a sheet of address labels for all the potential addresses in the point of work to use on your paper NRF's. Please be sure to pick the correct label off of the sheet when you are picking up a case from the laptop e-NRF. The paper NRF is then your working document which you will need when you are completing the final admin on the case and to assist you when completing your Trips and Calls for each Face to Face visit you make on the case.
- If the nurse link has not worked because of a technical problem you will need to contact the IT help desk for assistance and ensure your NFPM is notified that you have not received the nurse link with the serial on it.
- Keep in touch with your interviewer so you are aware of which households have been fully transmitted by your interviewer so you know what to look out for. **Note:**  you can only receive the nurse link information about a serial once the interviewer has completed the final admin on their side and then transmitted it. The data system (Host) usually takes a full 24 hours to receive this transmission, book it in on the interviewer side and then release the nurse link information back onto the Host for you to dial in and pick up.
• You need to record all appointments using the Appointment Entry facility in the admin section for **all** projects. See separate 'Entering Appointments for Blaise Project Work' in Appendix A of the HSE Nurse Project Manual for further information.

## 3 Nurse documents and equipment

## 3.1 Consent booklets

## 3.1.1 Adult consent booklet (16+)

The adult consent booklet is an A4 **pale green** booklet and has a very similar structure to the booklet used in previous years. Adults will need to provide written consent for:

- their blood pressure results to be sent to their GP;
- a blood sample to be taken and analysed;
- a saliva sample to be collected;
- their blood sample results to be sent to their GP;
- their blood sample results to be sent to them;
- their blood sample to be stored.

The structure of the adult consent booklet is as follows:

**Front cover –**by the end of the nurse visit **every adult** respondent should have **six** codes circled in the table at the bottom of the front cover of the consent booklet, which will include the code for the participant receiving their results themselves.

**Inside front cover** – here you will find the office dispatch note and space to note any problems with venepuncture. This page is to remain in the booklet and to be returned to the office. It is essential that the information recorded here is accurate. You do not need to circle the code for age. This is pre-coded as only respondents who are 16 years or older will complete this booklet. You will need to record the **number of sample tubes** obtained and the dates they were obtained and dispatched.

**Inside coloured pages –**these pages are the office copies of the signed consents. The respondent needs to initial in the box next to each sample / procedure they consent to. As soon as a respondent has initialed one box, please ensure that they **sign** and **date** the booklet at the bottom. You will also need to sign and date the booklet at this point. These pages will remain in the booklet to be sent back to the office. If a respondent does not consent to a section of the consent booklet, CAPI will prompt you to cross a line through the section to make it clear that this element of the visit was not consented to.

#### Remember – ask the respondent to sign and date their consent as soon as they have initialed the box for the first thing they consent to.

**Carbonised pages (white copy) –** these pages are the respondent's copies of the signed consents. For ethical reasons we are required to ensure that each respondent's serial number is on the copy of the consents that they are left with. Please ensure that you record the serial number in the boxes at the top of the inner page so that it is transferred on to the carbon copy. The carbonised pages are perforated and are to be removed from the booklet and left with the respondent.

**Inside back cover –** laboratory dispatch note. This is similar to that used in 2018.

It is essential that the information on the lab dispatch note is accurate and that your handwriting is clear.

## 3.1.2 Child consent booklet

The child consent booklet is an A4 **lilac** document. Make sure you keep this separate to your 2019 mainstage documents to avoid any mix ups. Children (and their parents or legal guardians) need to consent to the following:

- Blood pressure results being sent to GP (5-15);
- Saliva sample to be taken and analysed (4-15).

All children aged 4-15 will need a completed consent booklet, whether or not they agree to any release of information or samples to be taken. Parents or legal guardians of children aged 4-15 will need to provide written consent for their child's blood pressure results to be sent to their GP and for a saliva sample to be taken. Children will also need to give their assent or agreement for these too.

The structure of the child consent booklet is as follows:

**Front cover –** this should be completed in full. Please ensure that the relevant consent codes have been circled at the bottom of the page. Also ensure that the name of the child's parent / guardian is recorded.

**Inside front cover** – this is the office dispatch note and is similar to the adult version. You should record here the date on which the saliva sample was taken, if applicable, and the date it was dispatched to the lab.

**Inside coloured page –** as with the adult version, this is the office copy of the consents. You will need to record the child's serial number in the boxes at the top of the page so that it is transferred onto the respondent's copy of the consents.

The parent / guardian of the child will need to initial the boxes of the sections they give their consent to and then sign and date at the bottom of the page. They will also need to write in the child's name at the top of the page next to the serial number.

There are 2 additional boxes above the signature area where the child can indicate their assent to the procedures. You must seek a child's assent for each procedure. This means that you have explained the procedure to the child and they have given their agreement.

For children aged 4-5 years old, the parent / guardian will need to initial the assent boxes to confirm that each procedure was explained to the child. For children aged 6 years and older, you should ask the child to initial the box to show their assent to each procedure. However, if a child is unable to do so, the parent/guardian should initial the boxes on the child's behalf. These procedures are based on guidance produced by the National Research Ethics Service.

**Carbonised page (white copy) –** This is the respondent's copy of the consents and will need to be removed from the booklet and left with them.

**Inside back cover –** This is the laboratory dispatch note and will need to be packaged with the saliva sample and sent to the lab. You will not need to circle age. This is precoded, as is the code for storage. Like the adult consent booklet, it is essential that the information on the lab dispatch note is accurate and legible.

#### 3.1.3 Other nurse documents

#### Contact cards – use 2018 cards

We will continue to use the contact cards from 2018 work. We will send you a small book of stamps to use if you need to post the cards to confirm an appointment for example or for sending an HSE Nurse recontact letter (see your 2018 stock).

#### Stage 2 Leaflet - new version for 2019

The interviewer will give out the stage 2 leaflet at the end of their visit at addresses eligible for the nurse visit and who have agreed to nurse contact. Your role will be to explain the leaflet and measurements in detail. You will be provided with spare copies should any respondents require them. There is a prompt at the start of the interview for you to code that the respondent has read the stage 2 leaflet. Please remember to take a spares with you to your visits, in case the participants have mislaid them.

#### Blood leaflet as FAQ – use 2018 version

This should be left with respondents who have given a blood sample at the end of your visit. This makes sure that all respondents have the same information and a point of reference after you have left.

#### The child information leaflet – new version for 2019

This is to be used when explaining the measurements and samples to children along with the child consent booklet. It explains the procedures and consents in a language that is easier to understand.

#### Child certificate – use 2018 certificates

We have a certificate for you to give to children who take part in the nurse visit.

#### Measurement Record Card (MRC) – new version for 2019

The interviewer will leave a measurement record card with most respondents, who have agreed to the nurse contact. Here you can record: waist and hip measurements (11+) and blood pressure readings (5+). You have spare copies to take with you on your visits should you require them.

#### RED ink tube labels for samples – new version for 2019

We will be using tube labels printed with **RED ink** for 2019 to dispatch blood and saliva samples. They have **HSE N12561** printed on them.

#### Coding prescribed medications booklet – use 2018 version

Please use the current coding prescribed medicines booklet and BNF 69.

#### NRF pad – use 2019 version

Please use the 2019 NRF pad. There are no major changes to the document. If you continue to use the HSE 2018 NRF pad – please remember that the project number for 2019 is N12561.01 (2018 work was under N12353.01).

## 3.2 Nurse equipment

#### **Equipment:**

- British National Formulary (BNF 69), March 2015 version and A4 drug coding booklet;
- Calibrated Thermometer and probe;
- Calibrated Omron HEM-907; 3 different sized cuffs; power plug and adaptor
- EasyCheck measurement tape (with plastic clip);
- Red ink printed sheets of sample tube labels;
- Blood sample collection equipment, including vacutainer blood tubes plain (10cm (6ml) red top) and EDTA (7.5cm (4ml) purple top);
- Saliva collection materials for adults and children;
- Sample dispatch equipment (including plastic dispatch packs and HSE branded lab poly envelopes);
- Sharps bin;

## 3.3 Liaising with your interviewer

Please keep your interviewer updated on your availability. We have instructed interviewers to call you and give details of any appointments or agreements to nurse contact made so that you can record them in your diaries. Remember that details of appointments made by your interviewer will also be fed forward via the NurseLink and shown on the eNRF.

Please ensure that you keep in touch with your interviewer and that you contact your participants in accordance with the HSE 2019 Project Key Project Information Sheet.

## 4 Contacts

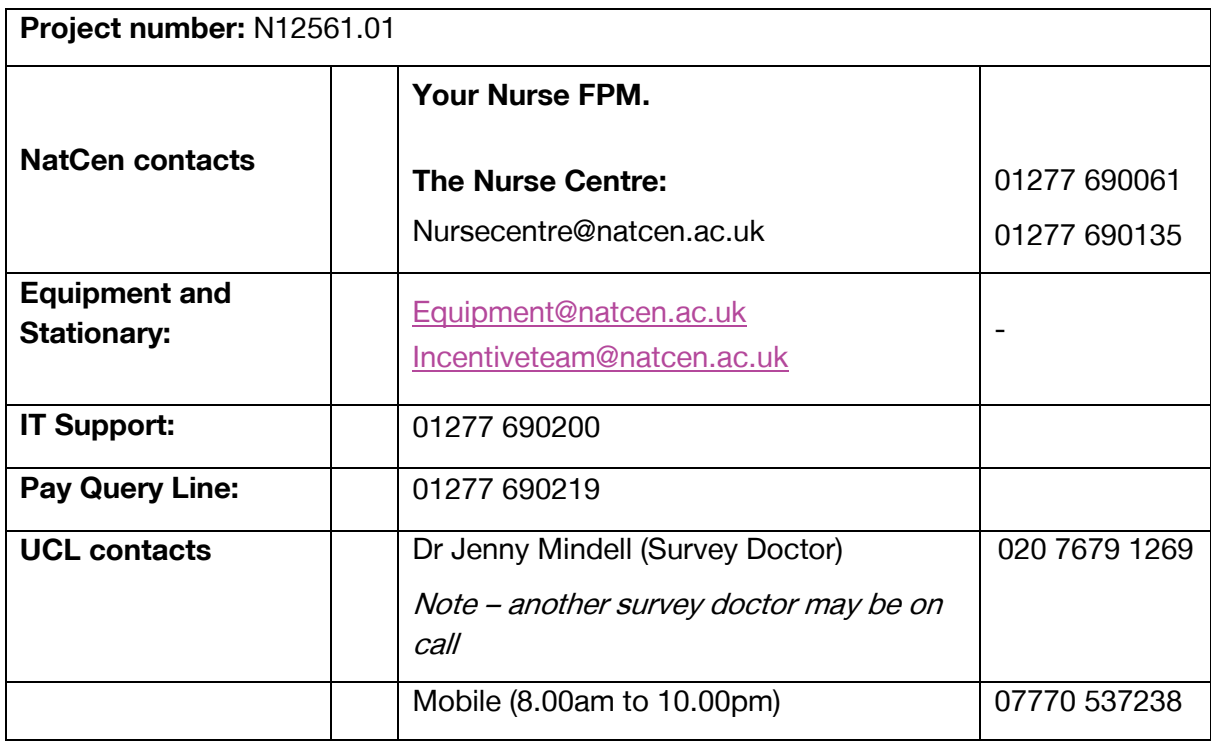

**NatCen Social Research** that works for society

# The Health Survey for England

Nurse Project Manual

19-35n\_NurseProjectManual\_Nov2018\_v1

# **Contents**

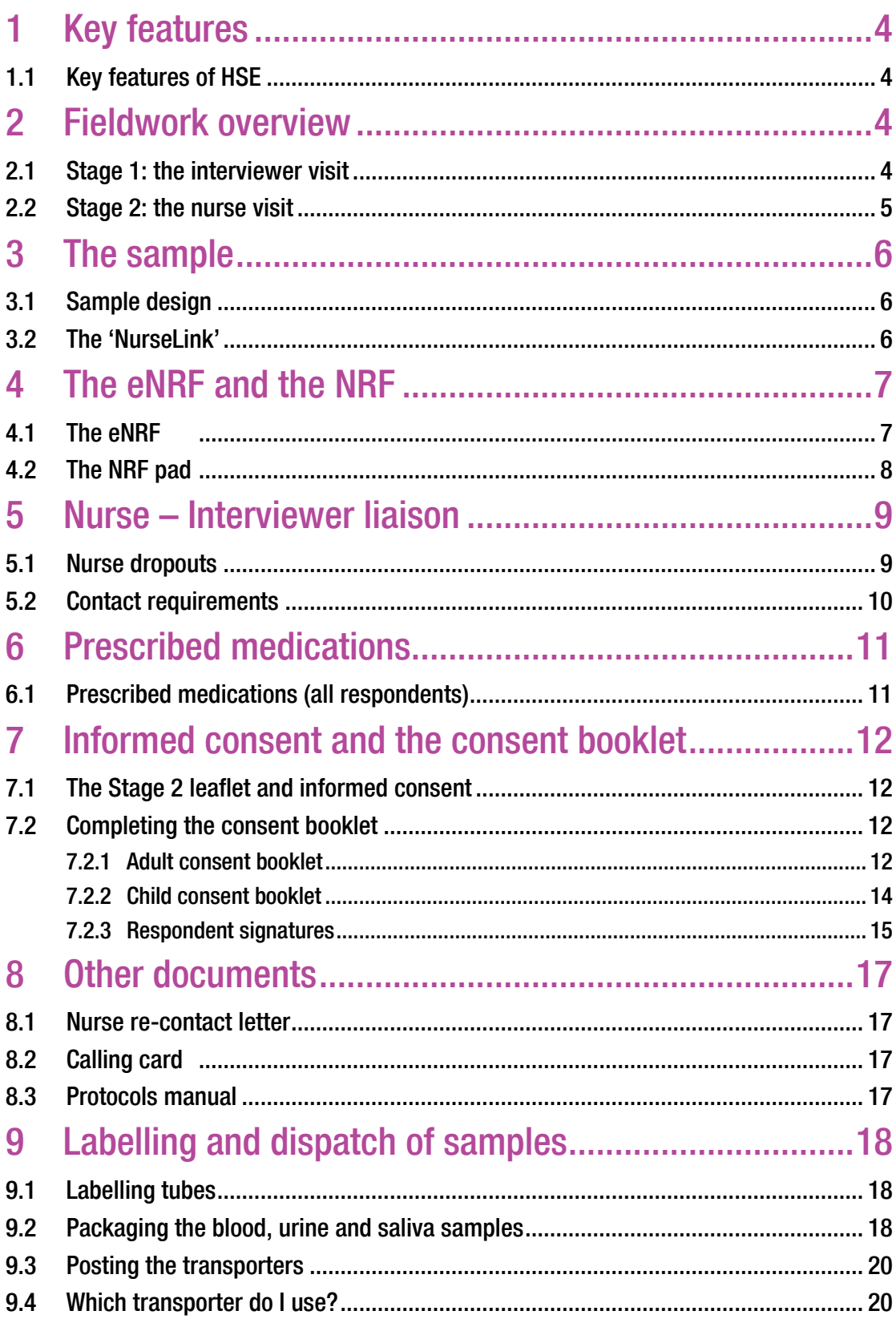

## How to use these instructions

This manual sets out the survey procedures for nurse assignments in the Health Survey for England. These instructions should be used in conjunction with the HSE year specific nurse instructions, Nurse Protocols Manual and existing Clinical Procedure Guidelines (CPGs).

**If you have a query, your first port of call should be your Nurse Field Performance Manager. They will then pass you on to a Researcher if they cannot answer your question.**

## Contacts

#### **Operations contacts**

Switchboard 01277 200600 Supply 01277 690006

## **Research contacts**

Equipment equipment equipment equipment equipment equipment extension of the equipment of the equipment of the extension of the equipment of the equipment of the equipment of the extension of the extension of the extension

[HSETeam@natcen.ac.uk](mailto:HSETeam@natcen.ac.uk)

#### **UCL contacts**

Dr Jenny Mindell – Survey Doctor (8.00am to 10.00pm) Mobile 07770 537238

Office 020 7679 1269

Sometimes another Survey Doctor covers the phone, so you may speak to someone else – if this happens, please make a note of who you spoke to.

## <span id="page-81-0"></span>1 Key features

## <span id="page-81-1"></span>1.1 Key features of HSE

Subject: Health conditions, behaviours and lifestyle.

## Sponsor: NHS Digital

## Eligibility:

- For interview all adults aged  $16+$  (up to a maximum of 10) and up to 2 children aged 0-12 and 2 children aged 13-15 living in private residential accommodation in England.
- For nurse visit all those who were interviewed.

Sample size: 8,000 adults and 2,000 children interviewed per year.

Data collection: Face-to-face CAPI interview, self completion, objective measurements.

Assignment size: Interviewers will have 18 addresses per point. 16 of these are eligible for the nurse visit.

## <span id="page-81-2"></span>2 Fieldwork overview

## <span id="page-81-3"></span>2.1 Stage 1: the interviewer visit

The HSE questionnaire has two components:

- A short **Household Questionnaire**. The household reference person or their spouse/partner should answer this questionnaire.
- An **Individual Questionnaire** for each household member eligible for interview. The Individual Questionnaire includes a self-completion section for those aged 8 and over.

Towards the end of the interview, interviewers will also measure each person's height and weight.

#### **Estimated Timings**

The interview length will vary depending on the individual's age and circumstances and the topics in the questionnaire each year. The table below gives estimated timings for one and two adult sessions, including the household questionnaire, based on data from the dress-rehearsal:

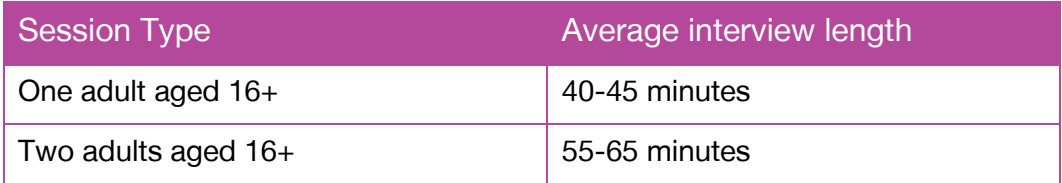

Both the Household and the Individual Questionnaires include several 'core' modules which are asked each year. Questions in the Household Questionnaire may be updated from time to time to reflect changes in policy and terminology. In the Individual Questionnaire each year there may be some new and alternate modules that are added to the 'core' modules to form the questionnaire that year. Detail on the structure of the questionnaire for each year is provided in your HSE year specific project instructions.

## <span id="page-82-0"></span>2.2 Stage 2: the nurse visit

The second stage of the survey is carried out by you. At the end of the Individual Interview the interviewer will introduce the nurse visit at eligible addresses. If you have given your availability they will also make an appointment for you. You will be notified of the contact details of the interviewer working on your point and you will both work together to cover the addresses in your assignment. You will need to communicate effectively with your interviewer to achieve good response at both stage 1 and stage 2 of the survey. There's more on working with your interviewer below (Section 5).

Similar to the stage 1 Individual Interview, the nurse interview also contains 'core' and alternate or new modules each year. Details about the full content for each year is provided in your HSE year specific project instructions.

## <span id="page-83-0"></span>3 The sample

## <span id="page-83-1"></span>3.1 Sample design

Respondents of all ages living in addresses eligible for the nurse visit that have been interviewed are eligible for a nurse visit. The interviewer will provide you with full details of the appointments they have arranged for you (if applicable). You will also find out about households where no one co-operated so that you can cross these off your sample cover sheet. Your sample cover sheet is the list of possible addresses you may be required to visit in a point, sent to you at the start of each point of fieldwork. It will tell you which two addresses are ineligible for a nurse visit.

## <span id="page-83-2"></span>3.2 The 'NurseLink'

All the information you need for each address is recorded by the interviewers in their admin block and is then transmitted to you via the 'NurseLink'. This is the electronic method used to pass information between the interviewer laptop and nurse laptop. Your address menu is updated via the NurseLink each time you connect to the host (connect to office). You should use your sample cover sheet to log your progress at each address. Updated information about each address will come through to you via the NurseLink and will show up in your address menu.

At the start of fieldwork your address menu will be blank. When the interviewer has completed work at their first household in the point **and** transmitted it back to the office, the address will be transferred to your laptop. This means that at the start of a point you will not see a slot for that point on your laptop until the interviewer transmits the first household to you. Further addresses will then appear as the fieldwork goes on and the interviewer transmits more households. The process of the case coming from the interviewer can take 24 – 72 hrs depending on the time of day and the day of the week / weekend that the interviewer transmits their completed work. An interviewer may pass details onto you by phone / text before you have actually received the case electronically. You should not contact the participant to make an appointment until you have seen that the case has come through onto your laptop **and** the case has the relevant nurse schedules within it.

When you connect to the host machine, all the information you need about the household will automatically be picked up by your laptop. You will not be required to carry out a nurse visit at some addresses, for example, addresses not eligible for a nurse visit, empty properties or households who refused to take part. You should monitor your address menu closely and use your sample cover sheet to map your progress.

It is essential to pick up the case with the 'NurseLink' prior to going out on a visit as it 'brings forward' information from the interviewer CAPI to the nurse CAPI. In order to access the 'NurseLink' and the most up to date information, you must connect to the host regularly to pick up your work. You should do this **every 2-3 days**. This will help you to plan your work effectively and inform you as soon as possible if there is any work to do at the addresses on your sample cover sheet. Your Nurse Field Performance Manager (NFPM) will also be aware of which cases the Interviewer has passed onto you and will therefore be able to discuss your progress with you.

If, after connecting to the host, you have not picked up a case that the interviewer or your NFPM has said you should be getting, then please contact IT Support promptly to register the problem and enable them to find the solution.

## <span id="page-84-0"></span>4 The eNRF and the NRF

## <span id="page-84-1"></span>4.1 The eNRF

On HSE all the information you need for each address is recorded by the interviewers in their admin block and is then transmitted to you via the 'NurseLink'. Once you have a household in the address menu (shown as a case serial number) you can enter this case. Here you will find the '**eNRF**' (Electronic Nurse Record Form).

The eNRF is made up of three screens and contains all the information you need about the household.

The information on the household will include:

- Date of interview
- Telephone number(s) mobile and landlines
- Extra contact details additional contact telephone numbers and names
- Person number(s)
- Name title, first name, surname(s)
- Sex
- Age
- Employment status. Detail could be 'works full time' works part time' or 'other' (eg they may be a student / unemployed / retired etc.)
- Nurse nurse visit needed? Answers could be 'yes' / 'myb' (maybe)/ 'no' / 'N/E' (not eligible – no interview)
- Appointment date and time (if available)
- Person numbers of parents/ legal guardians of children

In addition, any comments or notes from your interviewer about the household, such as useful tips about finding and accessing the address or household availability (planned holidays or times when respondent not available), will appear if available, on a third screen. You can navigate between the screens by holding down '1' and pressing 'Enter'.

Where an appointment has **not** been made by your interviewer you must contact the household to arrange your visit. Please do this as soon as possible – we know that respondents are more likely to have a nurse visit if there is a shorter gap between the interview ending and your contact.

When you receive an eNRF you know who is eligible for a visit, whether you need to contact them to make an appointment and if you have a contact number. This means you can get straight on to contacting the respondents and arranging a visit. Be sure to transfer the detail onto your paper NRF pad (see section 4.2) – so that you can keep a log of the phone calls, texts and personal visits that you make while you are working on the case. You will need this information to claim elements of your pay and also to provide required admin information, when the case is completed fully.

## <span id="page-85-0"></span>4.2 The NRF pad

Once you have received an address via the 'NurseLink' it is important that you transfer the relevant information from the eNRF onto a blank sheet from your NRF pad. This is a pad of printed sheets. You will be sent address labels, so stick the appropriate one onto the sheet. You must take down the details of those in the household and their contact details. There is also space for you to write any relevant notes the interviewer has made for you. You can then tear off the sheet and use this as your working field document for that household, recording all relevant information for that household and any notes you may find helpful as the fieldwork progresses.

Once the nurse visit has been completed you will then need to transfer information from the NRF pad to the admin block and transmit the serial number back. It is important that all relevant information is transferred from the NRF pad to the admin block. After your assignment is complete you should shred the completed NRF sheets, in line with NatCen's information security policy.

## IMPORTANT

It is vital that you connect to the host machine regularly to pick up the NurseLink data as this will tell you where nurse visits are to be conducted.

Before you go to a household, you should check that the nurse link information is on your laptop, by entering that household's serial number and checking that you can see the relevant schedules for each person in the household agreeing to a Nurse Visit.

You should also make sure you have filled in the NRF pad for the household before you leave.

If the nurse link has not worked because of a technical problem you will need to contact the IT helpdesk for assistance.

## <span id="page-86-0"></span>5 Nurse – Interviewer liaison

## <span id="page-86-1"></span>5.1 Nurse drop outs

Over the last few years, there has been an increase in the number of respondents who agree to a nurse visit at the time of interview, but change their mind and do not end up having the nurse visit. We call these 'nurse dropouts'. Nurse dropouts have increased from approximately 6% in 1995 to approximately 20% in 2016. We are aiming to reduce the proportion of Nurse dropouts.

To reduce the nurse dropout rate we need to reduce the time lag between interview and nurse contact. Reducing the time lag is highly dependent on interviewer and nurse liaison and can be achieved by:

- The interviewer encouraging the respondent to take part in the nurse visit
- The interviewer attempting to make an appointment for you
- The interviewer asking for an appropriate time for you to call if an appointment cannot be made
- You providing availability to the interviewer
- You following up any respondent who does not have an appointment as soon as possible, as this shows them the importance of the nurse visit.

Feedback from interviewers suggests that any availability you can give them is really helpful, even if this availability is limited and you need to change it in the future. Speak to your interviewer at the start of the assignment and discuss when you are available and how best you can keep in touch. Please keep in touch with your interviewer as much as you can throughout your assignment and let them know any changes to your availability as soon as possible.

The overall aim is for the majority of respondents to **have a nurse visit within two weeks** of the interviewer visit. We understand that it is sometimes not possible to see a respondent within two weeks, but this should be the exception and at the very least some form of contact should be made as soon as possible where an appointment has not been made by the interviewer.

Your NFPM will be aware of when the cases are made available to you and thus will be monitoring two key performance indicators (KPIs) for nurse Fieldwork:

- **The Appointment KPI** whereby all cases should have had contact made on them to book an appointment within the first 3 weeks of receiving the case. Ideally, as stated above, the aim is to have the appointment occur within the first two weeks of receiving the case. All appointments made should be entered into the Case Management System (CMS), so that they appear on the monitoring reports.
- **The Completion KPI** whereby all cases should be completed within 6 weeks of receiving the case. Although the sooner this happens in that six week period the better. Again the NFPM will be aware of the cases that remain outstanding as the fieldwork period progresses and your attempts at contact and making appointments will then be the focus of discussion when you have your 'catch up' communications with your NFPM.

## <span id="page-87-0"></span>5.2 Contact requirements

Contacting participants quickly is key to ensuring that the momentum for the participant is maintained and that they don't 'cool off' and then decide not to complete the nurse visit after all. Therefore, you will be expected to make all necessary contact attempts before signing a case off as a 'non-contact'. This includes:

- A minimum of 4 x Face to Face (F2F) visits to the address to try to make an appointment
- A minimum of 6 telephone calls to cover all the contact telephone numbers that the interviewer has supplied in the case
- Use of calling cards (which can be personalised and left at the address in the event of a no reply when you visit)
- At least one 're-contact' letter left at the address (again personalised to ensure the participants they know it is you who is trying to contact them)
- Text messages (see project specific instructions and template)
- Email message (if available for that household. See project specific instructions and template)

You will have been introduced by name to the participant during the interviewer visit and thus participants will be expecting you to contact them either by phone or in person.

Please take advantage of making a F2F visit to the address soon after you receive the case and especially if you already have another appointment in the vicinity. We know from years of date gathering in this way that a F2F approach is often the quickest and easiest way for interviewers and nurses to gain co-operation from participants, who can then see you are professional in your approach and will feel confident to give their time and take part.

In the event that you have a case that you are just not managing to make contact despite all of your attempts, then please highlight this to your NFPM, who may be able to enlist some further help, or instruct you to send the case back as a non-contact case (if you have met all of the contact requirements as appropriate).

Once you have made an appointment on a case then please enter the appointment into the Case Management System (CMS) though the appointment entry system found in the 'enter/edit calls' menu. **Go to**: NatCen Home – 'Admin' – 'Enter/edit calls' – select the relevant HSE slot – then highlight the relevant serial (do not enter it) – once the serial is highlighted press 'Alt+A' to open the Appointment entry screen. Enter the appointment date (it does not accept a time as well), save and 'Alt+B' to go back to the 'case selection screen / Project month slot'. Once appointments have been entered, then connect to NatCen, to ensure the system and reports are updated. This information is used by your NFPM; Nurse Centre and the Research Team to measure progress on the project as a whole. It shows you are then actively working through your caseload and helps reduce the level of 'catch up' discussion that might be needed with your NFPM.

Appointments entered in this way can be updated for a forward appointment. Appointments cannot be deleted. So if an appointment is broken – please update it as soon as you have another appointment secured. See **Appendix A** for screen shots of the appointment entering system.

## <span id="page-88-0"></span>6 Prescribed medications

## <span id="page-88-1"></span>6.1 Prescribed medications (all respondents)

In the nurse CAPI there is a module of questions about prescribed medications which are currently taken by the respondent. Where a respondent is taking prescribed medications you will need to take down the name of the medication and code the medication using the coding prescribed medicines booklet and the BNF. All nurse surveys use the same version of the BNF and coding booklet.

### Remember :

- Code if the prescribed medication was taken in the last 7 days
- Try to see the medication packets to record the names accurately
- It can include any prescribed medications (inc. eye drops and suppositories)
- Record the dosage of aspirin

Drugs are coded using their BNF classification codes to the third level of classification. Use the six-digit format, using a leading zero where appropriate. There is a copy of the BNF in your nurse bag. You also have a coding prescribed medicines booklet which lists the 400 (or so) most commonly used drugs in alphabetical order and gives their BNF classification code.

#### Please check your HSE project specific instructions for details of the BNF and 'Coding Prescribed Medicines Booklet' versions you need to use each survey year.

There are some exceptions to the three level classification rule and some drugs have been given new codes where this is the case. This is to separate different types of drugs, so they can be separated in analyses. Where this is the case, the codes are listed in the coding prescribed medicines booklet. Below are the types of drugs that have been given different codes. You don't need to remember these codes, just remember to **always check the coding booklet first** when coding drugs in CAPI.

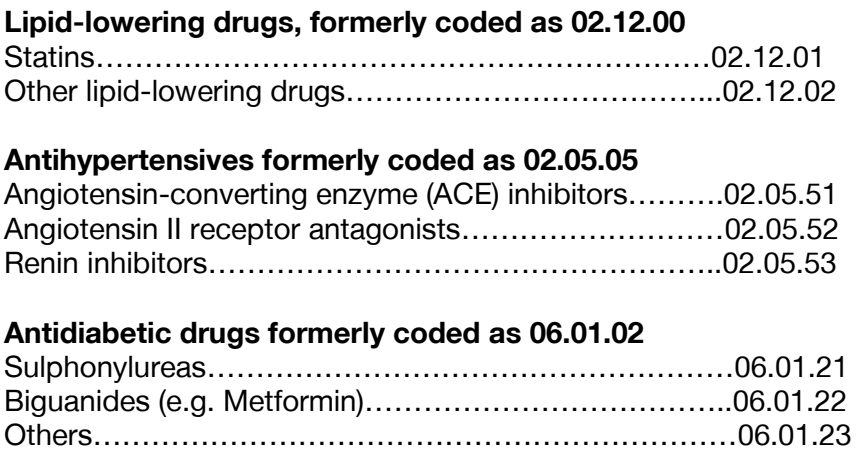

## <span id="page-89-0"></span>7 Informed consent and the consent booklet

## <span id="page-89-1"></span>7.1 The Stage 2 leaflet and informed consent

The Stage 2 leaflet is a vital part of the informed consent process. It contains comprehensive information about the different samples, storing of bloods and possible insurance implications for the respondent. It is HSE procedure that the interviewer leaves it with the respondent at the end of their visit.

Please make sure that you ask the respondent if they have had a Stage 2 leaflet from the interviewer. If they haven't, give them a copy to read over. If they are unable to read it please go through the information with them. There is a check in CAPI at the start of the visit about this. Also, before a respondent initials or signs any component of the consent booklet, ensure that they have read the relevant section of the Stage 2 leaflet for which they are consenting – you should check that they have understood the key points.

We have stressed to interviewers the importance of leaving a Stage 2 leaflet with the respondent but you will have spare copies in your workpack should you need them.

There is a separate information sheet for children that explains the measurements for them in simple terms.

## <span id="page-89-2"></span>7.2 Completing the consent booklet

There are separate consent booklets for adults (16+) and children (4-15). An adult consent booklet will need to be completed for **all adult respondents who have a nurse visit** and a child consent booklet will need to be completed for **all children aged 4 and over**. **Do not** fill in a consent booklet for those aged 0 to 3.

The consent booklets contain the forms the respondent/ parent of respondent has to sign to give written consent for:

- Blood pressure readings to be sent to their GP (5+)
- A sample of saliva to be taken (if applicable each year)  $(4+)$
- A sample of urine to be taken (if applicable each year)  $(16+)$
- A sample of blood to be taken, results sent to GP/respondent, sample for storage (16+)

#### <span id="page-89-3"></span>7.2.1 Adult consent booklet

The adult consent booklet must be filled out for **every** respondent aged 16 years and over, regardless of whether measurements requiring consents are to be taken. This is because it provides an important check in the office. Every piece of information on the front is important. It will form the basis of the blood pressure (BP) and blood sample result letters which are sent to GPs, if the respondent consents to this. Please complete all sections fully.

The adult consent booklet is in a carbonised booklet format. Ask the respondent to write on a firm surface, so that their initial/ signatures come through to the carbon copy. The structure of the booklet is as follows:

#### Front cover

All details on the front cover must be completed. Complete items 1 to 5 before you start using the computer to collect information from the respondent. Items 6 to 8 are completed during your interview, (you will be prompted by CAPI). The respondent's address should be recorded by writing down the house/ flat number (or name) and their postcode.

Please try to get as many contact details about the respondent's GP as possible. These are important to ensure that the GP letters are sent to the correct address. Fill in the full name and complete address of the GP on every consent booklet for a household, even when all members have the same GP. Each individual is treated separately once the booklets reach the office. If a respondent is unable to give you complete GP details, please look up the GP details using the internet at<http://www.nhs.uk/Service-Search/GP/LocationSearch/4>

#### REMEMBER TO ALWAYS USE THIS SITE WHEN LOOKING UP GP DETAILS.

During your visit you will need to record the outcome of the respondent's consent for the various samples or measurements. There is space to do this in a grid on the front page of the consent booklet. By the end of the nurse visit every adult respondent should have yes or no coded for each item.

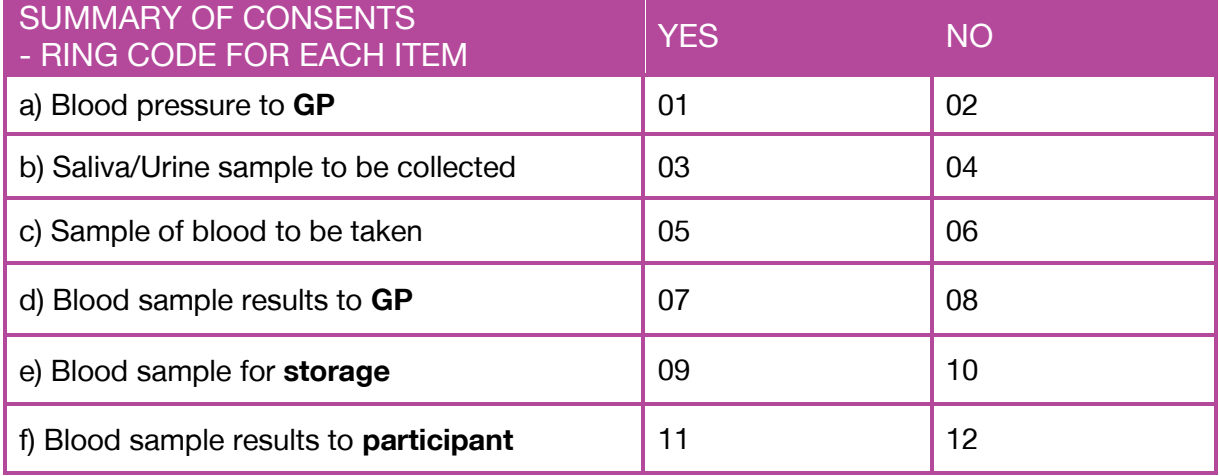

#### Inside front cover

The inside front cover contains the office despatch note and space to note any problems with venepuncture. This should remain in the booklet and be returned to the office. You will not need to circle the code for age as it is pre-coded. You will need to write in the number of different tubes you have collected. Please **do not tick** these boxes. Instead write in the number of sample tubes obtained.

#### Inside coloured pages

The coloured pages are the office copies of the signed consents (please check your HSE year specific instructions for the colours of the consent booklets in each year). These pages should remain in the booklet. Ask the participant to initial the box next to each sample/ procedure they consent to. **As soon as a participant has initialled one box, please ensure that they sign and date the booklet at the bottom.** You will also need to sign the booklet at this point. Without the initials in the boxes and the signature of the respondent there is no consent. If a participant does

not consent to a section in the booklet, CAPI will prompt you to cross a line through that section to make it clear in the office that no consent was gained for that part.

For ethical reasons we are required to ensure that each participant's serial number is on the copy of the consents that they are left with. Please ensure that you **record the serial number in the boxes at the top of the first page** so that it is transferred onto the carbon copy.

#### Carbonised white pages

The inside white pages are the respondent's copies of the signed consents. These are perforated. Once the booklet has been completed, carefully remove these pages and leave them with the respondent.

#### Inside back cover

The inside back cover is the laboratory dispatch note. It is essential that the information you record here is accurate. This page is perforated and is to be removed from the booklet and packaged with the sample(s) and sent to the lab.

#### **Please note when completing the laboratory dispatch note:**

- Age is pre-coded as all respondents who complete this booklet will be 16+, therefore you will not need to circle this.
- Write in the **number** of tubes obtained. **Do not tick** the boxes.
- Circle a code to tell the laboratory whether or not permission has been obtained to store part of the blood. Your entry here should correspond to your entry on the front page of the consent booklet.
- Complete the date the samples were taken.

## <span id="page-91-0"></span>7.2.2 Child consent booklet

The child consent booklet must be completed for all children aged 4 and over regardless of whether they have completed any measurements or given any samples. The booklet is an A4 document and the colour changes each year. Please refer to your HSE year specific instructions for the colours of the child consent booklet for this year. Only parents or legal guardians of children aged 4-15 can provide the required written consent for their child's blood pressure to be sent to their GP and a saliva sample to be taken.

#### Front cover

The front cover of the child consent booklet is to be completed in full. The respondent's address should be recorded by writing down the house/ flat number (or name) and their postcode. There are two consent codes to circle on the front of the child consent booklet that must be completed. If a child refuses all measures, still complete a consent booklet; circle codes 02 and 04 on the front and cross through the sections inside the booklet to make this clear.

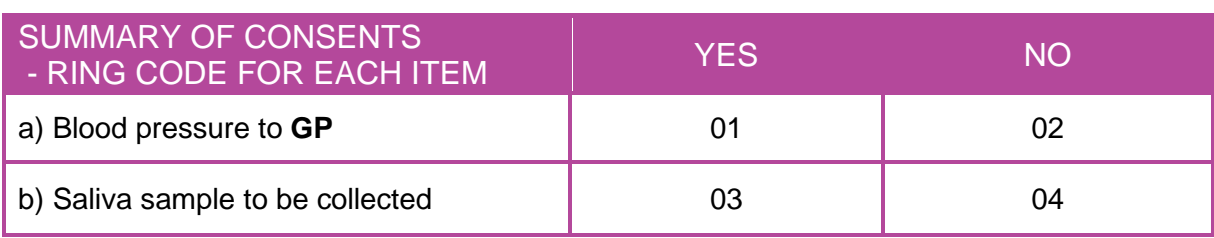

Check the name of the child's parent / guardian is recorded and that GP details are complete.

#### Inside front cover

The inside front cover is the office dispatch note and is similar to the adult version. This remains in the booklet.

#### Inside coloured page

The inside coloured page is the office copy of the consents. The parent / guardian of the child will need to complete this page to give informed consent.

In addition to obtaining written parent/guardian consent, it is an ethical requirement that there is a written record of **child assent**. Informed consent requires a full and comprehensive explanation of the measurement or sample (to the parent/guardian) while assent requires a clear and easily understood explanation of the measure to the child.

Child assent is to be recorded in the boxes at the bottom of the consents page. If the child is aged 4 or 5, the parent / guardian of the child can initial the assent boxes on behalf of the child to confirm that the measurement or sample has been explained to the child and that they understand. If a child is 6 or older and can write, then the child can initial the assent boxes. If a child can't write, then the parent/guardian should initial the assent boxes for them.

The parent or legal guardian must initial the boxes next to the **consent statement** and then sign and date at the bottom of the page. They will also need to write in the child's name. You will need to record the child's serial number in the boxes at the top of the page so that it is transferred onto the respondent's copy of the consents. These pages should remain in the booklet.

#### Carbonised white pages

The carbonised white page is the respondent's copy of the consent. Once completed, carefully remove this page from the booklet and leave with the respondent's parent/legal guardian.

#### Inside back cover

The inside back cover is the laboratory dispatch note and will need to be removed from the booklet, packaged with the saliva sample (if obtained) and sent to the lab. As in the adult booklet, you do not need to circle age as it is pre-coded. The code for storage is pre-coded as well. As with the adult consent booklet, it is essential that the information on all dispatch notes is accurate.

#### <span id="page-92-0"></span>7.2.3 Respondent signatures

Use a black/blue pen when completing the booklets, and ensure that signatures are always in pen, not pencil. Each respondent must **initial** (not tick) each box if they have consented to the measurement or sample to be taken. The respondent must also sign and print their name in the booklet. You should also sign and date the booklet as a witness to the consent. If you make an error, do not erase any of the information. If necessary, cross out errors and rewrite so that any corrections can be seen.

Remember: Always give the respondents or parents/guardians of respondents the white copies of the consents and leave the original, coloured ones attached in the booklet to send back to the office.

## <span id="page-94-0"></span>8 Other documents

## <span id="page-94-1"></span>8.1 Nurse re-contact letter

The nurse re-contact letter is designed to be used at addresses where you are struggling to make contact. You will have a small number of these letters in your workpack. You should write your name and the household serial number of the address in the space provided on the letter. You may also wish to write your NatCen mobile phone number on the letter. If you do, make sure that you follow up with a visit rather than waiting for the participants to contact you. These letters should be delivered by you when trying to make contact at addresses you are finding difficult to contact.

## <span id="page-94-2"></span>8.2 Calling card

The calling card can be used both as an appointment card, which you can send out to respondents after making an appointment (if you think they may forget the appointment they have made with you), or to leave at addresses to let the respondent know that you called e.g. on a broken appointment or when just trying to make contact.

The reverse of the card is blank, for you to write your message to the respondent/s either explaining that you have called and missed them or confirming their appointment. You should use your cards to confirm appointments where you think this is necessary. For example, if you make an appointment over the phone which is not in the next week or so or you think that the respondent is likely to forget, you may think it's a good idea to send one. If you are in the area visiting other addresses, please post the appointment card through the letterbox directly. In cases where you need to send the card through the post, please use a pre-paid 2<sup>nd</sup> class envelope. A small stock of these can be obtained from the Equipment Unit.

## <span id="page-94-3"></span>8.3 Protocols manual

There is a NatCen Nurse protocols manual to be used on all NatCen Surveys involving nurse work. You should refer to the manual and follow the protocols for all relevant measurements and samples. Please refer to your HSE year-specific instructions for the list of measurement and samples to be collected for the relevant year.

## <span id="page-95-0"></span>9 Labelling and dispatch of samples

All samples are sent to the Royal Victoria Infirmary (RVI) laboratory in Newcastle-upon-Tyne. It is important that all samples are **correctly labelled** and **safely packaged** and that they are **dispatched immediately** after they have been taken.

## <span id="page-95-1"></span>9.1 Labelling tubes

Label the tubes as you take the blood, urine and saliva samples. It is vital that you do not confuse blood tubes, urine and saliva samples from individuals within a household.

Use the set of serial number and date of birth labels to label the vacutainer tubes. Attach a serial number label to every tube that you send to the lab. Enter the serial number and date of birth **clearly** on each label. Make sure you use a **biro (blue or black)** - it will not run if it gets damp.

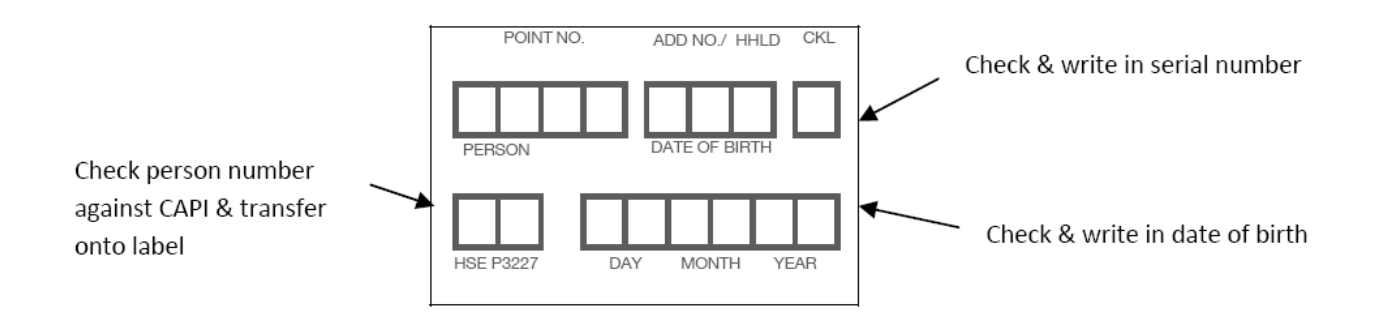

#### **Check the Date of Birth with the respondent again orally.**

Stick the completed label over the label already on the tube. For blood samples the laboratory needs to see on receipt how much blood there is in the tube, so stick the label down the length of the tube.

We cannot stress enough the importance of ensuring that you label each tube with the correct serial number for the person from whom the blood was obtained. Apart from the risk of matching up the blood analyses to the wrong person's data, we will be sending the GP the wrong results.

## <span id="page-95-2"></span>9.2 Packaging the blood, urine and saliva samples

#### The 5-vial adult transporter

This is designed to carry a full set of adult samples: up to 2 blood sample tubes, a urine sample tube and a saliva tube. You will collect either urine or saliva samples of adults on alternate years. There is also space for a third blood sample tube. Please refer to your HSE year specific

instructions for a list of the samples to be collected in this year. All samples in one 5 vial transporter must be from the same person – use one 5 vial transporter for each adult. See diagram below:

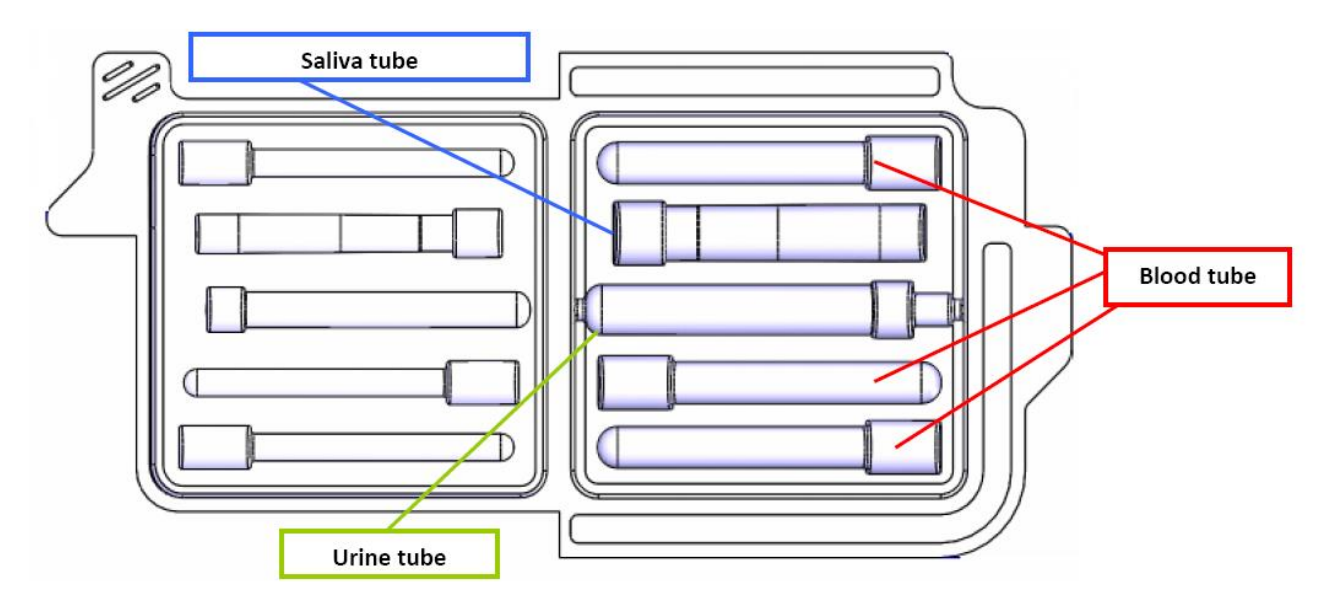

#### The 2-vial saliva transporter

This is designed to carry up to 2 saliva samples. The most common use of the 2 vial transporter is for child saliva samples.

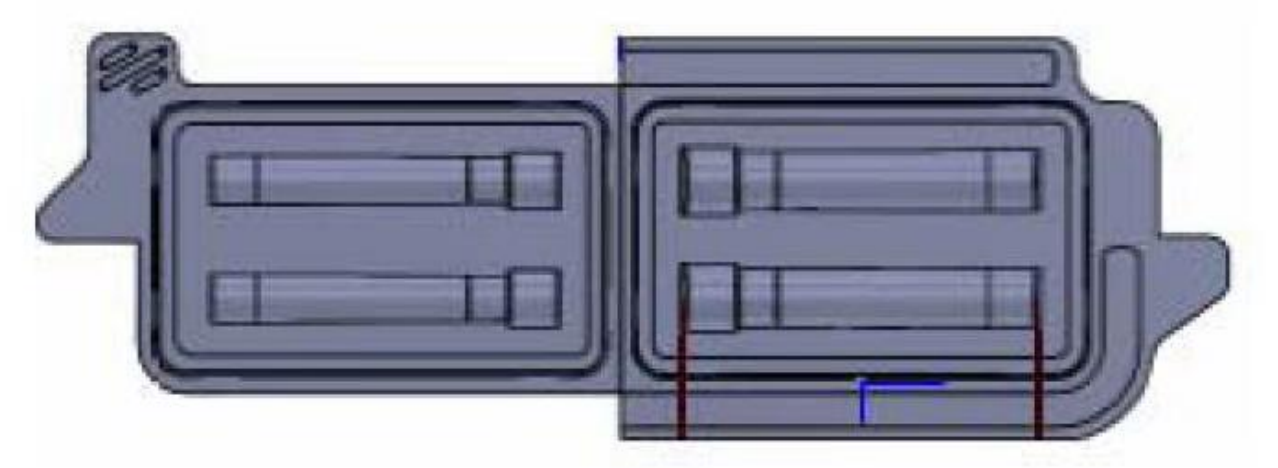

#### Packaging the samples in the transporters

- 1. Lay the collected sample(s) in the appropriate indentation in the transparent side of the transporter. It should fit securely but not have to be forced into place.
- 2. Once you have finished collecting samples for a respondent, fold the white side of the packaging over the transparent side. Folding the transparent side onto the white side may risk the samples falling out of the packaging.
- 3. Securely close the packaging by pressing together each of the corners until you hear it 'click' closed.
- 4. Insert the transporter into the HSE sample polylope lab envelope.
- 5. Once the lab dispatch note has been completed, tear it from the respondent's consent booklet and put in the envelope with the transporter (if using the 2 vial transporter for samples for 2 people, include both lab dispatch notes in the envelope).
- 6. Remove the backing strip from the flap on the envelope.
- 7. Fold the flap over onto the envelope ensuring that the envelope is securely closed.

There must only be **ONE TRANSPORTER PER ENVELOPE**. Please make sure that the necessary lab dispatch notes have also been put inside the envelope.

## <span id="page-97-0"></span>9.3 Posting the transporters

Samples can be posted in a standard letterbox, which you can see has a regular daily collection from it (Monday to Saturday). The samples should be posted **AS SOON AS POSSIBLE**, within 24 hours of the sample been taken at the latest. Try to avoid taking samples if you think that you will be unable to post them within 24 hours. For samples taken on a Saturday afternoon, please make sure the dispatch pack is posted in a post box that will have a collection on the following Monday. The Nurse Centre will notify you of any laboratory closures. When you have posted the samples, fill in the date of posting on the office copy of the dispatch note.

## <span id="page-97-1"></span>9.4 Which transporter do I use?

#### I have a household where some participants have given blood and saliva / urine samples and some have only given saliva samples.

This is the most common situation. In this case, the adults in a household have provided more than one type of sample and any children have provided a saliva sample. The samples for the adults should be packaged in a 5-vial transporter; one transporter per respondent, while the saliva samples for the children should be packaged together in the 2 vial transporter; ie two child saliva samples per 2 slot transporter.

#### I have a household where the participants have only given a saliva sample (no blood or urine samples otherwise).

For a two person household (adults or children) where **only** saliva samples have been obtained, the saliva samples can be packaged per household in the 2-vial transporter. Ie two saliva samples per 2 slot transporter.

Remember: Only post one transporter per envelope and make sure the relevant dispatch notes are inside the envelope.

## **Appendix A – Appointment entering system Entering Appointments for Blaise Project Work**

NatCen Blaise Appointments Entry Facility is used on Nurse and Interviewer Laptops as part of the '**Enter / Edit Calls'** screen (within the 'Admin' menu). This facility enables better project monitoring at all levels and on all projects, where appointment making is a key activity.

The system is simple to use and allows the Nurse / Interviewer, Nurse / Field Performance Managers, Project Managers and 'in office' staff to see appointments already made across project points, as fieldwork progresses. It also reduces the amount of time that Nurse/Field Performance Managers spend progress chasing information on appointments made, enabling them to focus their time on supporting interviewers and nurses who are finding it difficult to gain appointments in the first place. This element of work is therefore included in the admin fees for the projects interviewers and nurses are working on.

You are therefore asked to notify **all** appointments made on Blaise based Projects, using the Appointment Entry facility; **as soon as possible** once appointments are made. You should then ensure you connect to the office at **least three times a week** to enable the appointments to be transmitted back into the project monitoring system. Appointments, once entered into your computer can then be updated (but not deleted), should an appointment be rearranged for any reason. Once the interviews in the household have been completed place the word 'Complete' or 'Done' into the comments box in the Admin block - the appointment notification then disappears from the laptop screen, showing you visually again how you are progressing.

The instructions below, with relevant laptop screen shots, show you how to use the 'Appointment Entry' facility. Should you need any further support then please contact your Nurse Field Performance Manager in the first instance.

#### **How to use the Appointments Entry Facility**

➢ When you wish to notify an appointment that is made - from the '**Admin'** screen – select the '**Enter/Edit Calls'** button

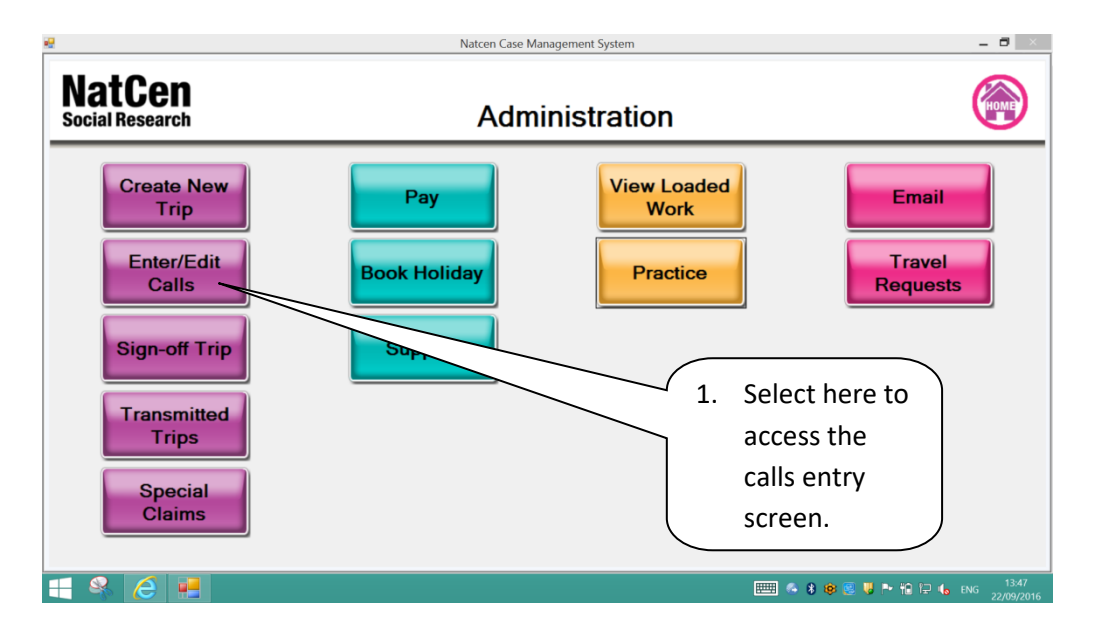

➢ Now **select the slot you wish to enter appointments on**. For example, here I want to notify appointments on my work on P8010 TRA Nurse Training Questionnaire.

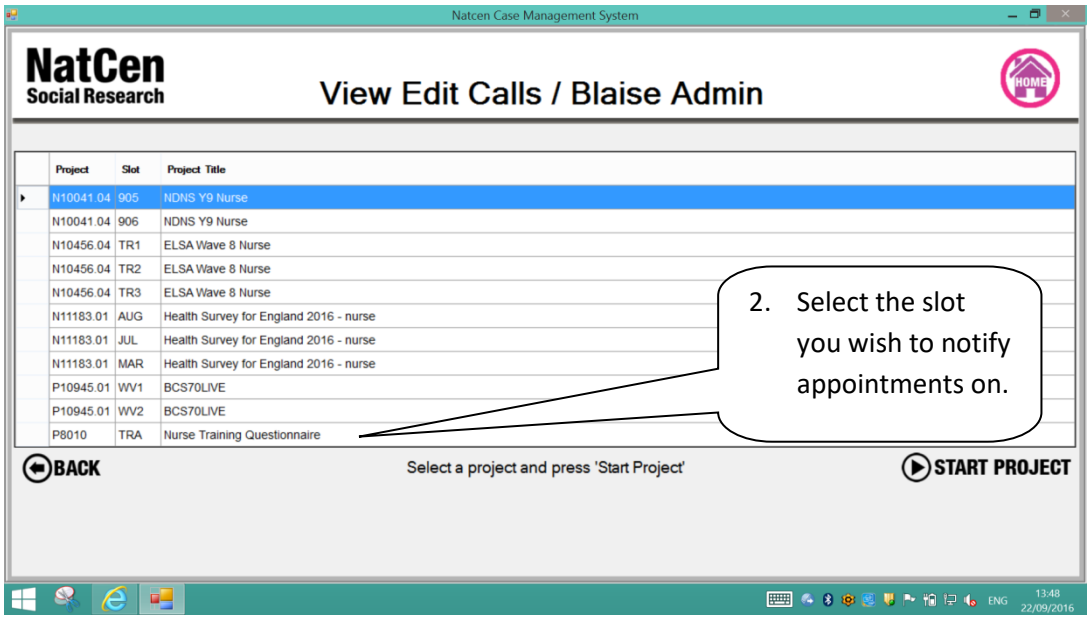

➢ You should see the list of serial numbers for that slot. Now highlight (not enter) the serial number you wish to notify an appointment on and notice the new '**Enter Appt'** button (Alt A) at the bottom of the screen.

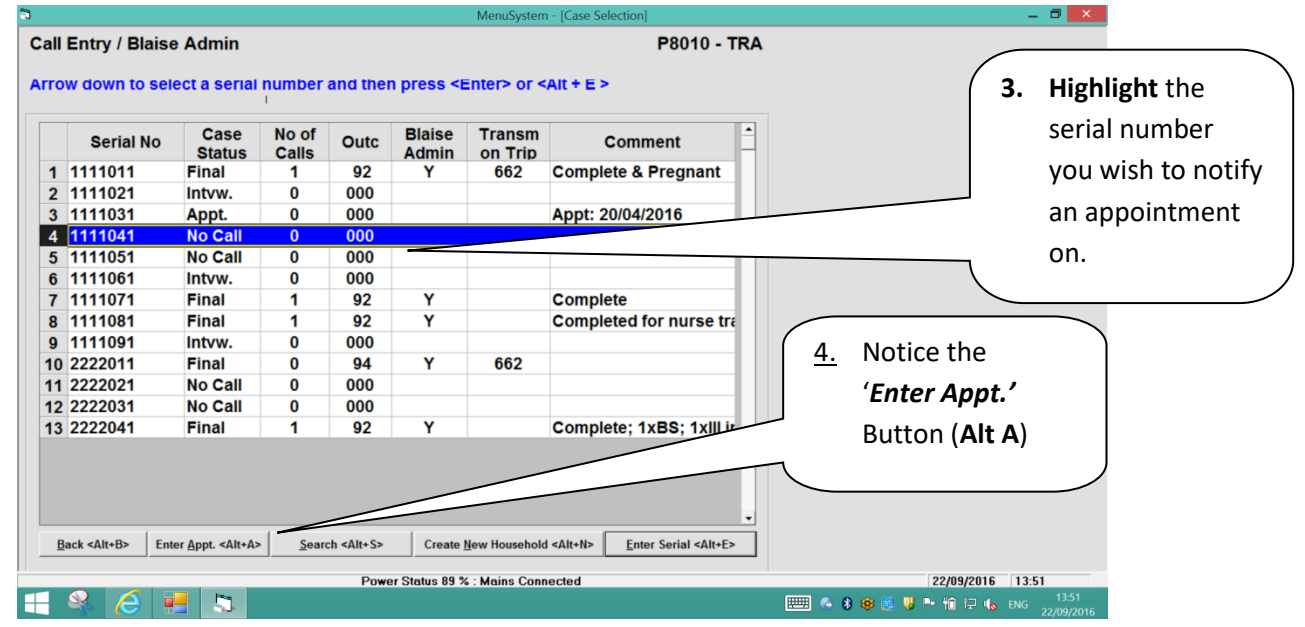

➢ Select the **'Enter Appt.'** Button (**Alt A)** to access the appointment entry screen, at which point the programme will ask you to confirm the address for the serial number before it will go onto the Appointment Entry screen.

![](_page_100_Picture_31.jpeg)

> Now you will see the new Appointment Entry Screen for the serial you wish to notify on. Enter the date of the appointment you have made. You will be able to alter this in the future should the appointment date change.

![](_page_100_Picture_32.jpeg)

- > The appointment has been entered and your screen will return to the slot view with the serial numbers listed.
- > You will then notice that the appointment you have entered will appear in the *Comments* **Column** for that serial number, giving you a visual reference as you progress through your field work on that slot.

![](_page_101_Picture_241.jpeg)

- $\triangleright$  To notify other appointments on other serial numbers follow the same process always remembering in the **Calls Entry Screen** to *only highlight* the serial and then press Alt A.
- ➢ **Finally** once you have entered your appointments and completed any other admin you wished to do – connect to the host to transmit your work (including any appointments entered)

We hope you will find this facility useful to you too in your own workload management, as you can see visually how you are getting on.

#### **Don't forget:**

- ➢ in the first instance, contact your Nurse Field Performance Manager, should you experience any difficulties in using this facility on your laptop,
- ➢ enter your appointments **as soon as possible** after you have made them,
- ➢ once the interviews in the household have been completed place the word **'Complete' or 'Done'** into the comments box in the Admin block - the appointment notification disappears, showing how you are progressing;
- ➢ connect to the host **at least three times per week** to transmit your appointments information and to pick up any news or notifications etc.

![](_page_102_Picture_0.jpeg)

## **CODING PRESCRIBED MEDICINES**

## **FOR USE ON ALL NURSE SURVEYS**

## **TO BE USED WITH BNF 69**

*Version 1\_BNF\_69\_March 2015*

**Please note that some drugs were given new codes in 2011. This is to separate different types of drugs, so they can be separated in analyses.** 

*Some drug sections that have only two section numbers in the BNF (eg 2.12) were divided into two or three groups, to separate the types of drugs. Where this is the case, all of the drugs listed under the relevant sections in the BNF are listed in this booklet.* 

**Lipid-lowering drugs, formerly coded as 02.12.00**  Statins……………………………..02.12.01 Other lipid-lowering drugs……….02.12.02

*Some have been split into two or three constituent sections, using the BNF subsection numbers (eg : 2.5.5.1, 2.5.5.2, 2.5.5.3). Where this is the case, all of the drugs listed under the relevant sections in the BNF are listed in this booklet.* 

#### **Antihypertensives formerly coded as 02.05.05**

![](_page_103_Picture_70.jpeg)

#### **Antidiabetic drugs formerly coded as 06.01.02**

![](_page_103_Picture_71.jpeg)

#### CODING OF PRESCRIBED MEDICINES: ALPHABETICAL INDEX

![](_page_104_Picture_9.jpeg)

![](_page_105_Picture_5.jpeg)

![](_page_106_Picture_5.jpeg)

![](_page_107_Picture_4.jpeg)
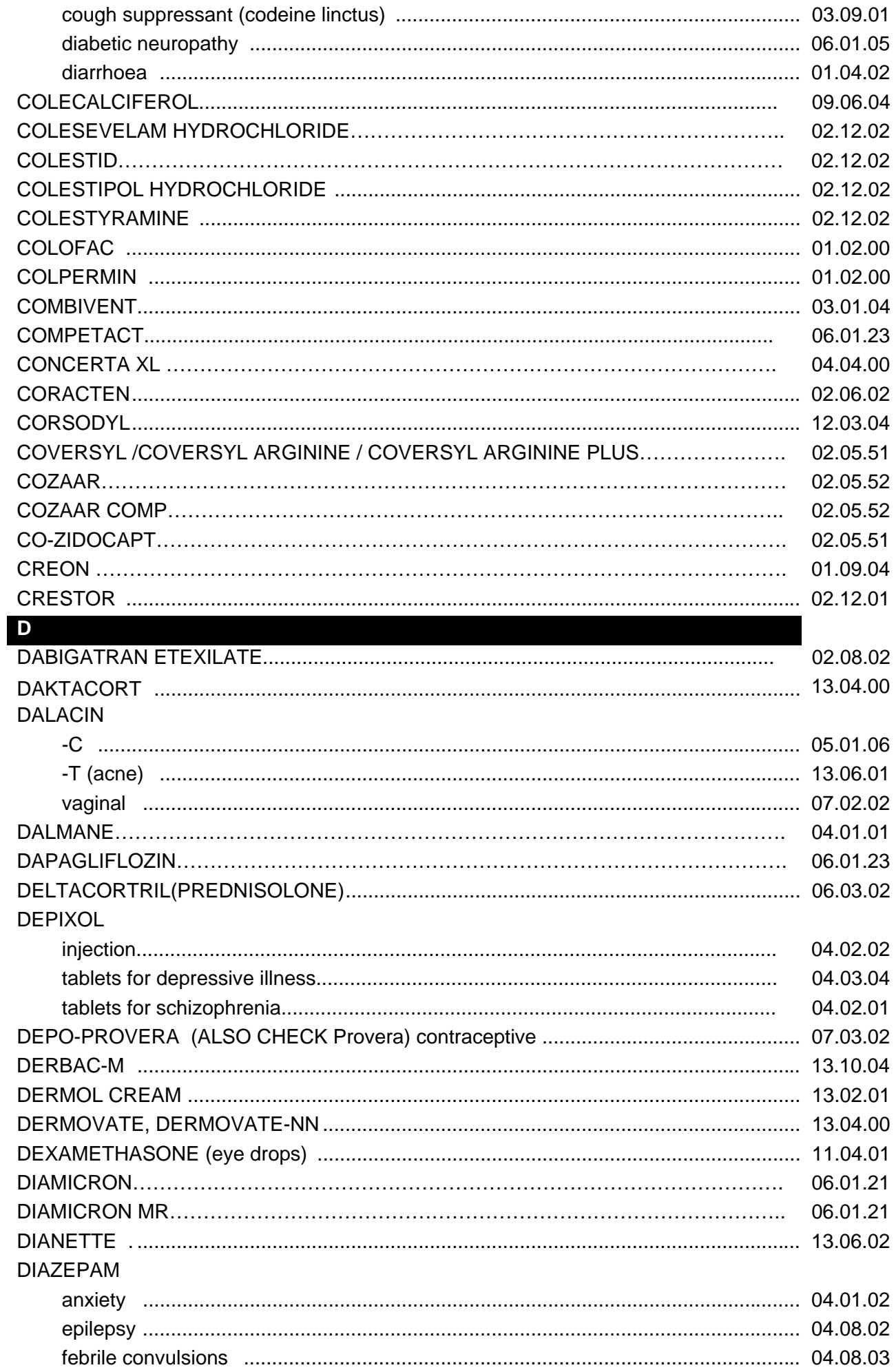

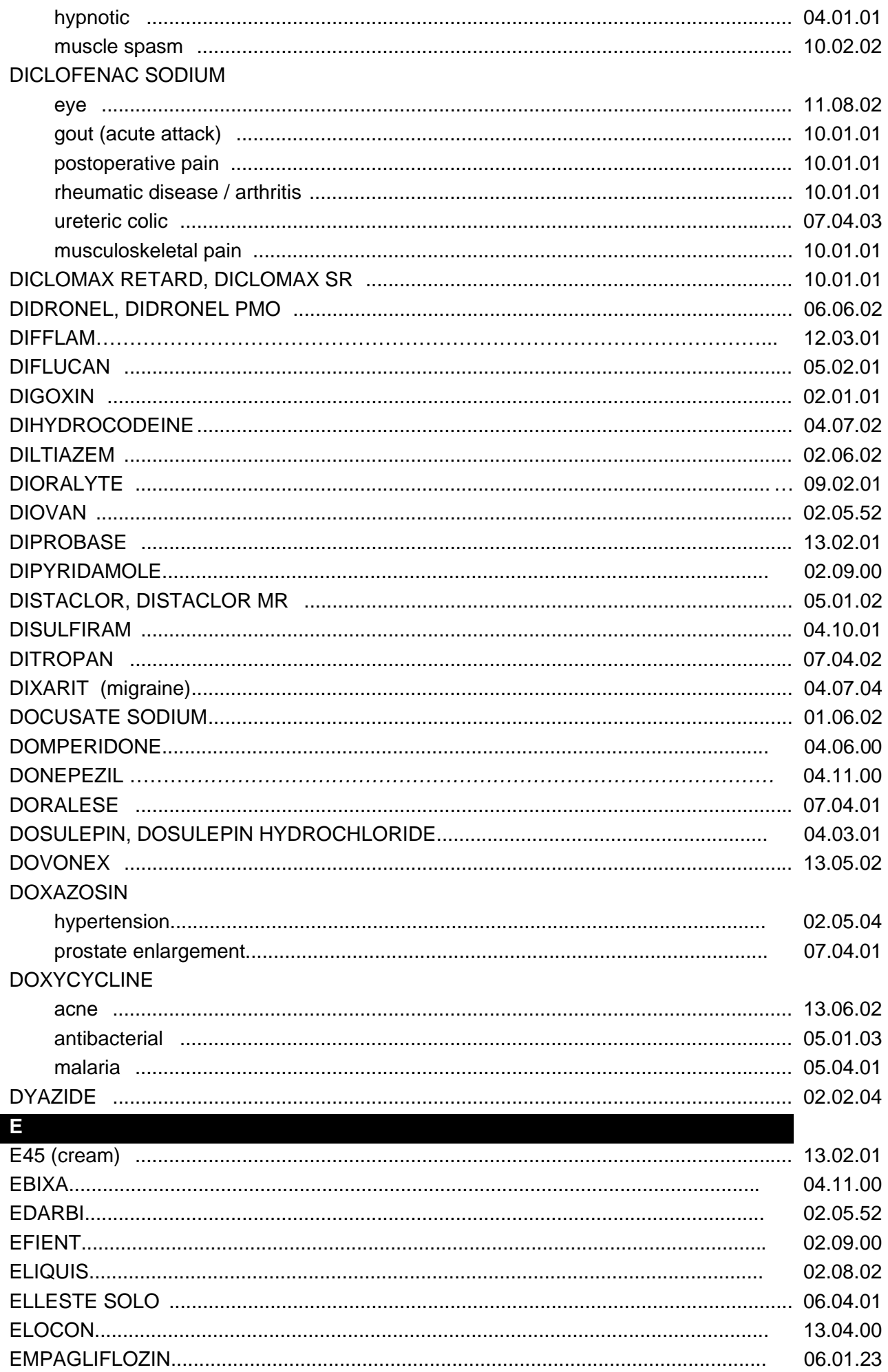

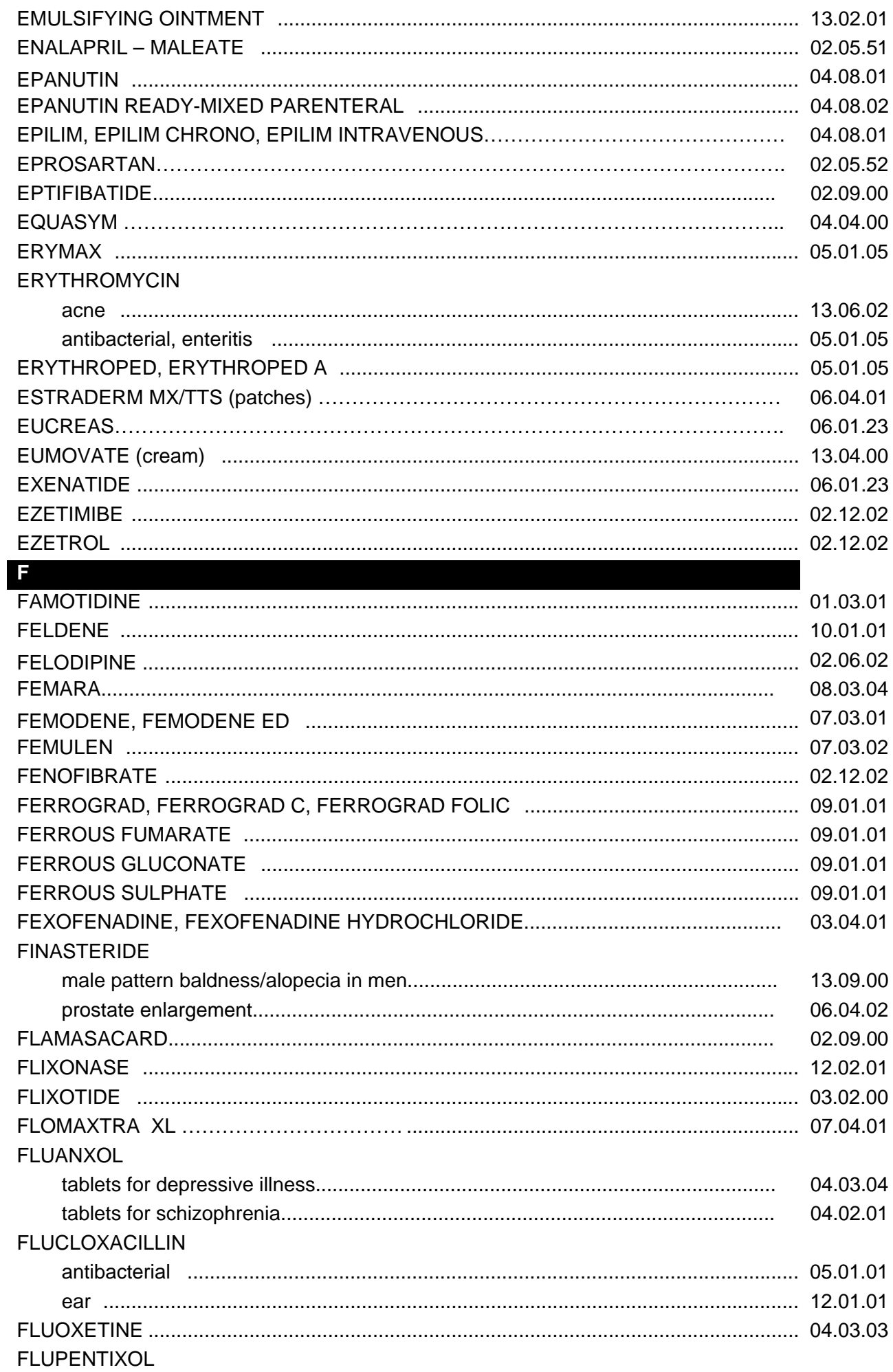

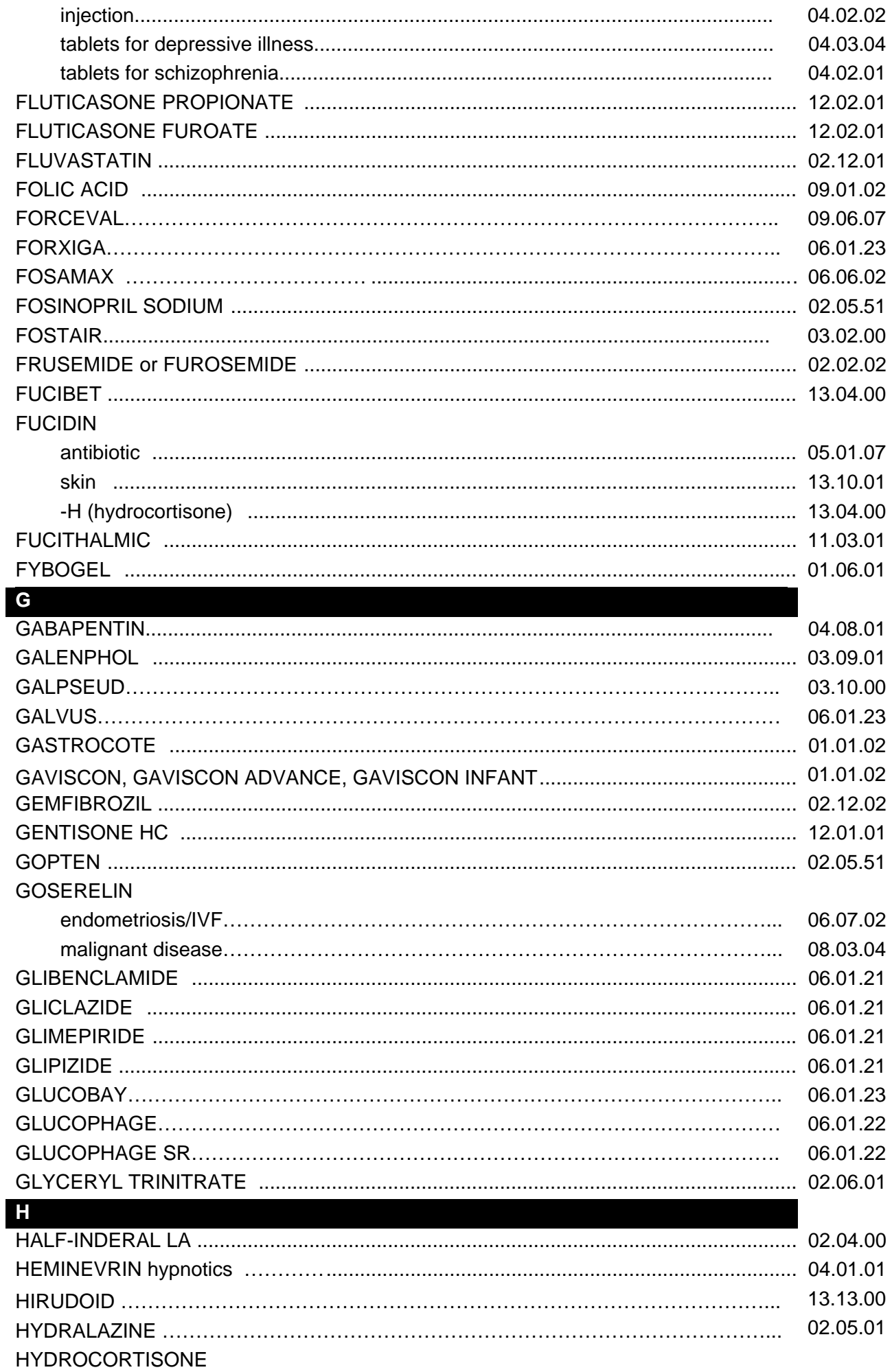

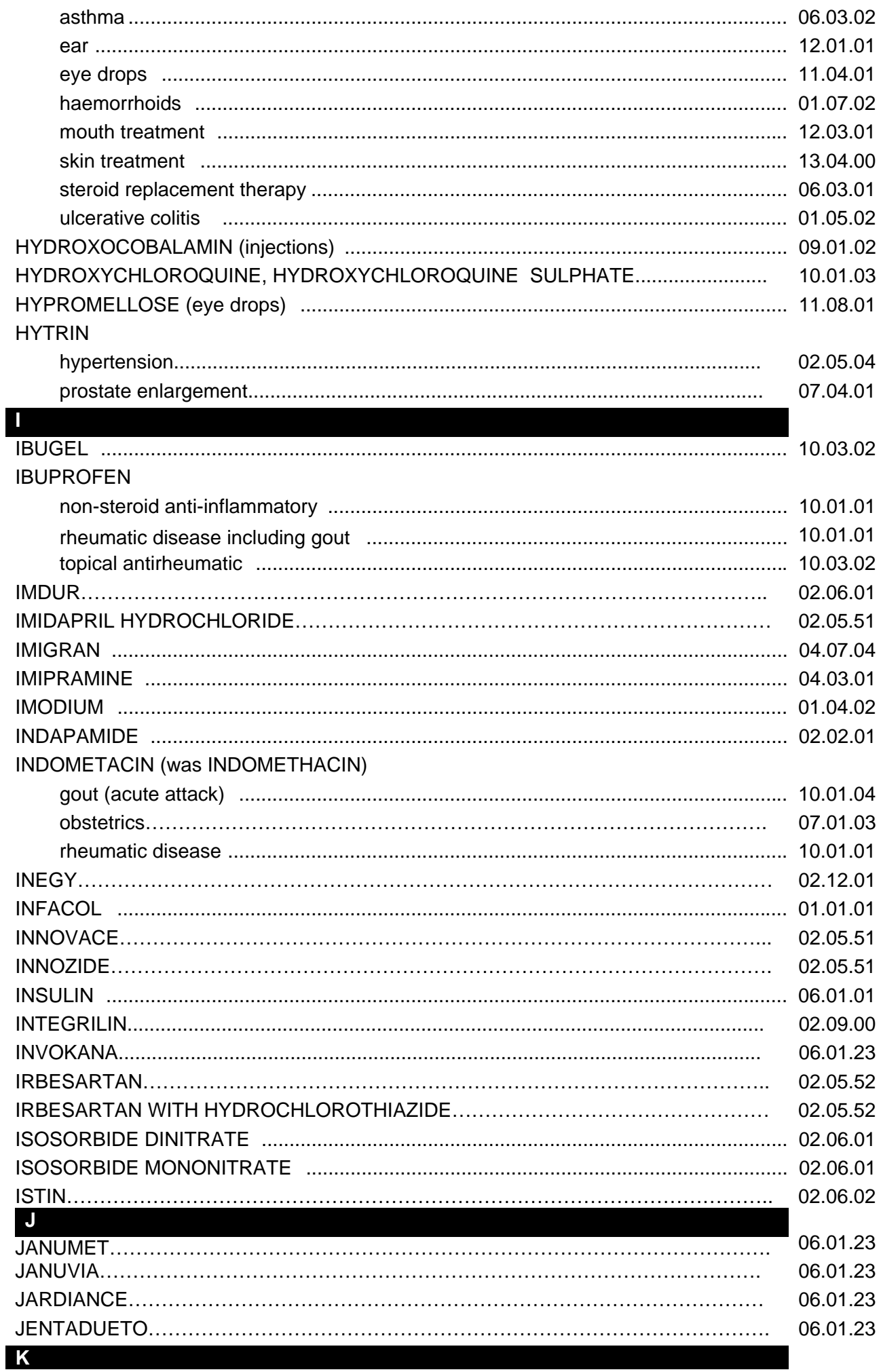

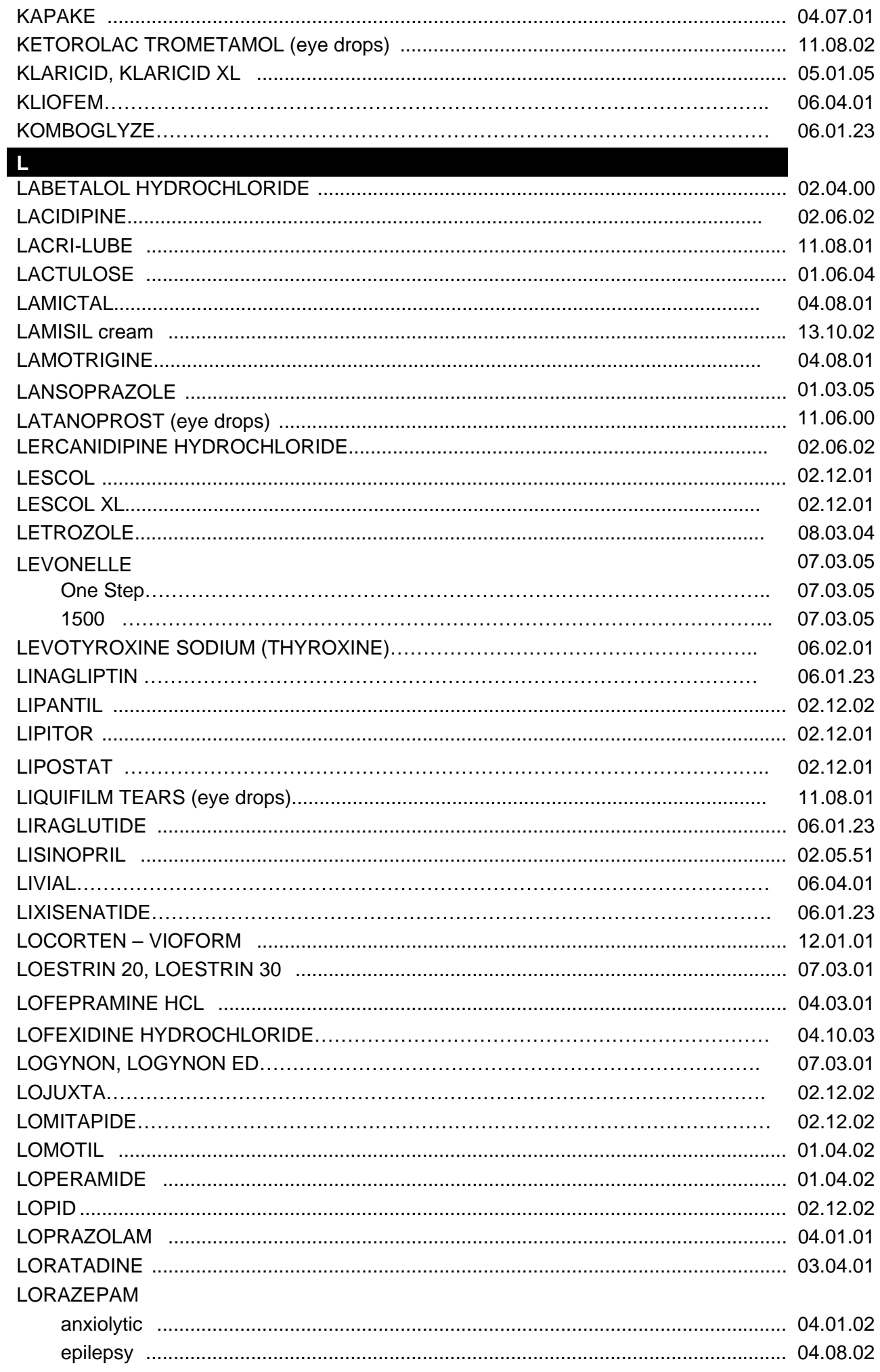

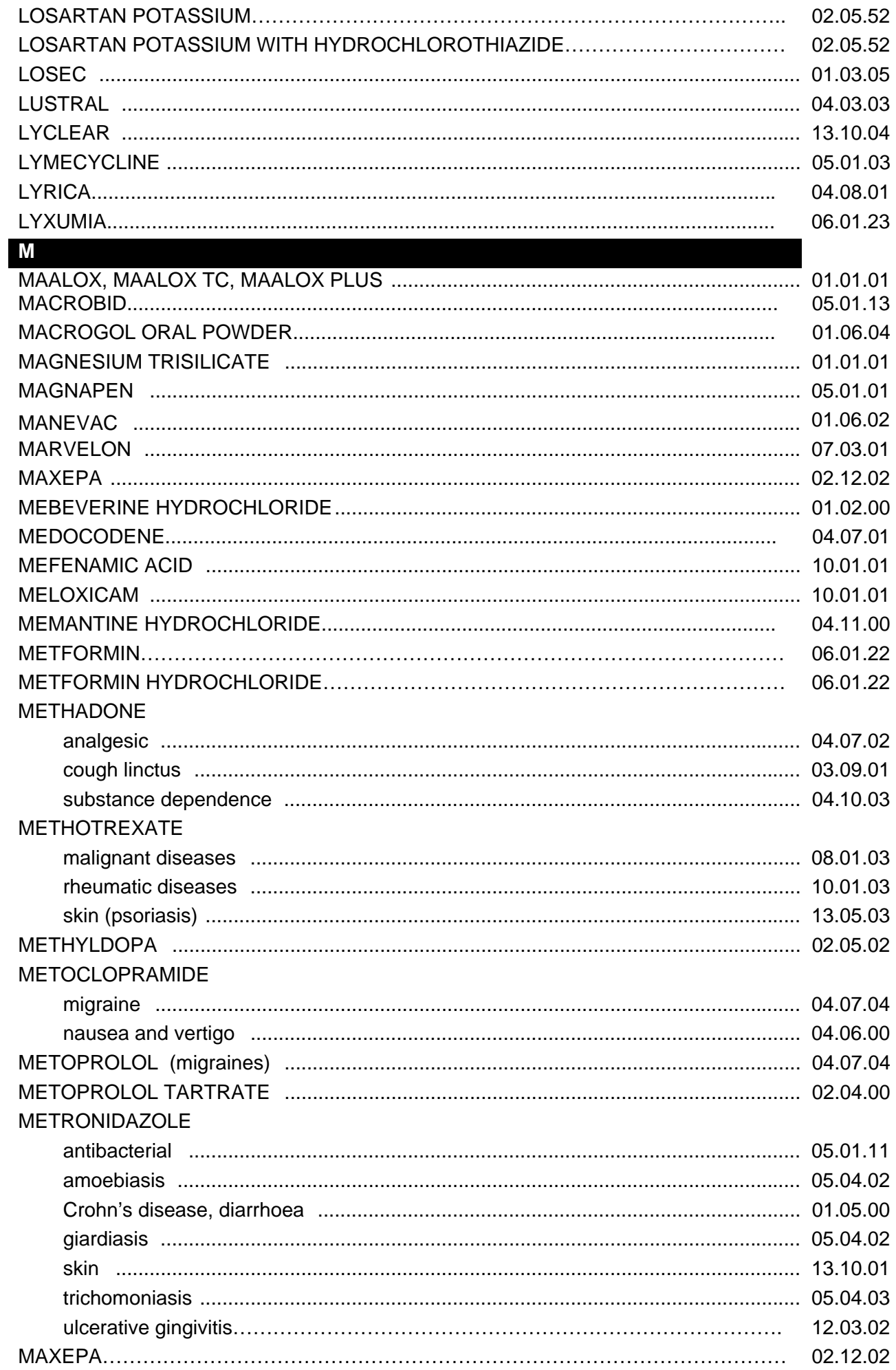

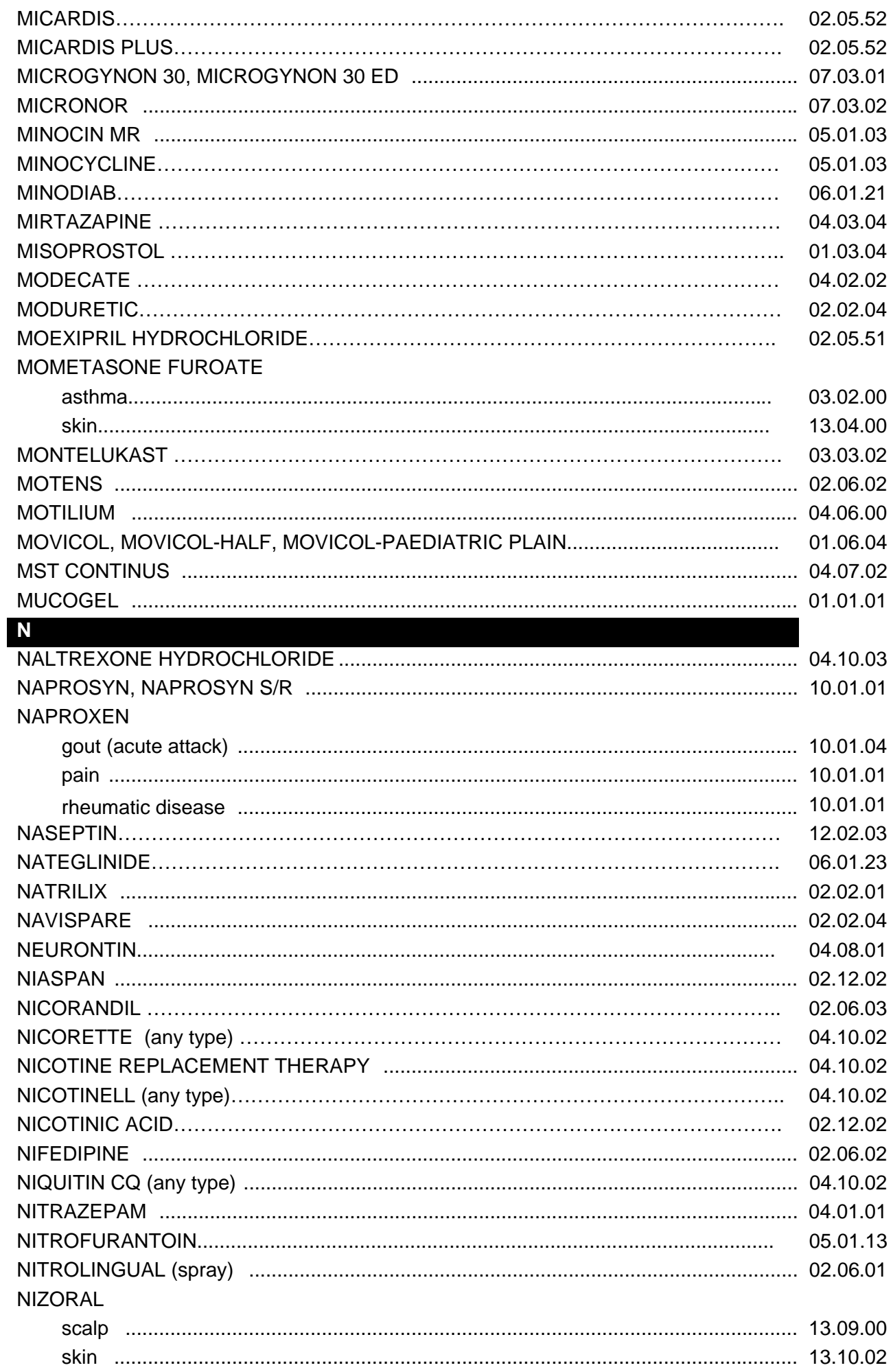

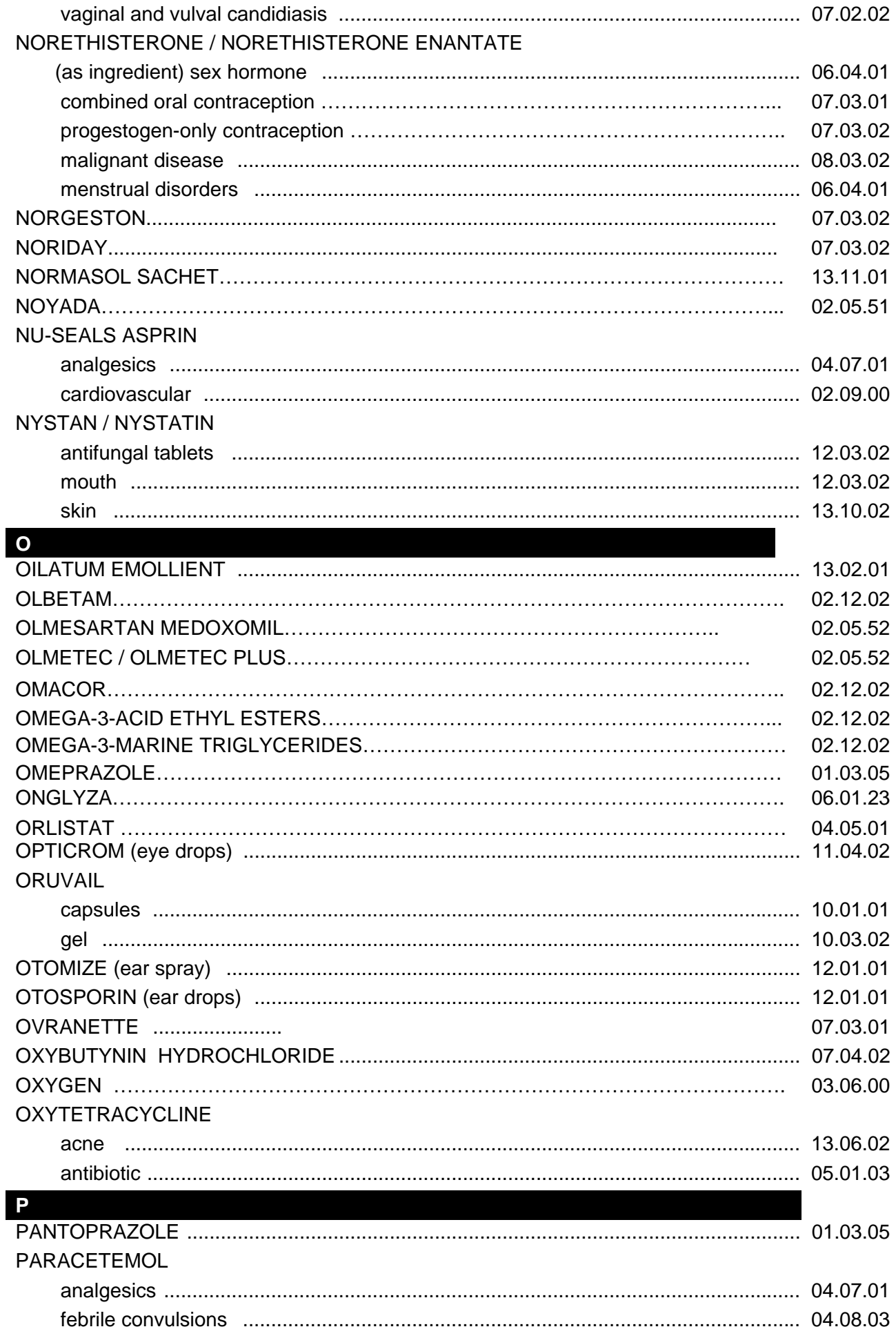

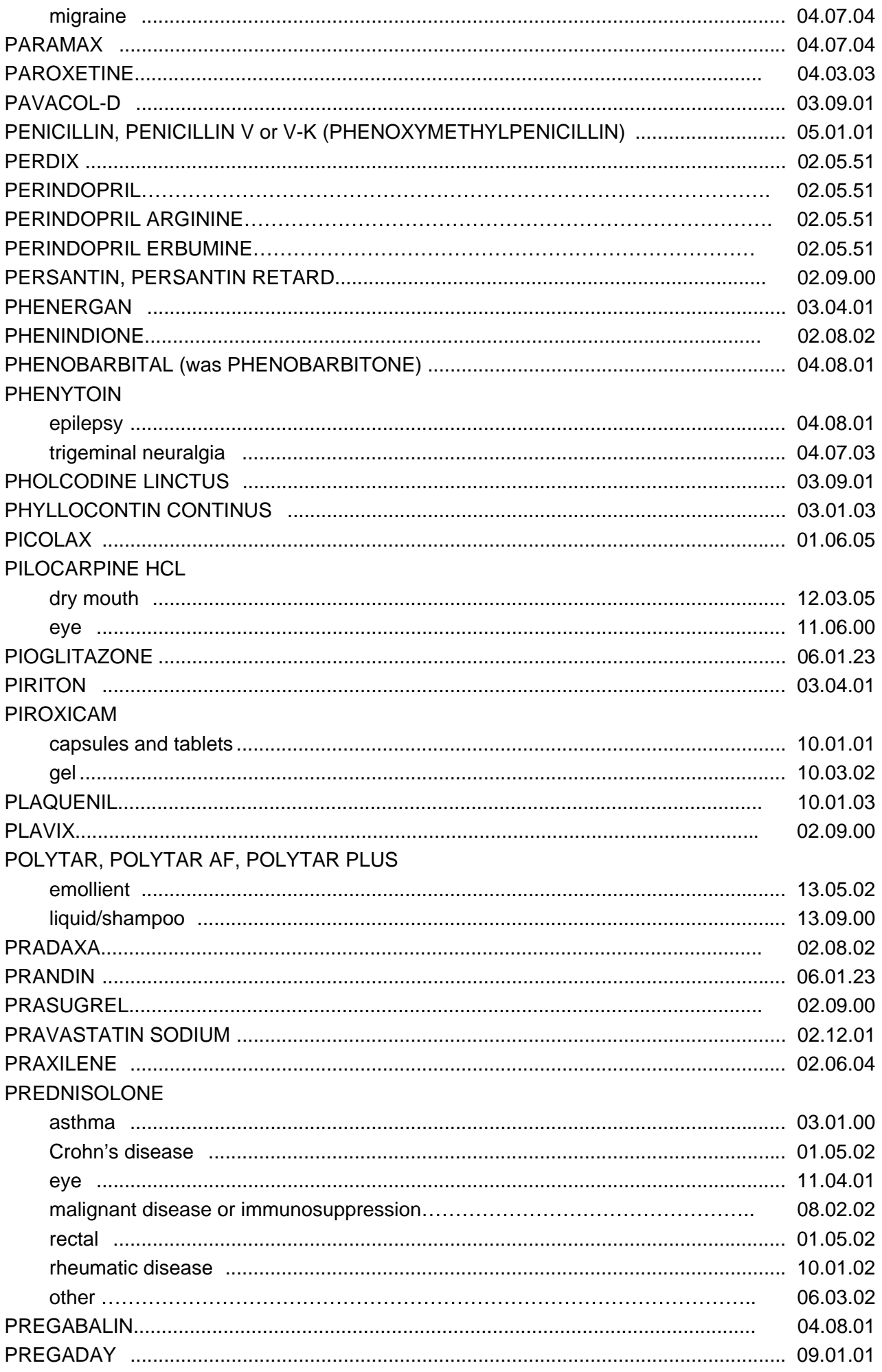

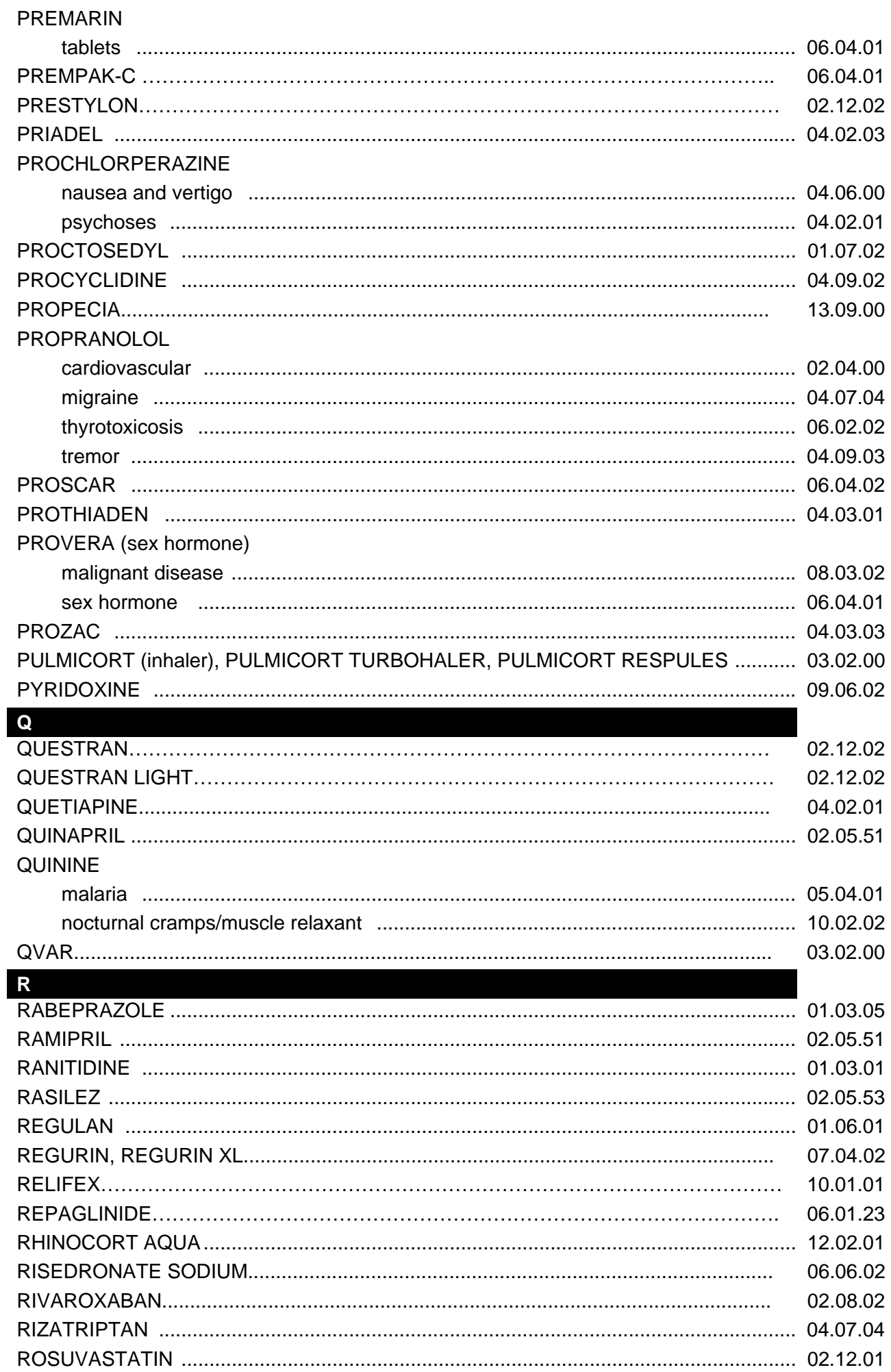

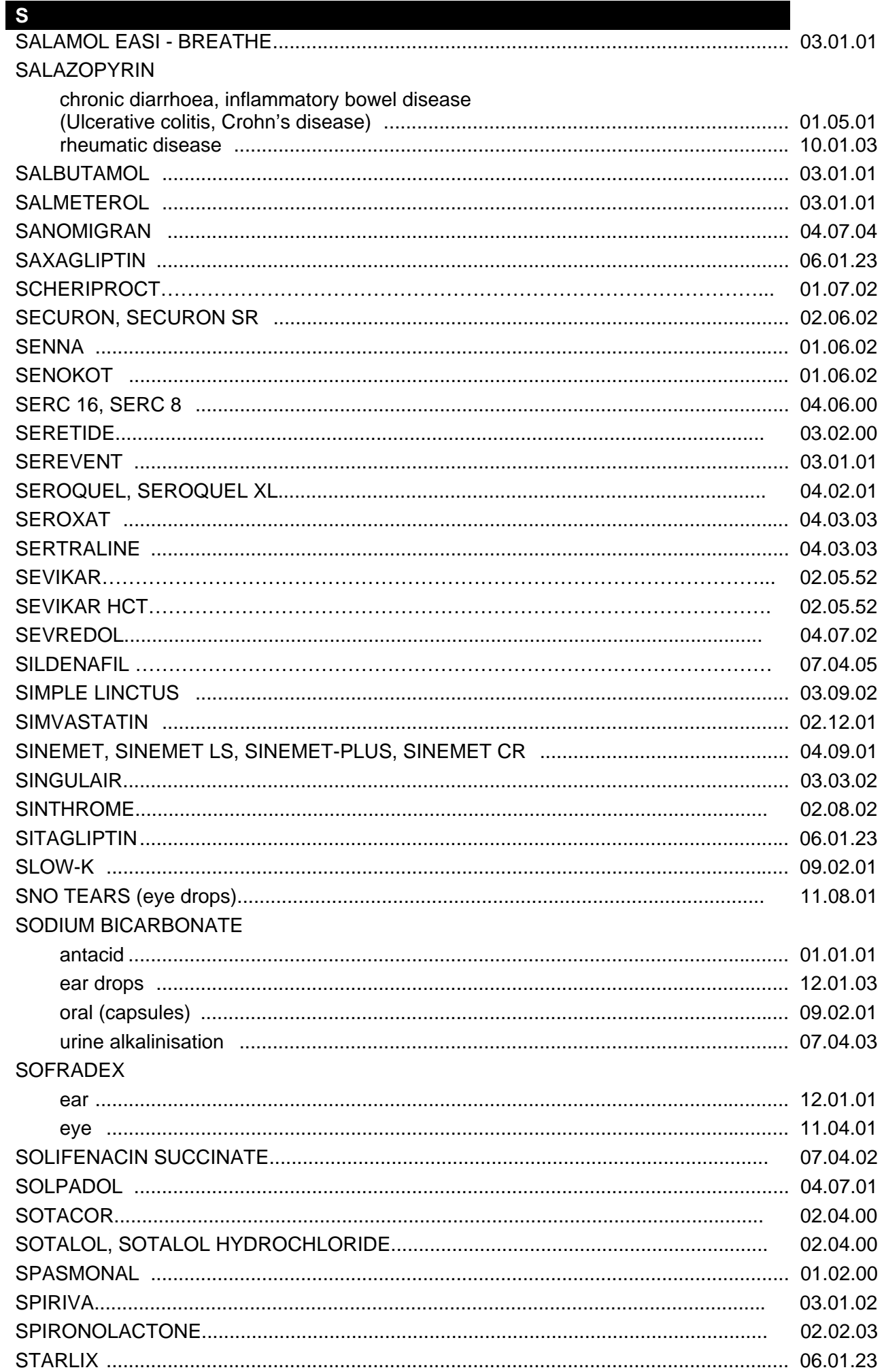

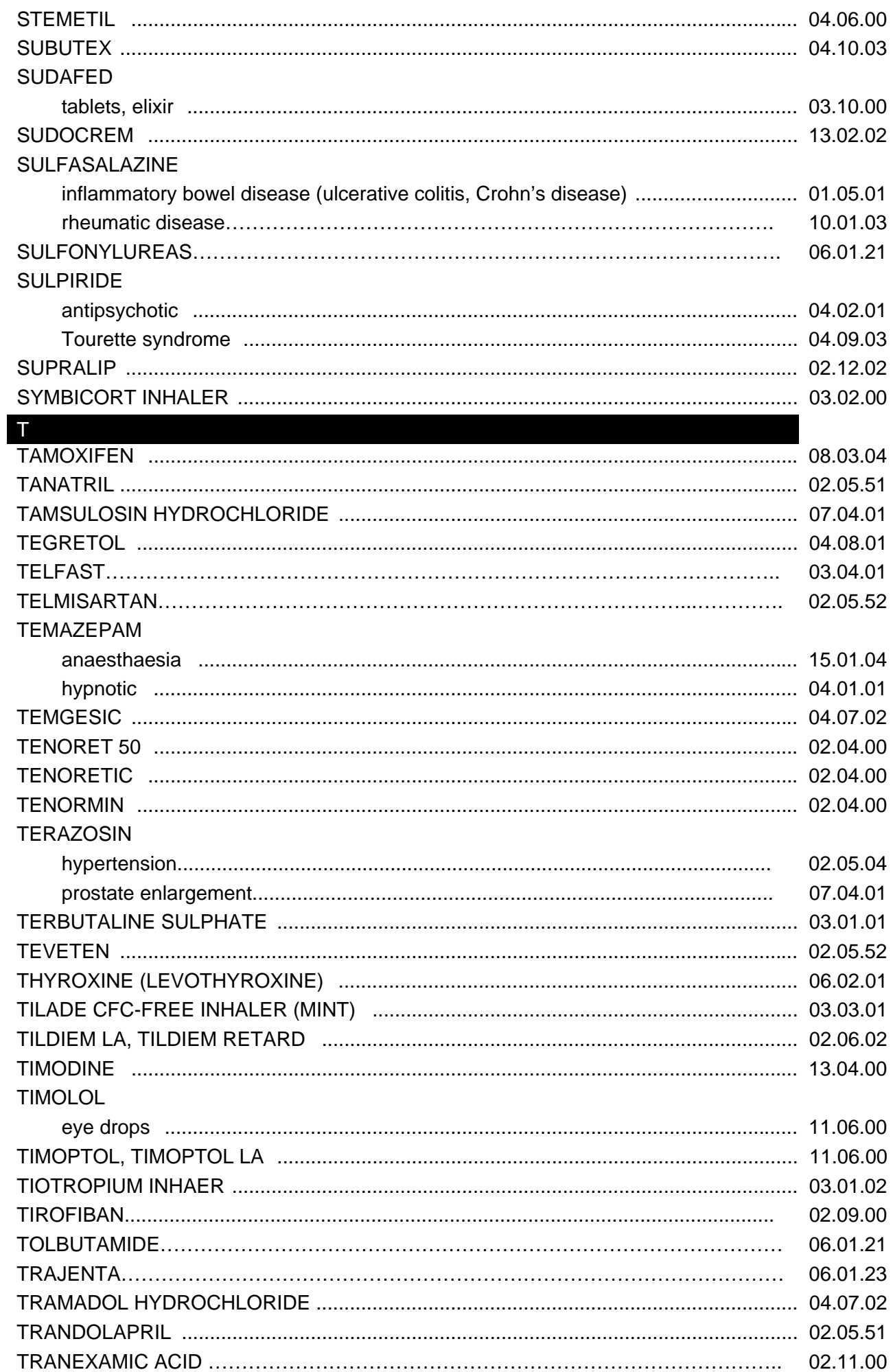

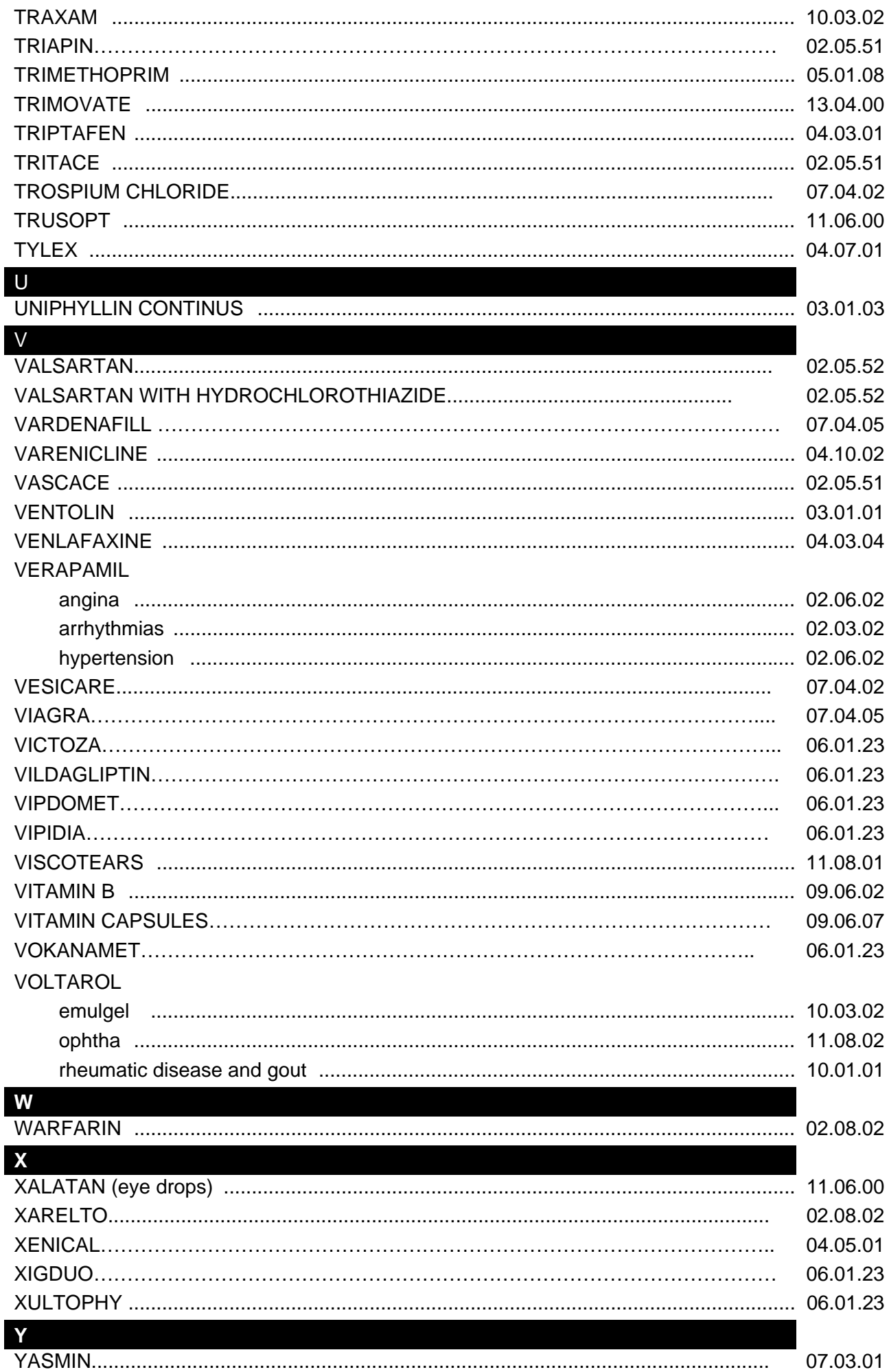

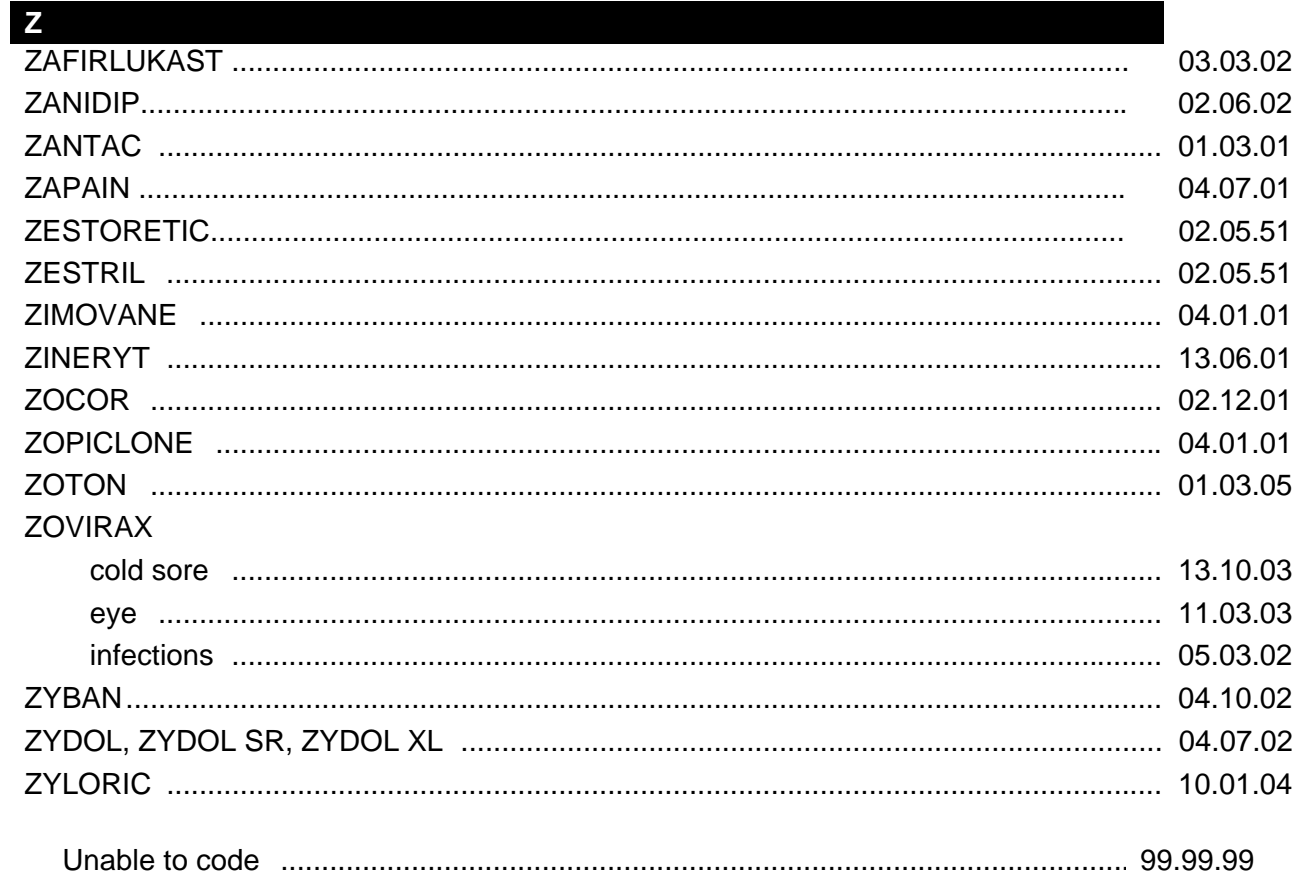

Codes taken from the British National Formulary No. 69 March 2015

## **WAIST/HIP AND HEIGHT CONVERSION CHART**

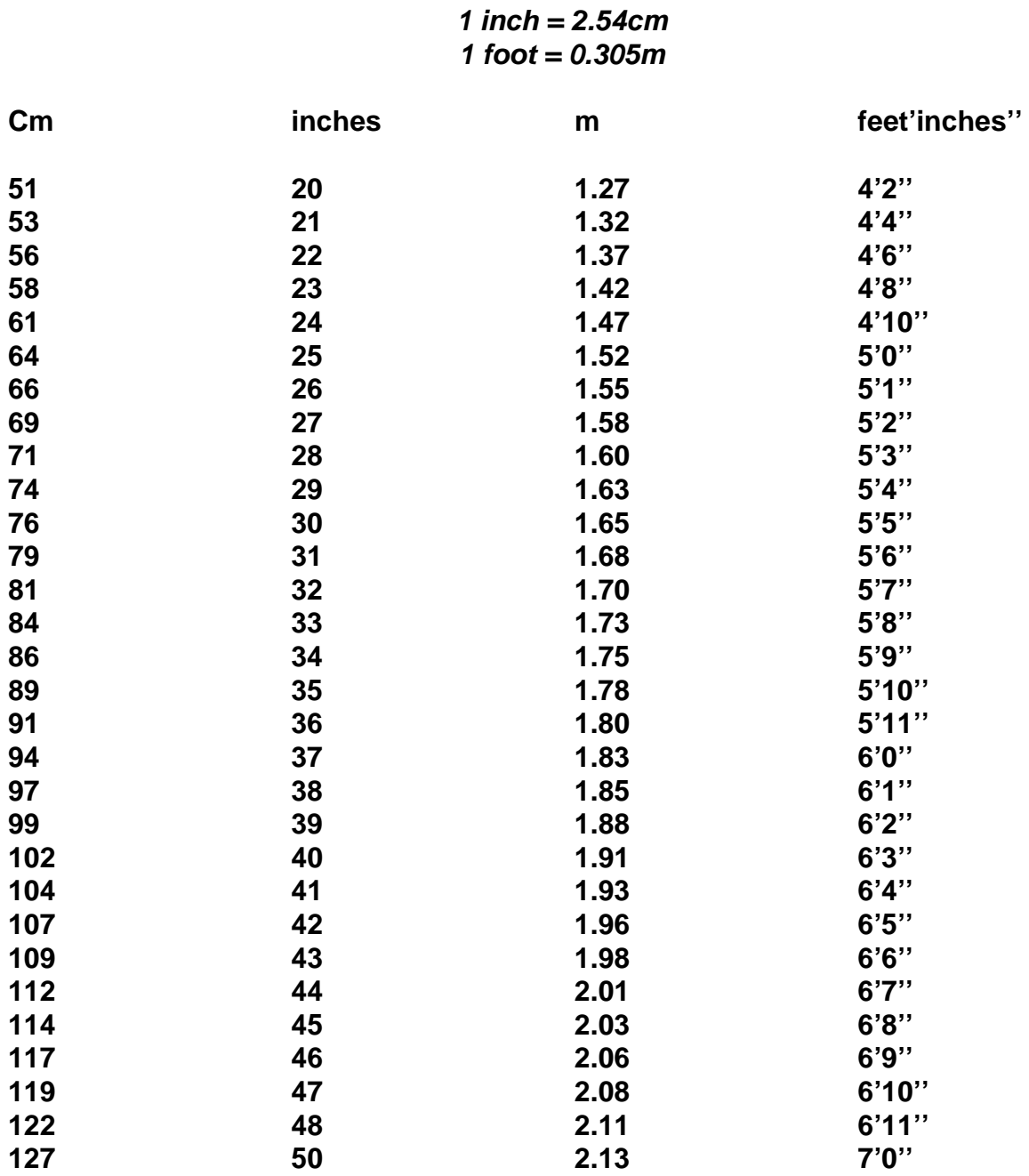